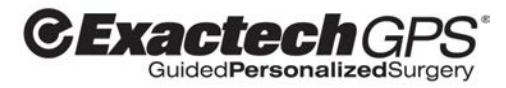

# **Schulterprothetische** Anwendung

# **VER1.4 BENUTZERHANDBUCH**

*Deutsch*

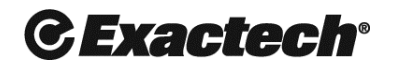

Surgeon focused. Patient driven.<sup>™</sup>

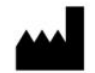

**Hersteller**  BLUE ORTHO 6 allée de Bethléem 38610 Gières France Phone: +33 (0) 4 58 00 35 25 Email: service@blue-ortho.com

### **Vertreiber**

Exactech, Inc. 2320 NW 66th Ct. Gainesville, FL. 32653 USA Phone: (352) 377-1140

### **Marken**

Exactech und ExactechGPS sind eingetragene Marken.

### CE-Kennzeichnung

Das EXACTECH GPS erhielt 2010 die CE-Zertifizierung. Die schulterprothetische Anwendung erhielt 2016 die CE-Zertifizierung.

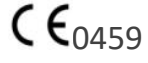

### **Normen**

Dieses Produkt erfüllt die folgenden regulatorischen Anforderungen an Medizinprodukte: IEC 60601-1 IEC 60601-1-2 NF EN 62471: 2008

### **Copyright**

©2017 Blue Ortho. Alle Rechte vorbehalten. Die Reproduktion oder Weitergabe dieses Dokuments (oder eines Teils dieses Dokuments) in einem beliebigen Format oder auf irgendeine Weise ohne schriftliche Genehmigung von BLUE ORTHO ist nicht zulässig.

### **Patente**

Blue Ortho hat mehrere Patente auf dem Gebiet der computergestützten orthopädischen Chirurgie angemeldet. Das hier beschriebene Produkt basiert auf einigen dieser Patente.

### **Änderungen**

Die Informationen in diesem Dokument können ohne Vorankündigung geändert werden. Wir haben unser Bestes getan, um die Genauigkeit der Informationen in diesem Dokument sicherzustellen.

Dokument ID: @BLUE\4004\USMAN\TSA\V1.9 Letzte Aktualisierung: 10. Mai 2018

# Inhaltsverzeichnis

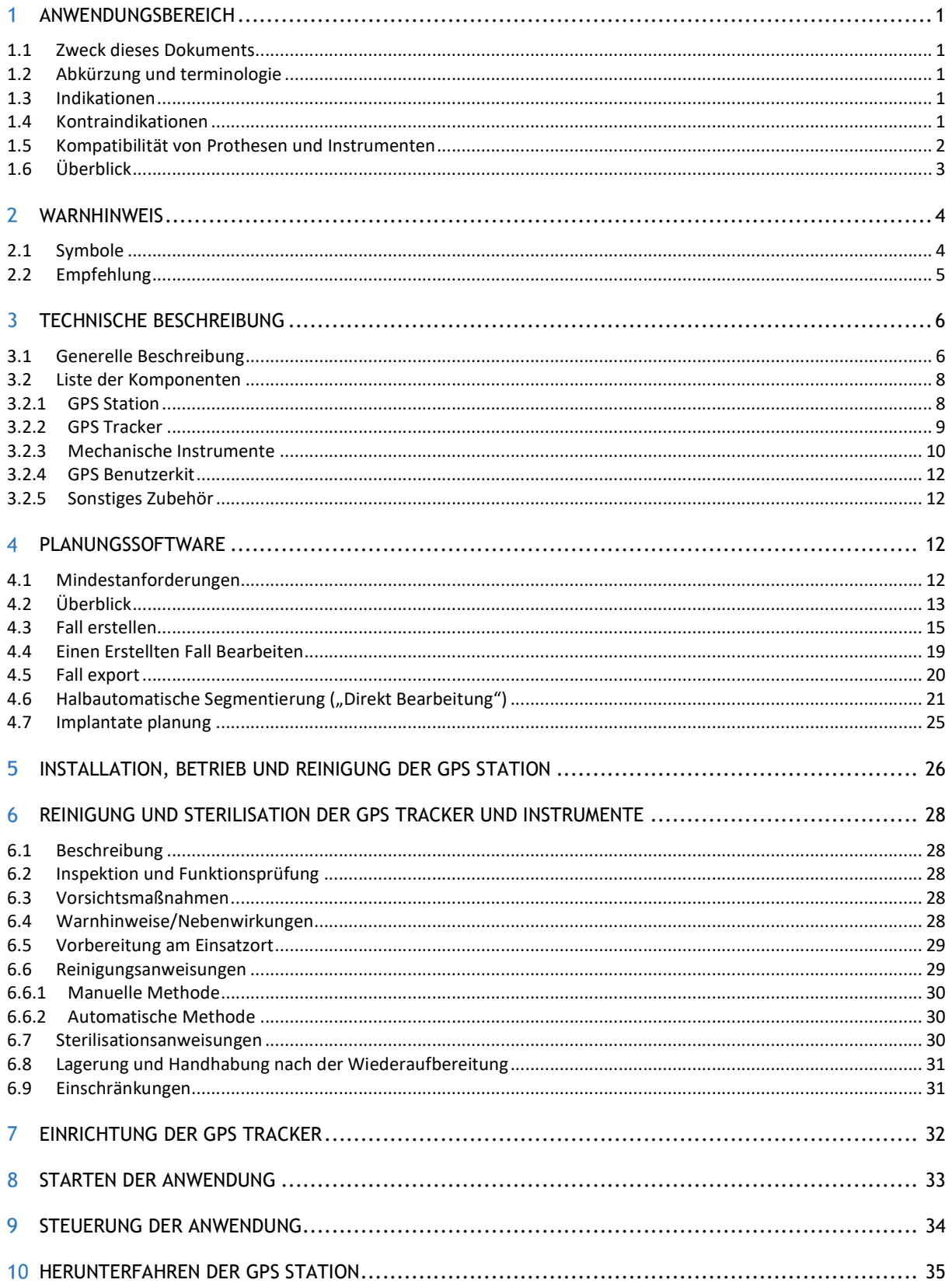

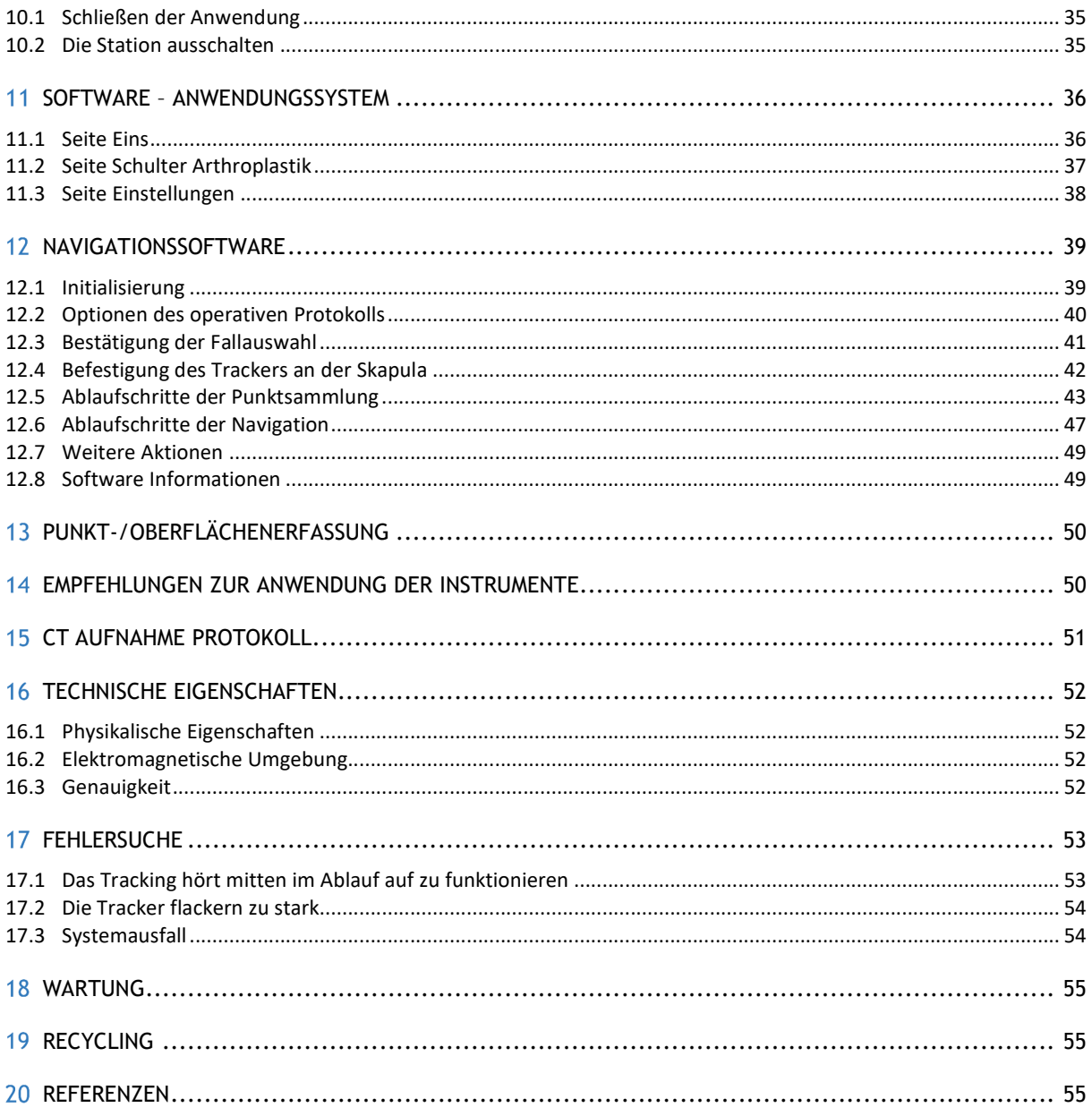

# 1 ANWENDUNGSBEREICH

### 1.1 ZWECK DIESES DOKUMENTS

Dieses Dokument sollte von allen Personen gelesen werden, die mit dem System arbeiten werden, wie z. B.:

- Chirurgen, um die intraoperative Anwendung zu steuern,
- Pflegepersonal, um das System einzurichten,

- Unternehmensvertreter, um den korrekten Transport und die Wartung des Systems durchzuführen. Dieses Dokument beschreibt hauptsächlich die klinische Anwendung der Tracker und der Instrumente. Informationen bezüglich der GPS Station und des Benutzerkits sind dem "Benutzerhandbuch – GPS Station v2" zu entnehmen.

### 1.2 ABKÜRZUNG UND TERMINOLOGIE

Schulterprothetische Anwendung kann mit SPA abgekürzt werden, um die Lesbarkeit des Textes zu erleichtern.

### 1.3 INDIKATIONEN

Das Exactech GPS System ist zur Nutzung im Rahmen der präoperativen Planung und während der stereotaktischen Operation vorgesehen, um den Chirurgen bei der Lokalisierung anatomischer Strukturen und der Ausrichtung der Prothese an diesen anatomischen Strukturen zu unterstützen, vorrausgesetzt, die anatomischen Landmarken, derer es dazu bedarf, lassen sich auf den präoperativen CT Bildern identifizieren.

Dies gilt im Rahmen des prothetischen Gelenkersatzes speziell für die Verwendung des Equinoxe Prothesensystems und für die Unterstützung der Ausrichtung der Glenoidkomponenten an den anatomischen Strukturen.

### 1.4 KONTRAINDIKATIONEN

Die Exactech GPS Schulterprothetische Anwendung wurde für ein Zusammenspiel mit den Implantaten des Equinoxe Schultersystem entwickelt, so dass alle Indikationen und Kontraindikationen für diese Implantate befolgt werden sollten, wenn die Exactech GPS Schulterprothetische Anwendung verwendet wird.

Die Verwendung der Exactech GPS Schulterprothetischen Anwendung ist insbesondere kontraindiziert bei Patienten, die über keine ausreichend stabile Knochenstruktur im Coracoid für die Fixierung des dort vorgesehenen Trackers verfügen.

Es obliegt der Entscheidung des operierenden Chirurgen, zu beurteilen, ob der gesundheitliche Gesamtzustand des Patienten diesen für diese Art des Eingriffs geeignet erscheinen lässt. Pathologien, die gegen einen Einsatz des Systems sprechen, könnten die Folgenden sein:

- Fortgeschrittene Osteoporose
- Fissur oder Bruch des Prozessus coracoidales

Das System erfordert eine CT Aufnahme der Skapula des Patienten, um die Planung und die Referenzierung durchführen zu können. Liegen diese Daten nicht vor, ist der Einsatz des Systems nicht indiziert (siehe Sektion 15)

Sowohl die Exactech GPS Schulterprothetische Anwendung als auch das Equinoxe Schultersystem sind nur zur Nutzung nach entsprechender ärztlicher Verordnung vorgesehen.

### 1.5 KOMPATIBILITÄT VON PROTHESEN UND INSTRUMENTEN

Die Schulterprothetische Anwendung bezieht sich ausschließlich auf die Exactech Equinoxe Schulterprothese. Derzeit können nur Glenoide und Glenoidbasisplatten navigiert werden. Da die humeralen Implantate nicht navigiert werden, gelten für diese keine Einschränkungen. Die Kompatibilität zwischen glenoidalen und humeralen Implantaten wird in der Operationstechnik des Exactech Equinoxe Schulterprothesensystems definiert.

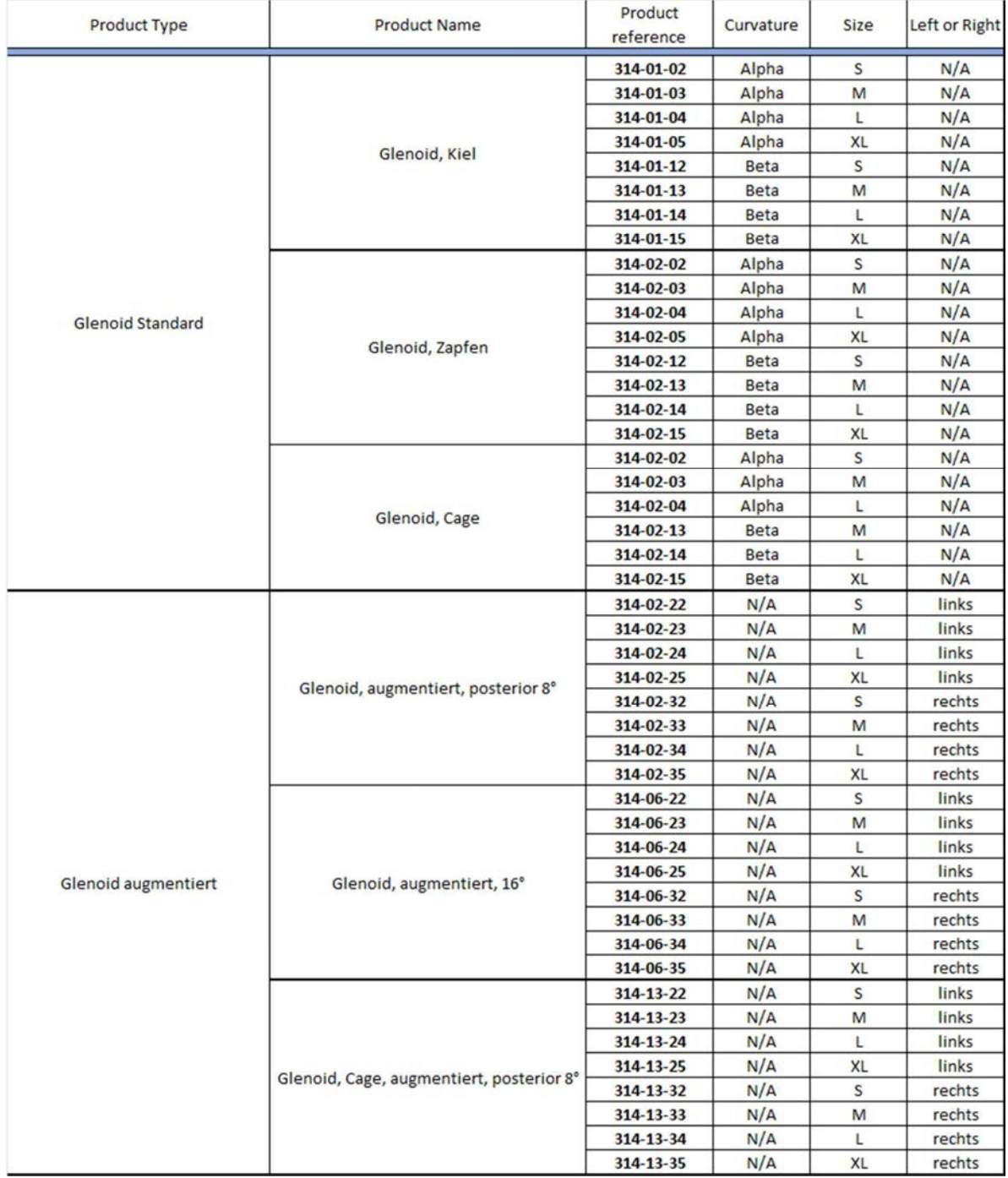

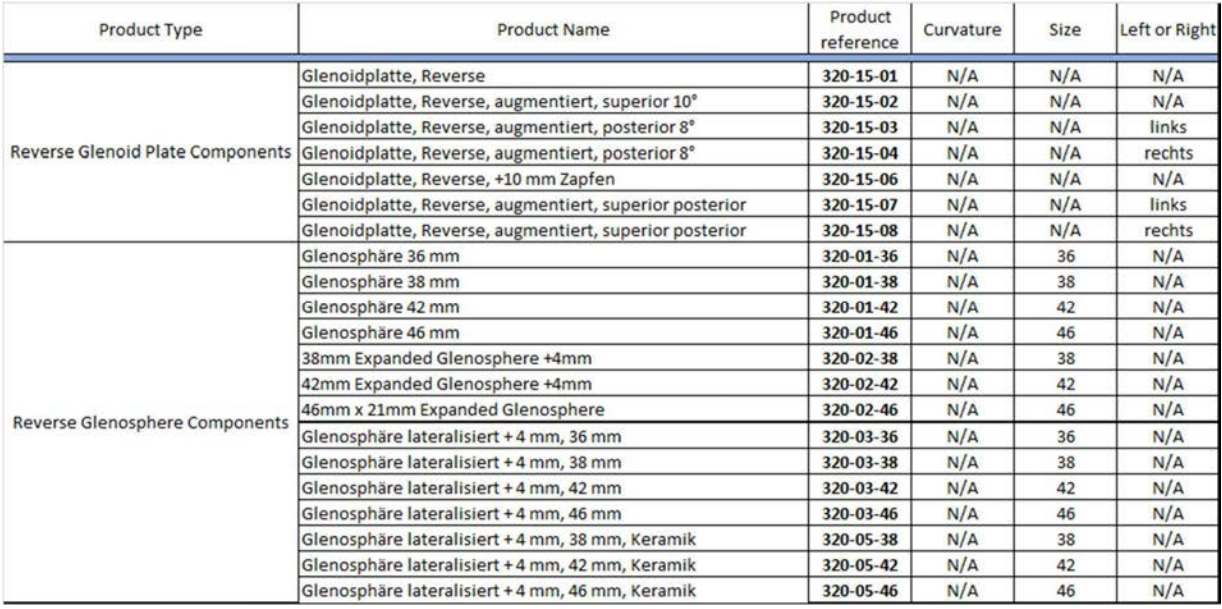

Beachten Sie Kapitel 3.2.3 mit der Übersicht kompatibler Instrumente.

### 1.6 ÜBERBLICK

Die Schulterprothetische Anwendung (SPA) des Exactech GPS Systems ist ein richtungsweisendes System zur geführten Implantation der Exactech Equinoxe Schulterprothese. Es liefert dem Operateuer präoperative und intraopertive Informationen, die ihn dabei unterstützen, die Komponenten und die zugehörigen Instrumente der Prothese zielgerecht zu positionieren.

Die zur Verfügung gestellten Informationen basieren auf präoperativen CT Aufnahmen und anatomischen Landmarken, die intraoperativ mit der GPS Sonde erhoben werden.

Die Schulterprothetische Anwendung besteht aus 2 Softwareprodukten

- Der Equinoxe Planungsapplikation ("Equinoxe Planning App") für die präoperative Planung auf Basis von CT Aufnahmen
- Die SPA Navigation zur intraoperativen Positionierung auf Basis der CT Aufnahmen und der damit durchgeführten präoperativen Planung

# WARNHINWEIS

### 2.1 SYMBOLE

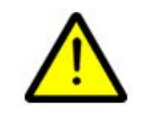

**Warnhinweis:** Dieses Symbol wird verwendet, um den Benutzer bezüglich einer potenziellen Gefahr bei der Verwendung des Produkts zu warnen, die Auswirkungen auf die Sicherheit der Patienten oder des Benutzers haben könnte.

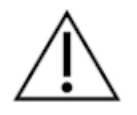

**Empfehlung:** Dieses Symbol wird verwendet, um dem Benutzer eine Empfehlung bezüglich der Verwendung des Produkts zu geben, ohne dass Auswirkungen auf die Sicherheit der Patienten oder des Benutzers bestehen.

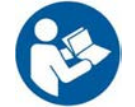

Es wird dringend empfohlen, die Gebrauchsanweisung zu lesen.

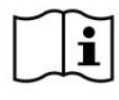

Die Gebrauchsanweisung lesen.

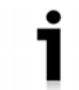

Kontaktieren Sie den Hersteller, um mehr Informationen zu erhalten.

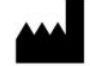

Name des Herstellers.

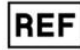

Produktreferenz.

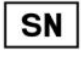

Seriennummer des Produkts.

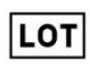

Chargennummer des Produkts.

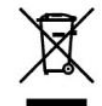

Gemäß Richtlinie 2002/96/CE ist das Produkt/die Produktkomponente zu recyceln, indem diese an eine Recycling-Anlage oder an den Vertriebspartner gesandt werden.

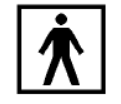

Das Produkt entspricht gemäß IEC 60601-1 dem Typ BF.

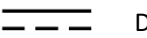

DC-Netzteil.

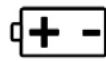

Art der zu verwendenden Batterie.

### 2.2 EMPFEHLUNG

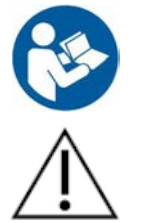

Vor jeglicher Verwendung des Systems die Gebrauchsanweisung lesen. Elektromedizinische Produkte müssen Empfehlungen gerecht werden, die in diesem Benutzerhandbuch gegeben werden.

Es wird empfohlen, das OP-Personal in der Verwendung der Exactech GPS Schulterprothetische Anwendung zu schulen.

# TECHNISCHE BESCHREIBUNG

### 3.1 GENERELLE BESCHREIBUNG

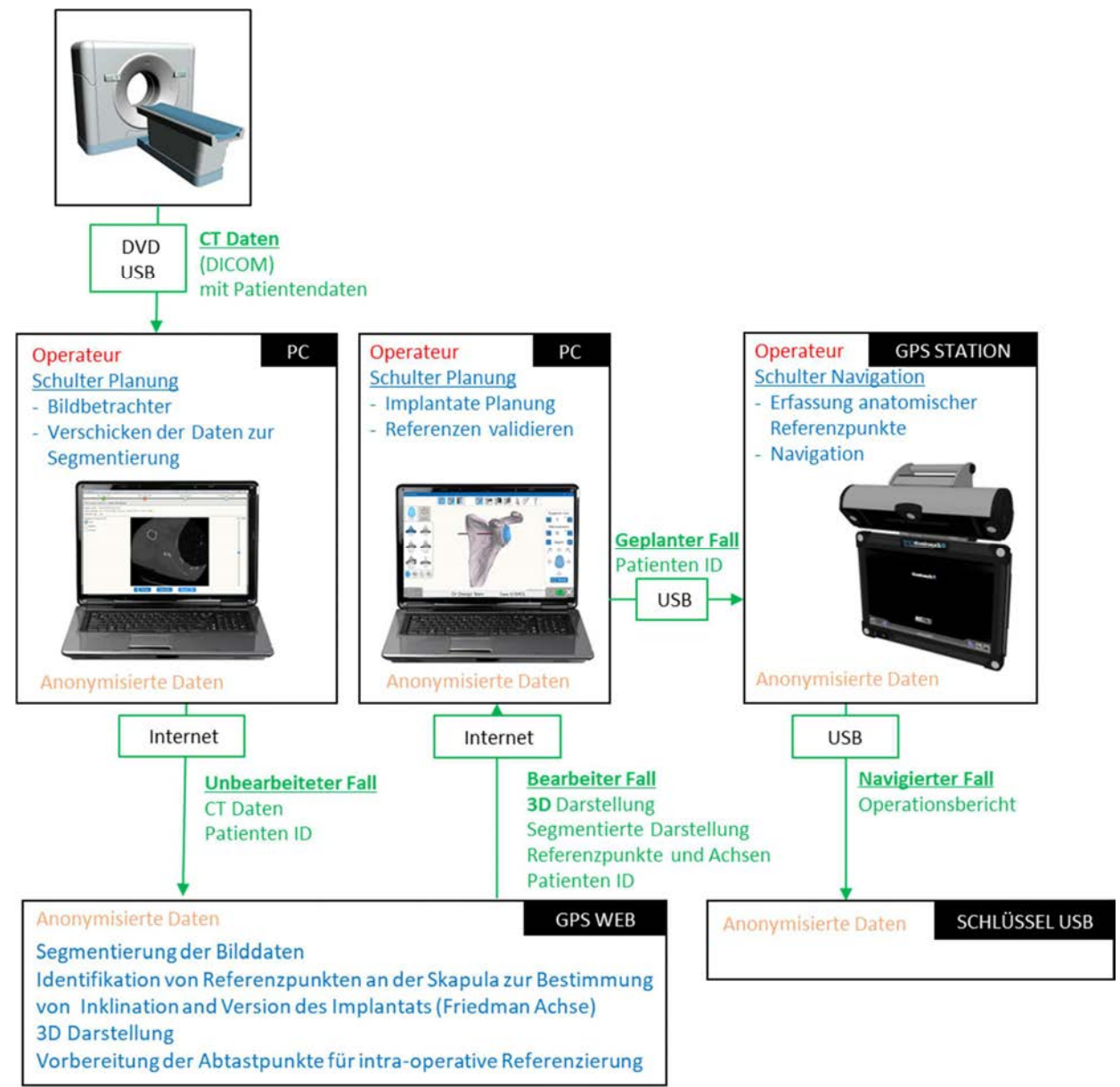

Für ausschließliche Planungszwecke kann der Anwedner die semi- automatische Segmentierung durchführen:

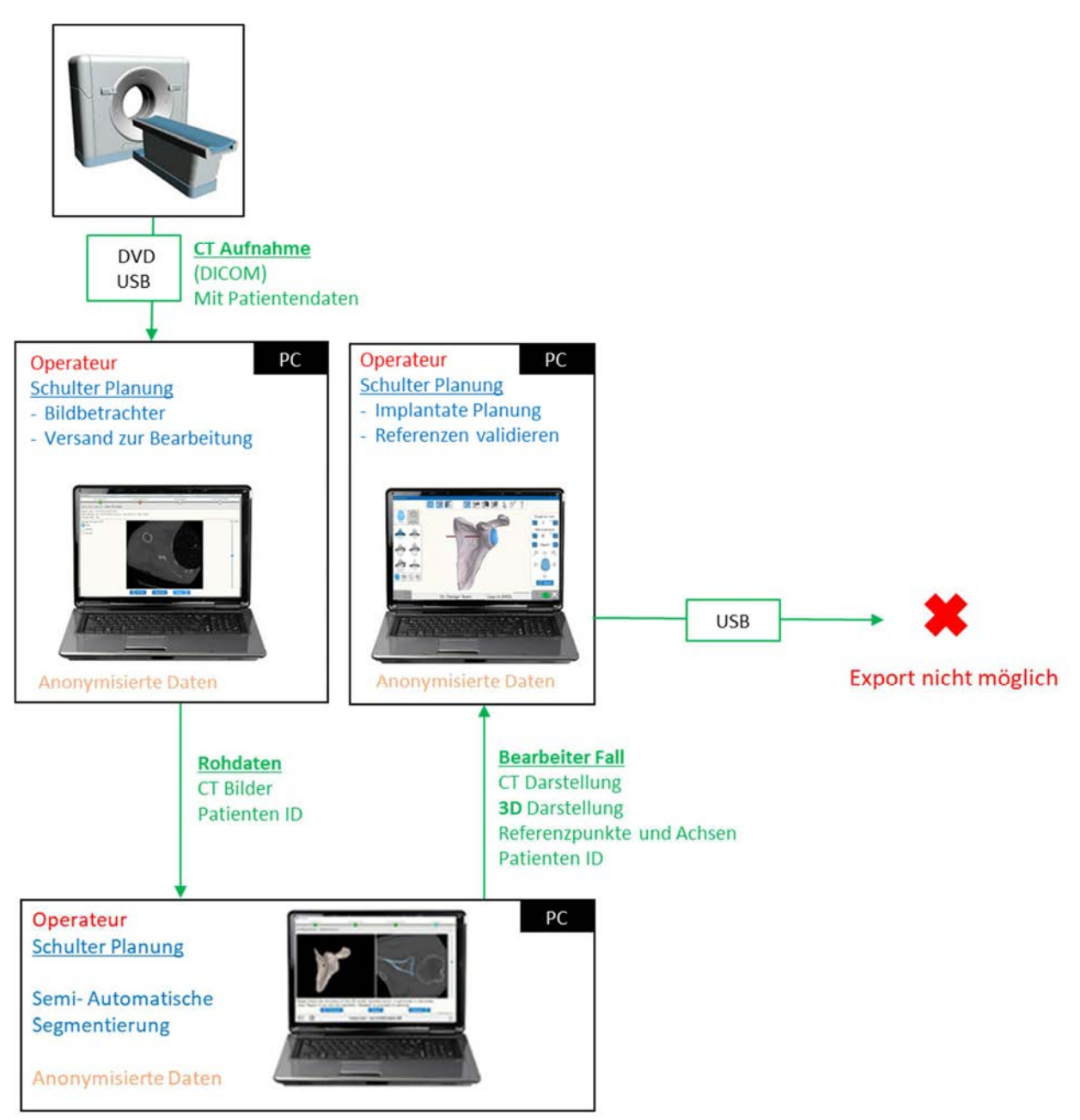

### 3.2 LISTE DER KOMPONENTEN

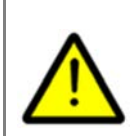

Die Funktionstüchtigkeit der Instrumente des Exactech GPS Systems sollte vor der Operation geprüft werden. Alle Instrumente des Exactech GPS Systems müssen visuell auf Schäden, Verformung, Korrosion und Abnutzung geprüft werden. Der vorschriftsmäßige Zusammenbau der Modulkomponenten ist sicherzustellen. Die Tracker müssen so an den Instrumenten des Exactech GPS Systems montiert werden, dass kein wahrnehmbarer Spielraum besteht.

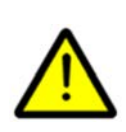

Tracker sind Messkomponente und müssen mit Vorsicht behandelt werden. Verformungen könnten die Leistung beeinflussen. Herunterfallen, Schläge und mechanische Belastungen müssen vermieden werden. Vor jeder Verwendung muss eine sorgfältige visuelle Inspektion durchgeführt werden und die Tracker dürfen nicht verwendet werden, wenn Anzeichen von Korrosion, Abnutzung, Verformung oder Verbiegung vorliegen. Die Tracker nicht verwenden, wenn etwas Ungewöhnliches festgestellt wird.

Der Lokalisierer des Anzeigegeräts und die Tracker geben Infrarotlicht ab, welches die Augen schädigen kann. Die Infrarotstrahler der Tracker sind sichtbar, während diese beim Lokalisierer im Innern verborgen sind. Während des Betriebs der GPS Station niemals direkt in die Infrarotstrahler blicken.

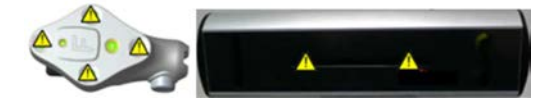

Instrumentenset bereitstehen und als Ersatz verwendet werden, falls das System aus irgendeinem Grund nicht funktioniert.

Bei Verwendung des Exactech GPS Systems sollte ein Exactech Equinoxe Standard-

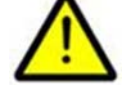

Bei Verwendung des Exactech GPS SPA Systems sollte ein weiteres Kit steriler Einmalartikel bereitstehen, falls mit einer sterielen Komponente des Erstkits Probleme auftauchen sollten.

Die GPS Station darf in den folgenden Umgebungen nicht verwendet werden:

- in der Nähe eines MRT- oder CT-Scanners
	- in einer sauerstoffreichen Umgebung
- in einer Umgebung, die entzündliche Mittel enthält

### 3.2.1 GPS Station

Siehe "Benutzerhandbuch – GPS Station v2".

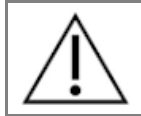

GPS Tracker sind Anwendungsteile, die mit dem Patienten in Berührung kommen können.

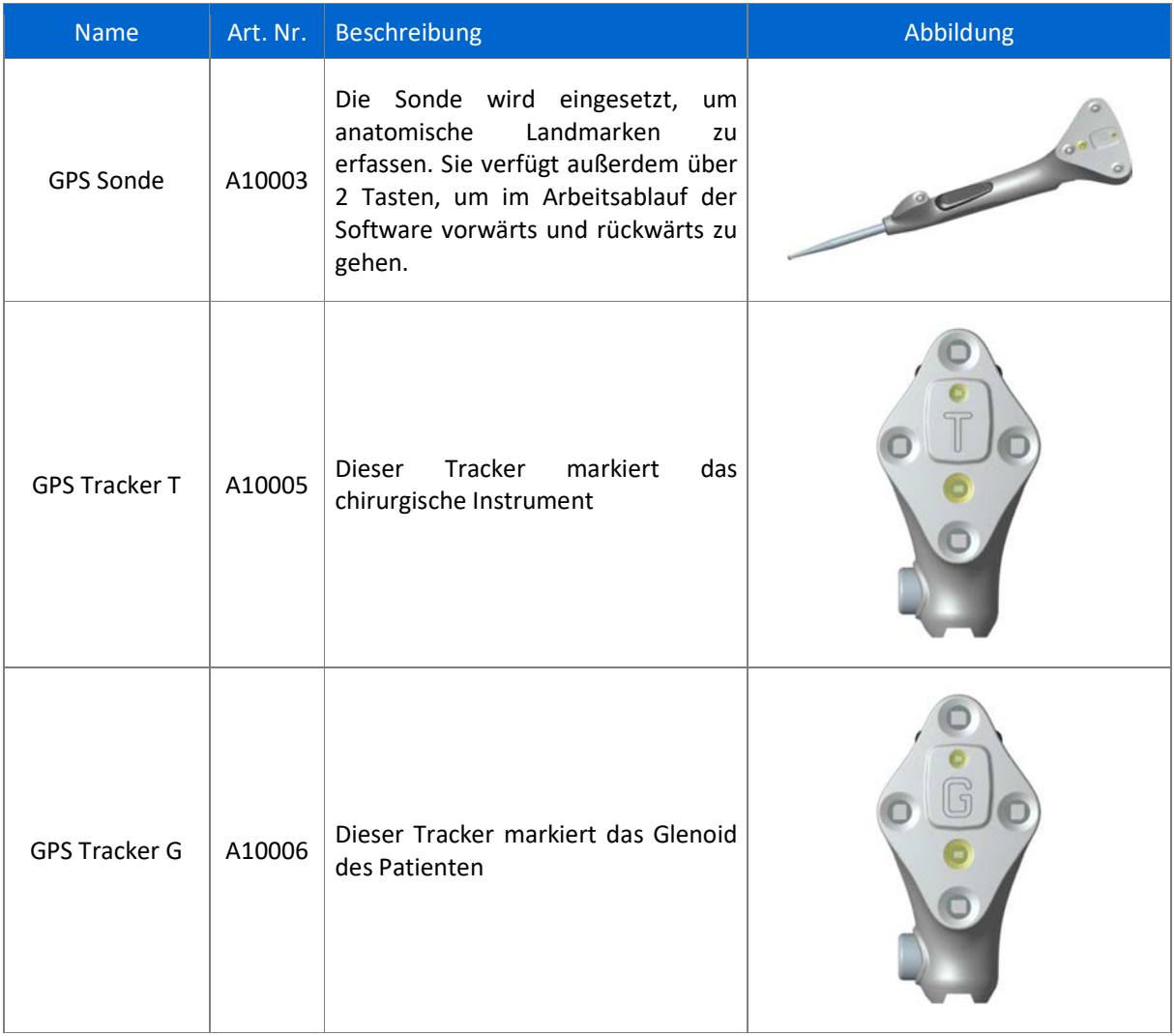

### 3.2.3 Mechanische Instrumente

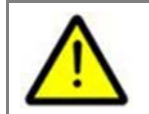

Es dürfen nur von Exactech bezogene und für die Nutzung mit der Exactech GPS SPA vorgesehene Instrumente mit diesem System verwendet werden. Nicht zugelassene Instrumente zu verwenden, kann zu Ungenauigkeit führen.

Abhängig von der gewählten operativen Option, sind eventuell nicht alle hier gelisteten Instrumente zum Einsatz zu bringen. Dies ist mit einem Exactech Repräsentanten zu besprechen.

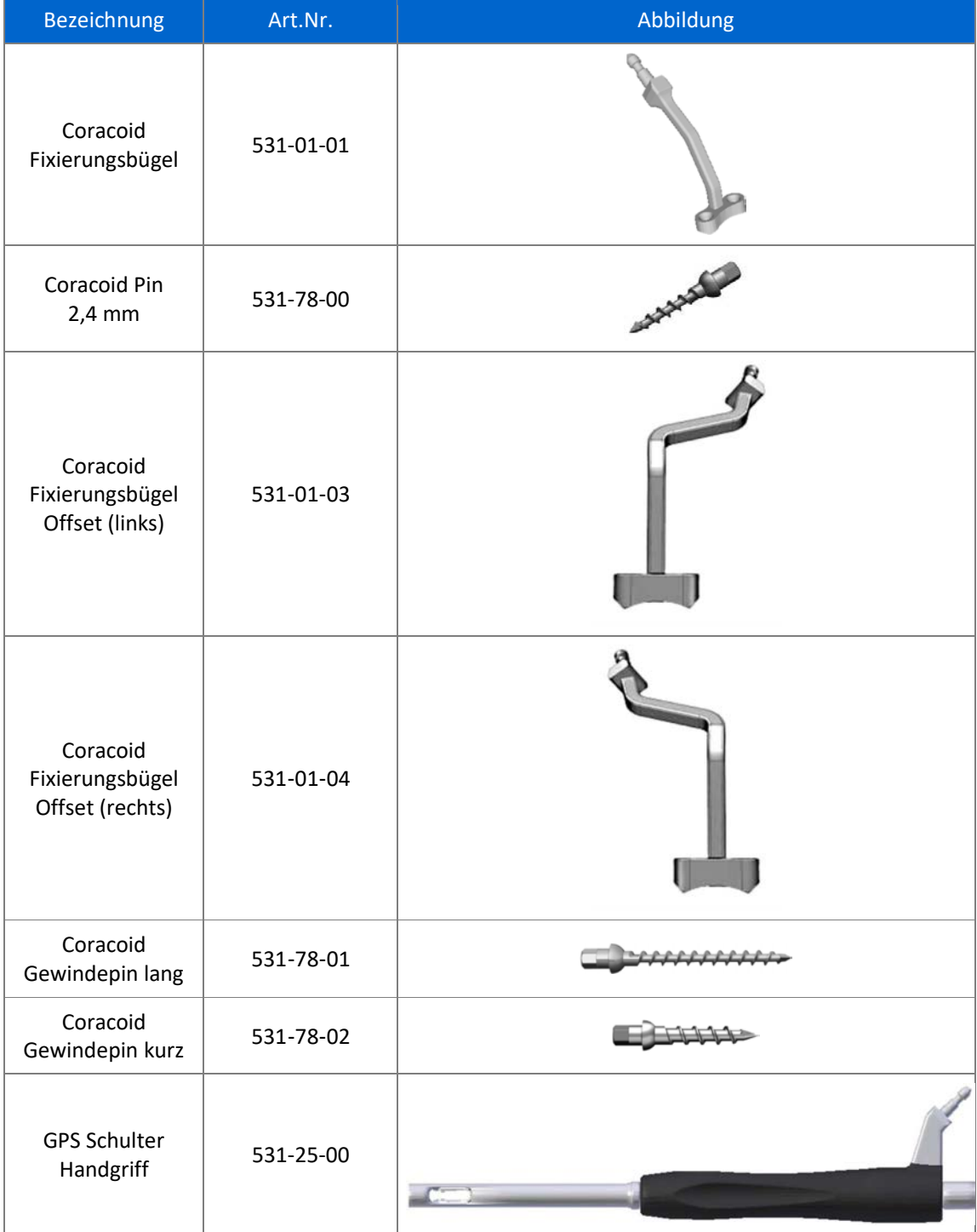

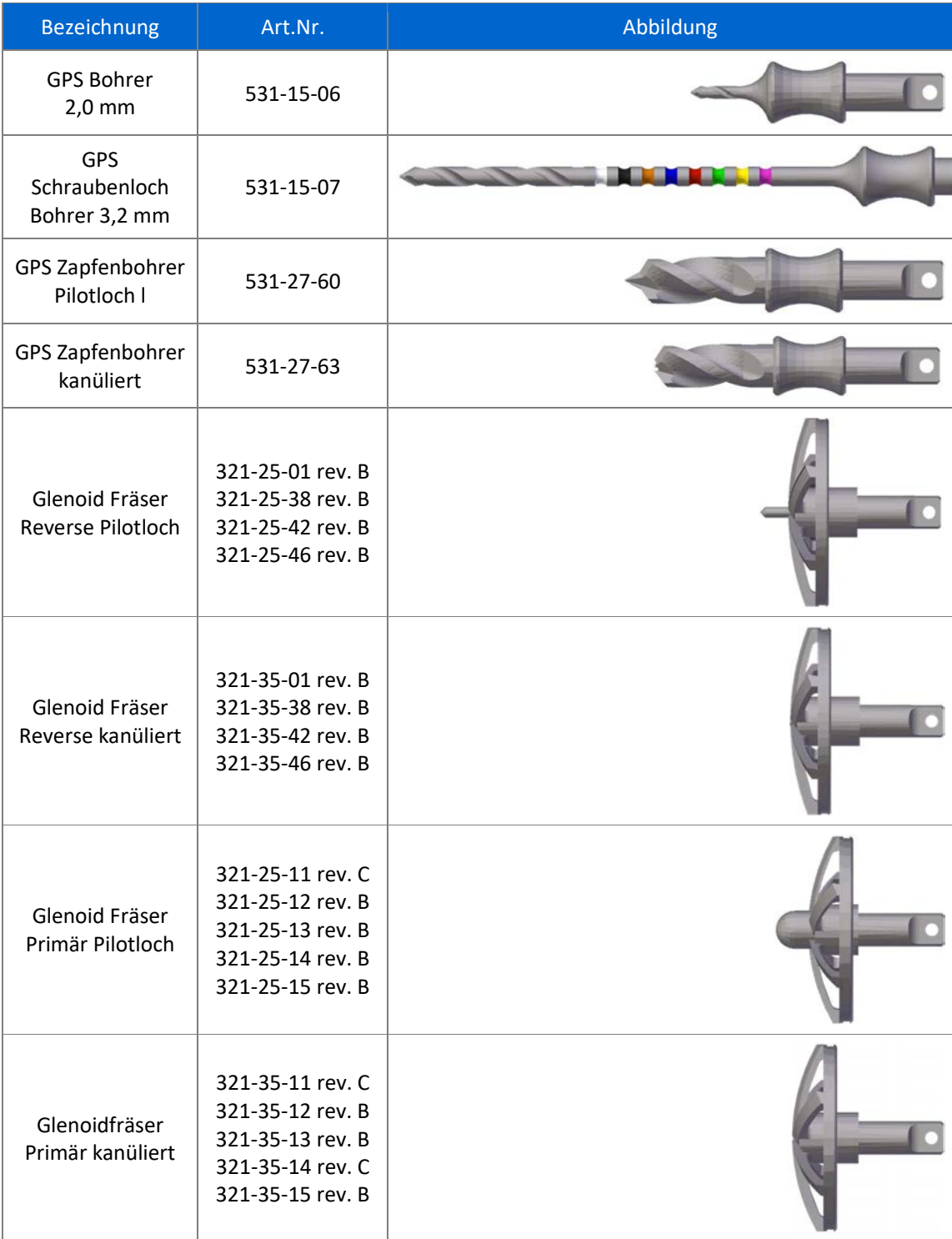

### 3.2.4 GPS Benutzerkit

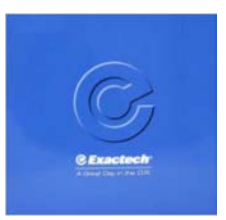

Eine detaillierte Beschreibung des Benutzerkits ist im "Benutzerhandbuch - GSP Station v2" zu finden.

### 3.2.5 Sonstiges Zubehör

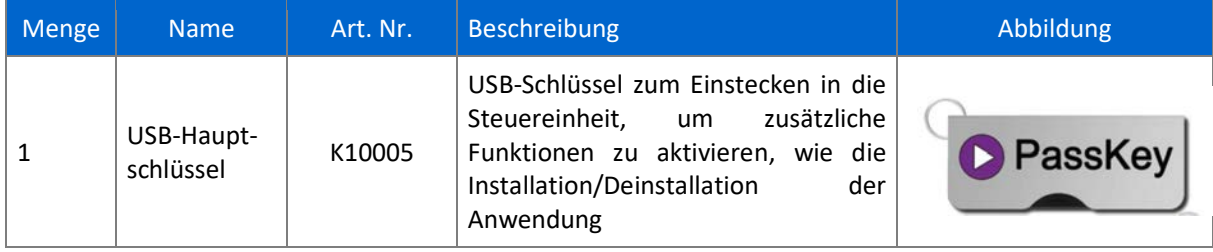

# PLANUNGSSOFTWARE

### 4.1 MINDESTANFORDERUNGEN

Die SPA Planungssoftware funktioniert mit Windows 7, Windows 8.1 und Windows 10.

8GB oder mehr Arbeitsspeicher (RAM) und eine Bildschirmauflösung von mindestens 1280x800 Bildpunkte wird empfohlen.

Es ist für die Installation der Software unabdingbar **Administrator-** Rechte zu haben.

Wenn Netzwerksicherheitseinrichtungen (Web Filter, Firewall, Proxy …) eingerichtet sind, kann es notwendig sein, die EDV Abteilung um Unterstützung zu bitten, um die Kommunikation (https, port 443) zu ermöglichen.

Die Grafikhardware muss mindestens OpenGL **v3.3** unterstützen. Grafikkarten und Chipsätze jünger als Herstellungsdatum 2010 mit aktuellen Treibern sollten diese Bedingungen erfüllen.

## 4.2 ÜBERBLICK

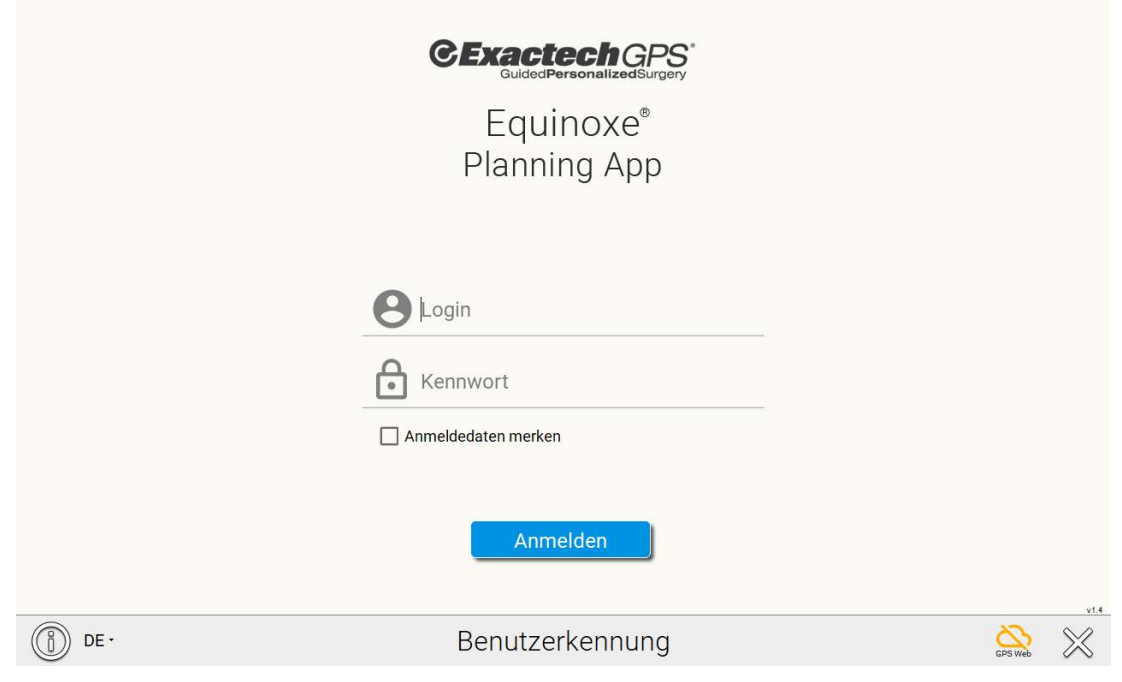

Klicken auf  $\circled{1}$  zeigt die Informationen über die Software inklusive der Versionsnummer an.

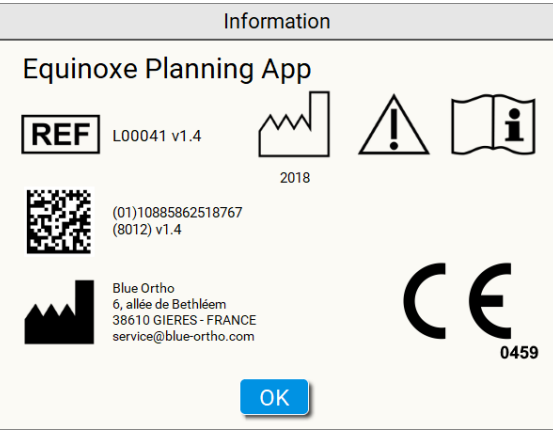

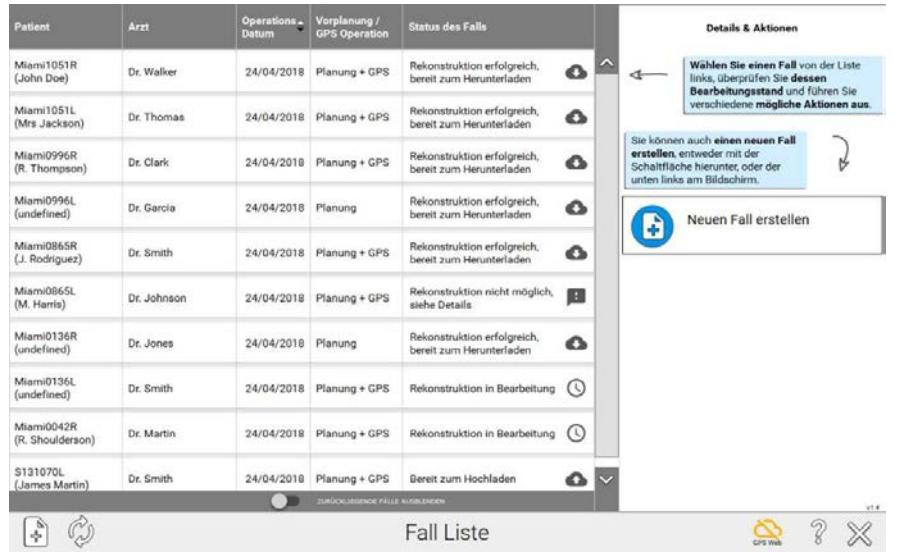

Fälle werden in verschiedenen Stati angezeigt. Für die verschiedenen Stati stehen verschiedene Aktionen zur Verfügung (Hochladen ins GPS Web, Herunterladen des bearbeiteten Falls, Vorplanung bearbeiten usw.) Durch Anklicken der Spaltenüberschrift werden die Fälle jeweils nach diesem Kriterium sortiert. Das grüne/ orange GPS Cloud Symbol zeigt an, ob eine Netzwerkverbindung mit dem GPS Web Server hergestellt ist. Ein neuer Fall kann erstellt werden, indem entweder "Vorplanung und Exactech GPS Operation" oder "Nur Vorplanung" gewählt wird. Die zur Verfügung stehenden Optionen unterscheiden sich entsprechend.

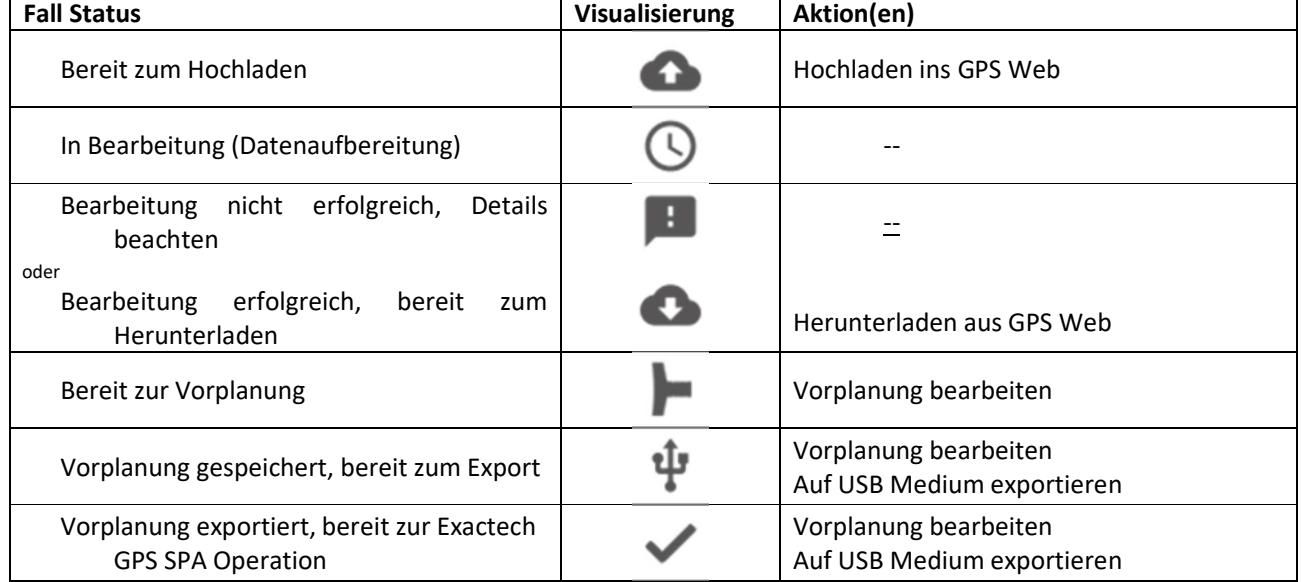

Status und mögliche Aktionen für einen unter "Vorplanung und Exactech GPS Operation" geplanten Fall:

Status und mögliche Aktionen für einen unter "Nur Vorplanung" geplanten Fall:

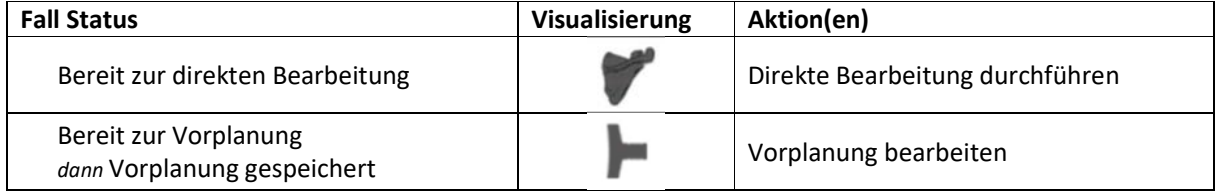

### 4.3 FALL ERSTELLEN

Es ist möglich, einen Fall direkt von der "Fall Listen" Seite zu erstellen:

1. Wenn kein Fall ausgewählt ist, dann klickt man auf der rechten Bildschirmseite:

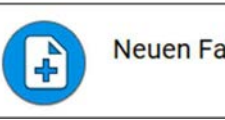

Neuen Fall erstellen

2. Über die dauerhaft in der Taskleiste angezeigte Schaltfläche:

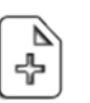

Als erster Schritt wird dazu das Verzeichnis des Computers durchsucht und der Ordner ausgewählt, der die CT Daten des Patienten enthält:

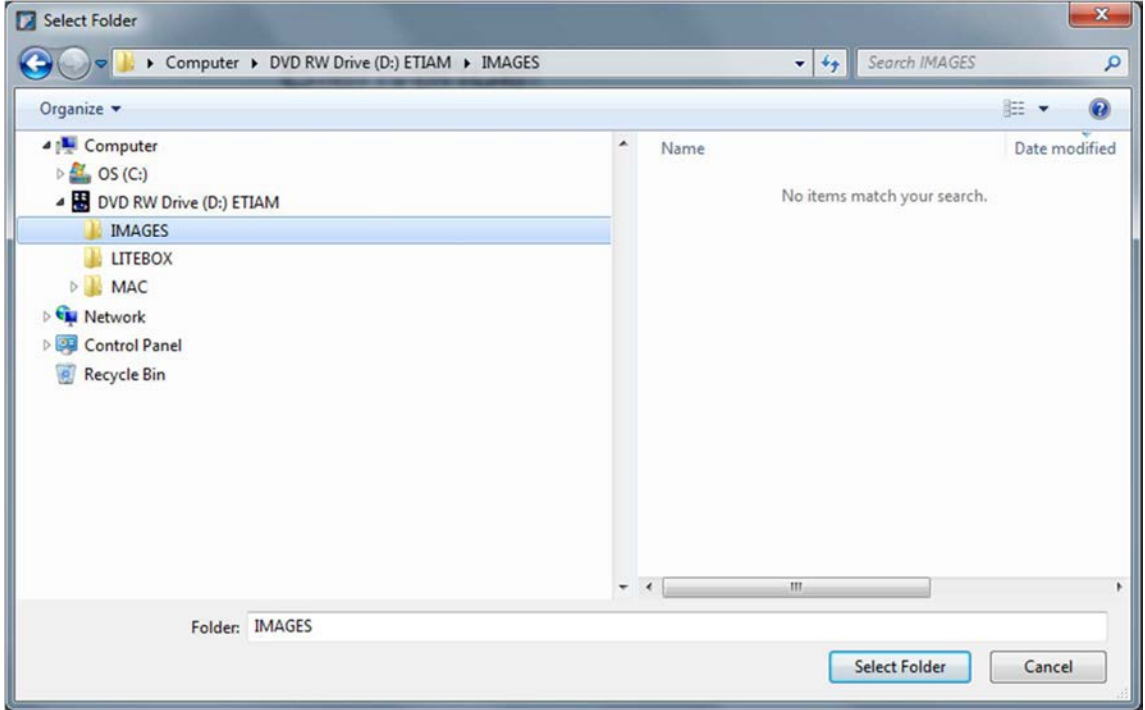

Es ist nicht notwendig, den exakten Ordner auszuwählen, der die Aufnahmeserie enthält, da die Software automatisch alle Subordner durchsucht und geeignete Serien anzeigt. Die Software wird automatisch die AXIALE Serie auswählen und andere, die nicht dem geforderten Protokoll entsprechen, gar nicht anzeigen.

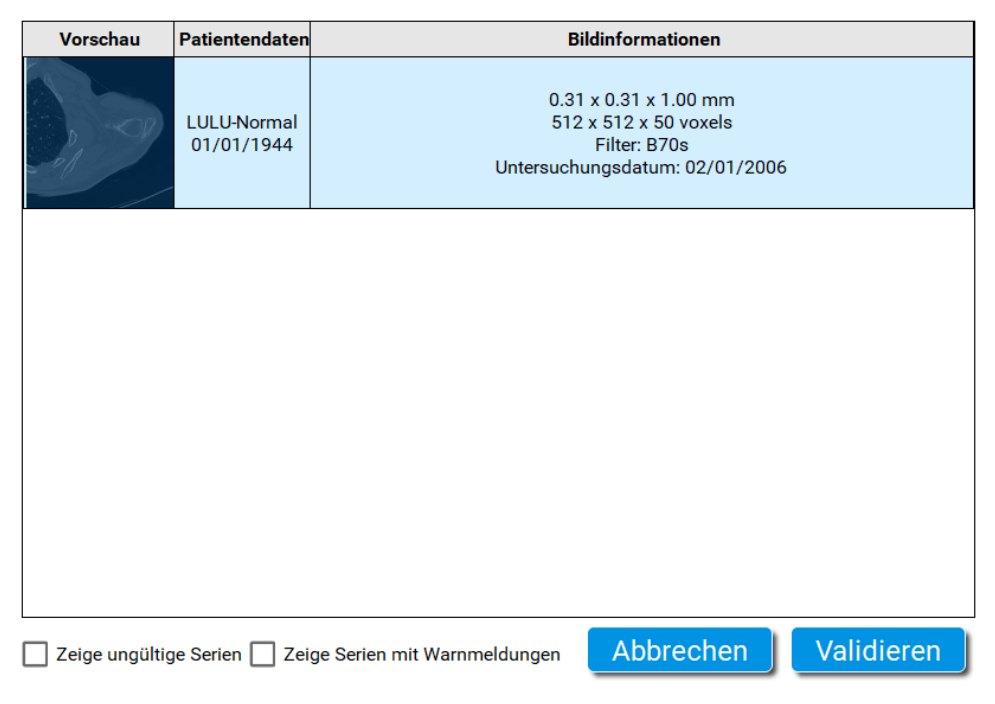

Sobald eine Serie gewählt ist, wird ein frontales "Pseudo Röntgenbild" angezeigt. Es dient dazu, einfach die Körperseite zu bestätigen und zu überprüfen, ob die gesamte Skapula sichtbar ist.

*Bemerkung: Diese Ansicht ist aus den axialen Schichtaufnahmen errechnet.* 

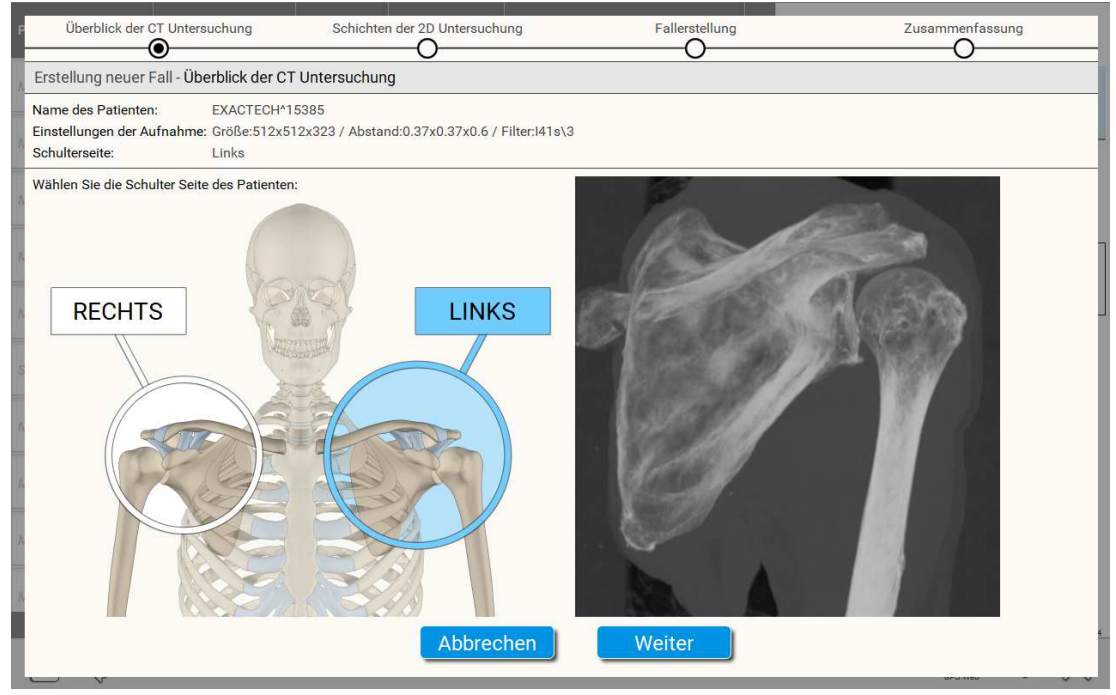

### Anschließend kann der gesamte CT Datensatz visualisiert werden:

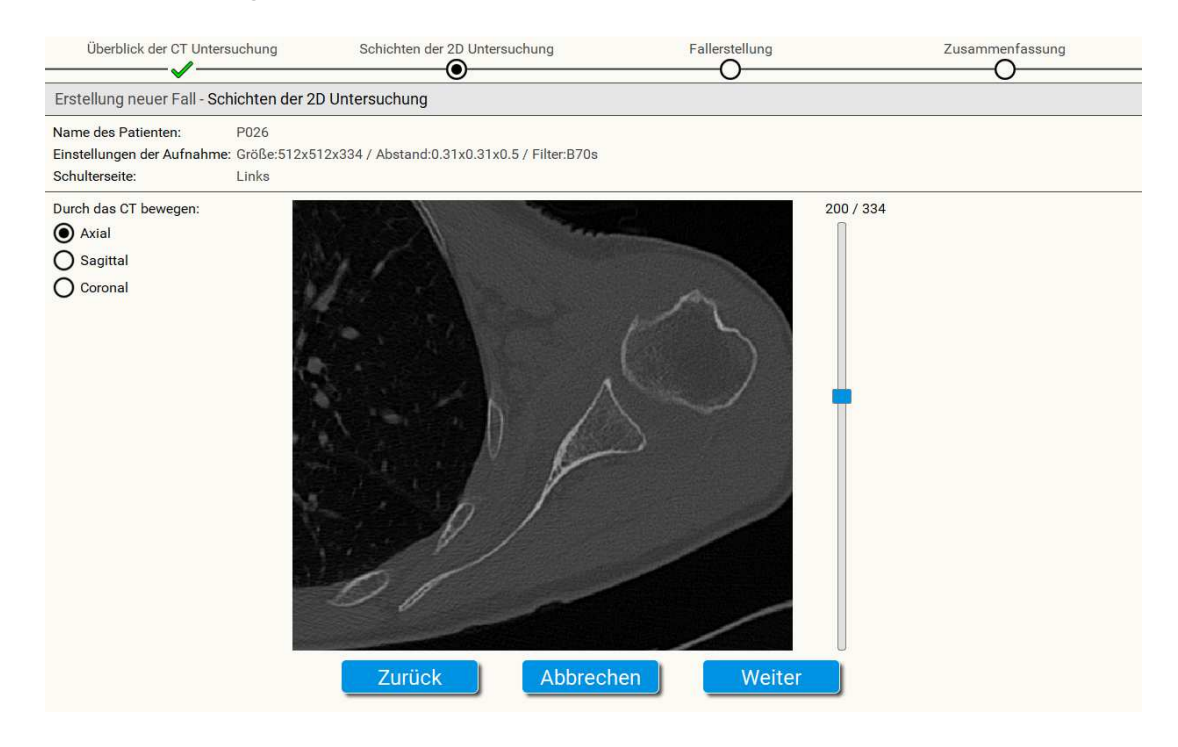

Anschließend ist dem Datensatz eine individuelle Kennzeichung zuzuordnen:

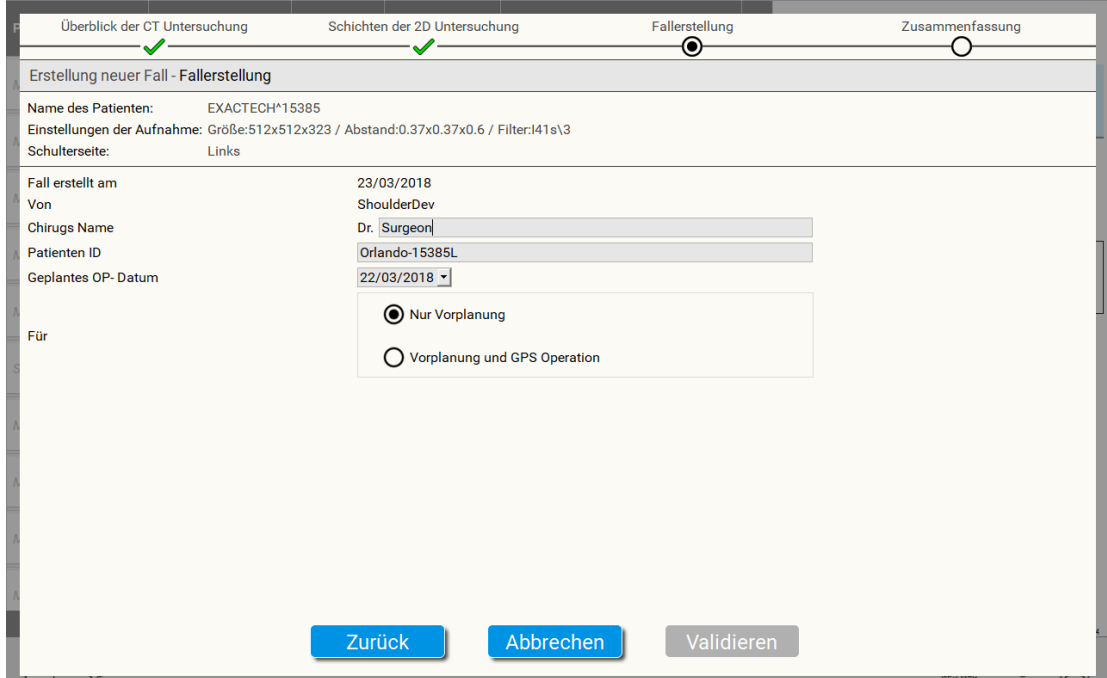

Wurde der Fall als "Vorplanung und Exactech GPS Operation" angelegt, kann man anschließend:

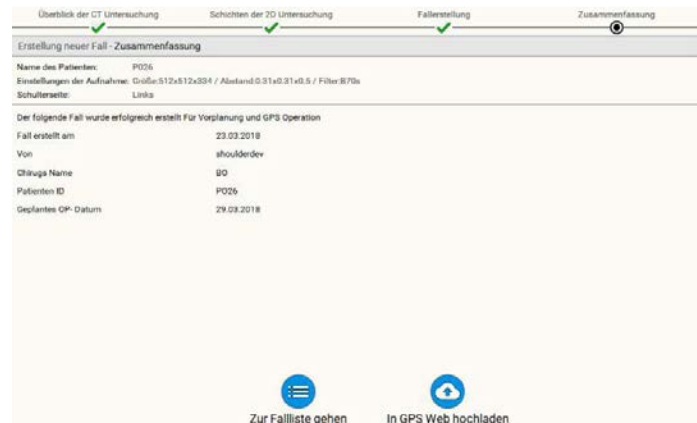

- Auf "**Hochladen ins GPS Web**" klicken, um den Fall ins GPS Web zur Bearbeitung durch Techniker zu laden. Als Ergebnis wird ein 3D Modell der Patientenanatomie für die **Planung und Durchführung einer Exactech GPS Operation** zurückgeliefert. An diesem 3D Modell lassen sich dann die Implantate planen und die Planungsdaten zur Navigation an die Workstation exportieren.
- Auf "**Zur Fallliste gehen**" klicken, wenn der Fall zunächst nicht hochgeladen werden soll.

Wurde der Fall als "Nur Vorplanung" erstellt, ist jetzt Folgendes möglich:

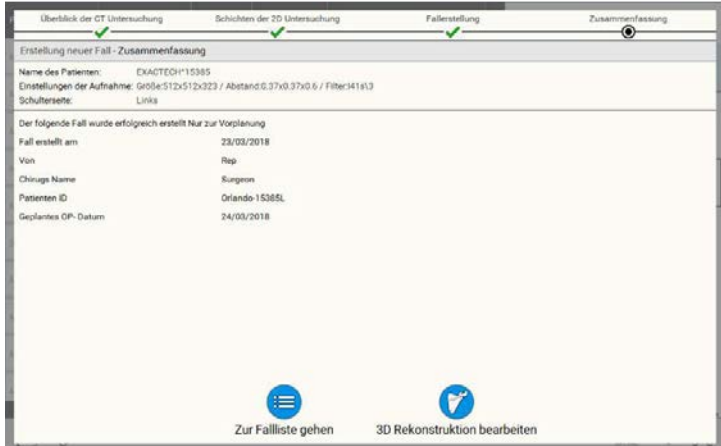

- Auf "**3D Darstellung bearbeiten**" klicken, um die sofortige Bearbeitung zu beginnen. Sie werden durch 4 Schritte zur Erstellung eines 3D Modells der Patientenanatomie geleitet, das allerdings **nur der Vorplanung** dient. Diese Vorplanung lässt sich **nicht** für eine Navigation an die Workstation übertragen.
- Auf "**Zur Fallliste gehen**" klicken, wenn der Fall zunächst nicht bearbeitet werden soll.

### 4.4 EINEN ERSTELLTEN FALL BEARBEITEN

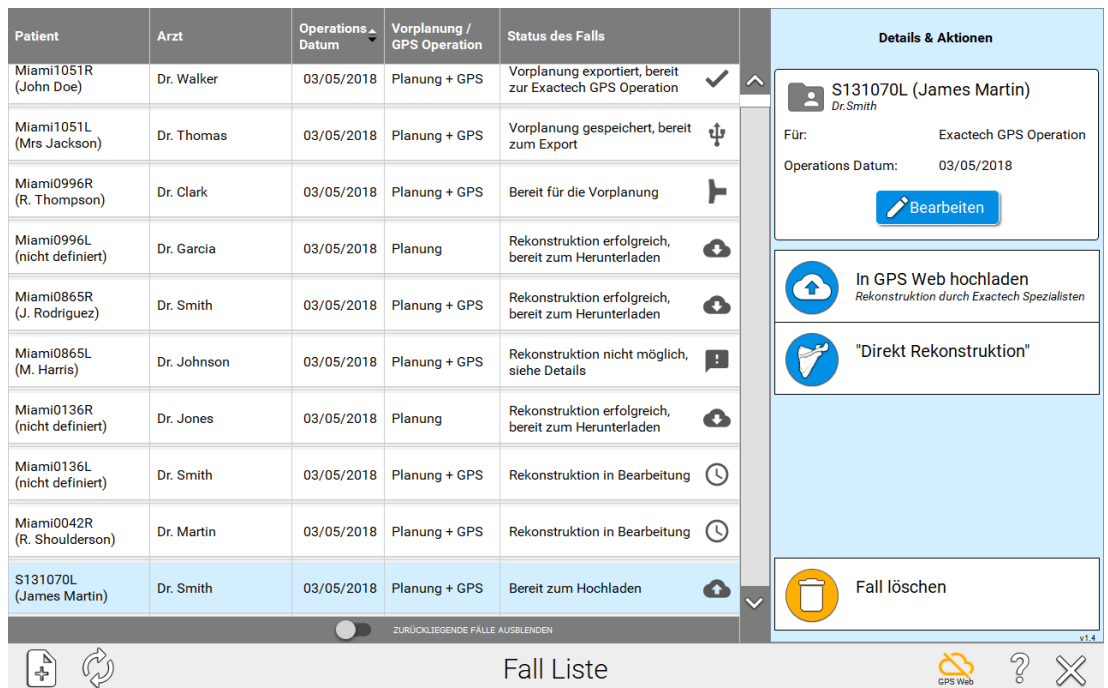

Um einen Fall zu bearbeiten, wird er durch Klick auf die Zeile, in der er steht, ausgewählt. Die rechte Bildschirmseite wechselt und stellt Details der verschiedenen möglichen Aktivitäten dar.

Durch Klicken von **Zum Bearbeiten**, kann Folgendes geändert werden:

- Das Name des Patienten
- Das Operationsdatum
- Die Zweckbestimmung des Falls ("Nur Vorplanung" oder "Vorplanung und Exactech GPS Navigation")

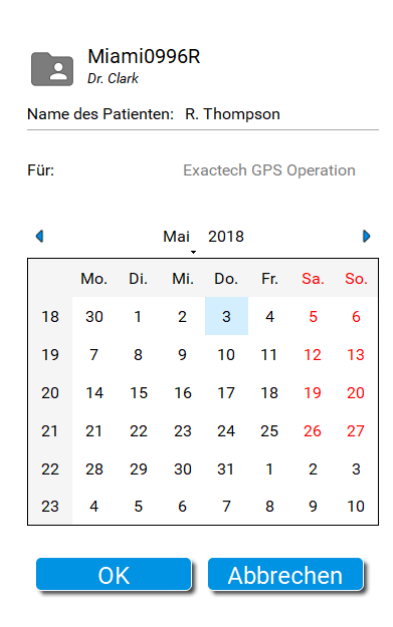

**Hinweis:** Private Patienteninformationen werden nicht an GPSWeb übertragen. Diese werden verschlüsselt auf dem Planungscomputer gespeichert, um die Vertraulichkeit der Patientendaten zu gewährleisten.

### 4.5 FALL EXPORT

Ist ein Fall **für Vorplanung UND Durchführung mit ExactechGPS** vorgesehen, muss er auf ein USB Speichermedium exportiert werden, um den späteren Import in die GPS Station zu ermöglichen. Ein Export ist erst möglich, nachdem eine Vorplanung gespeichert worden ist. Verbinden Sie Ihren Computer mit einem USB Speichermedium und klicken Sie die Schaltfläche:

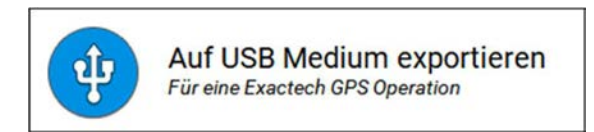

Eine Dialogbox fragt dann zur Bestätigung folgende Daten ab:

- Patientenname
- Patienten Geburtstag
- Patienten Geschlecht

Diese Daten werden in der Navigationssoftware angezeigt, um die Fallidentifikation zu bekräftigen und zu vermeiden, dass die ausgewählten CT Daten nicht zu dem Patienten gehören.

Wenn der Fall auf dem selben Computer erstellt worden ist, sind die Felder mit den Daten der CT Aufnahme, bzw. den Daten, die bei der Bearbeitung des Falls eingegeben worden sind (siehe vorherige Sektion), vorausgefüllt.

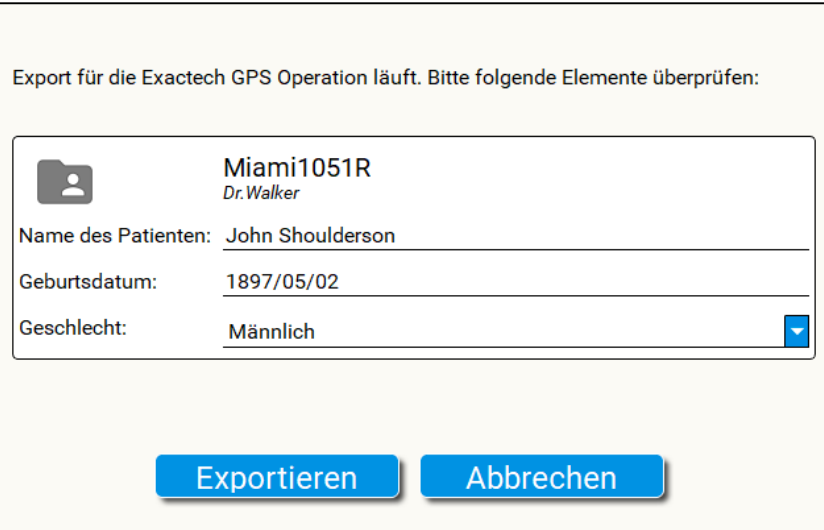

**Hinweis**: Die Felder Name und Geburtstag sind Pflichtfelder und müssen mindestens 2 Zeichen enthalten. Diese Informationen werden verschlüsselt auf dem USB Speichermedium gespeichert (und auf dem Planungscomputer) und werden niemals an GPSWeb übertragen, um die Vertraulichkeit der Patientendaten zu gewährleisten.

### 4.6 HALBAUTOMATISCHE SEGMENTIERUNG ("DIREKT BEARBEITUNG")

### **A) Friedmann Achse auswählen und justieren:**

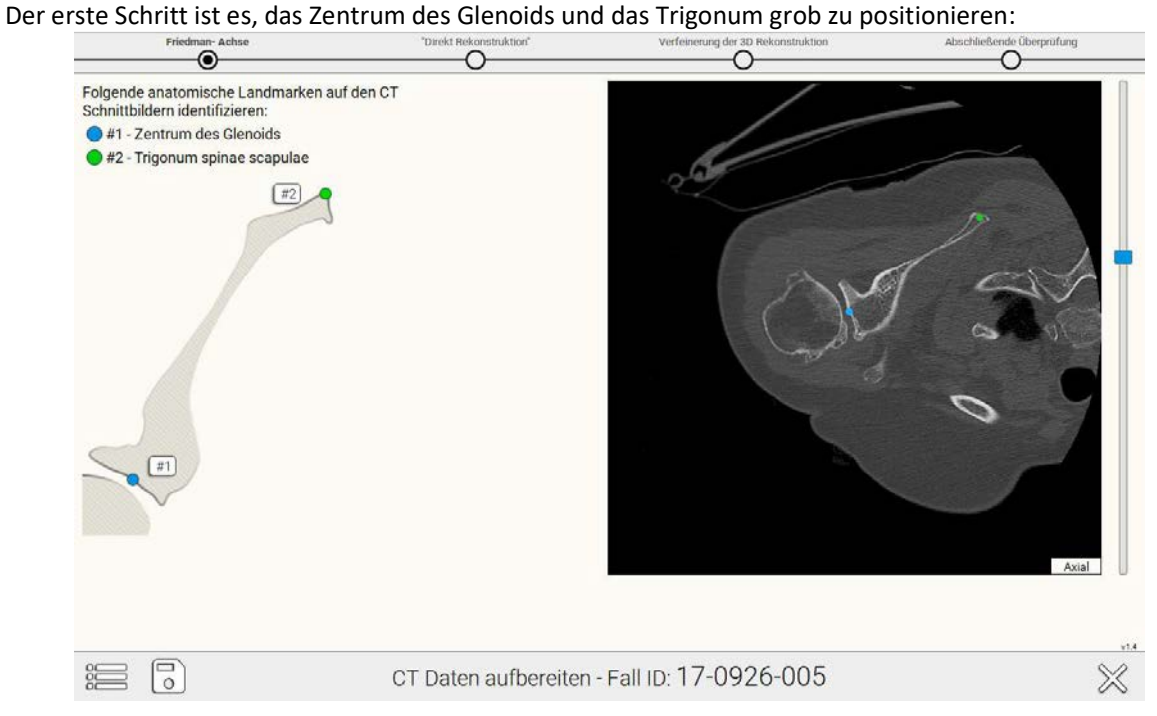

Anschließend lässt sich die Friedman Achse anhand der 2D Ansichten feiner justieren. Das 3D Bild dient dabei der Kontrolle.

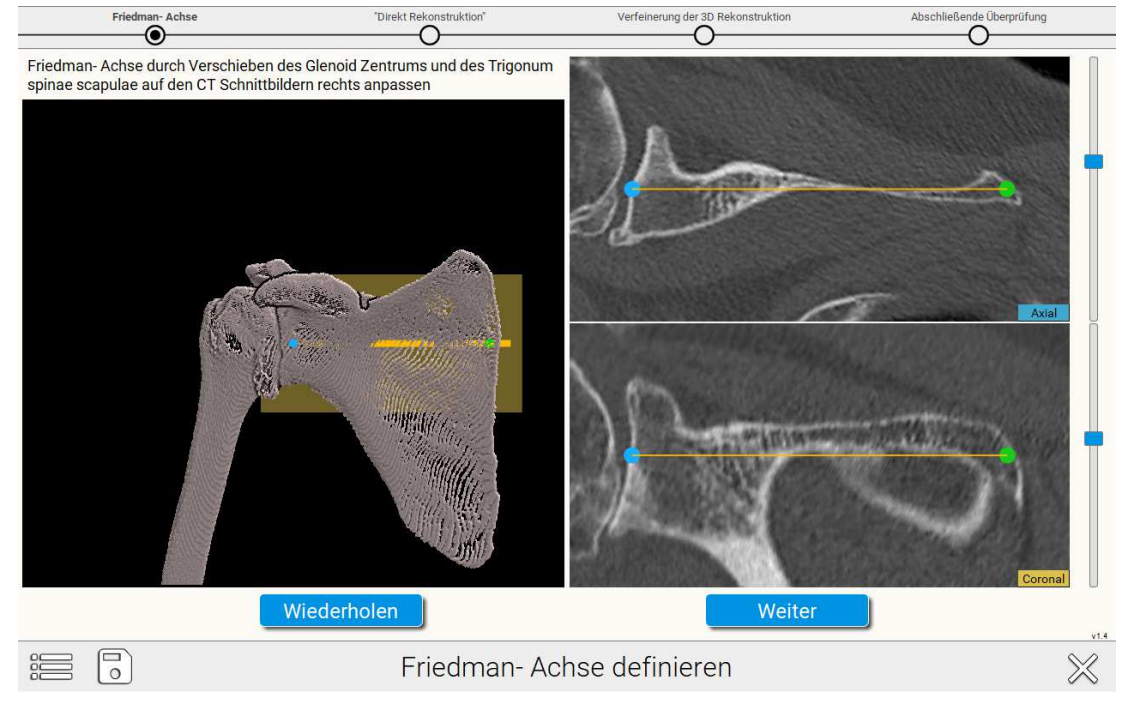

### **B) Auswahl von 4 peripheren Punkten in Form eines Quadrants auf der Oberfläche des Glenoids:**

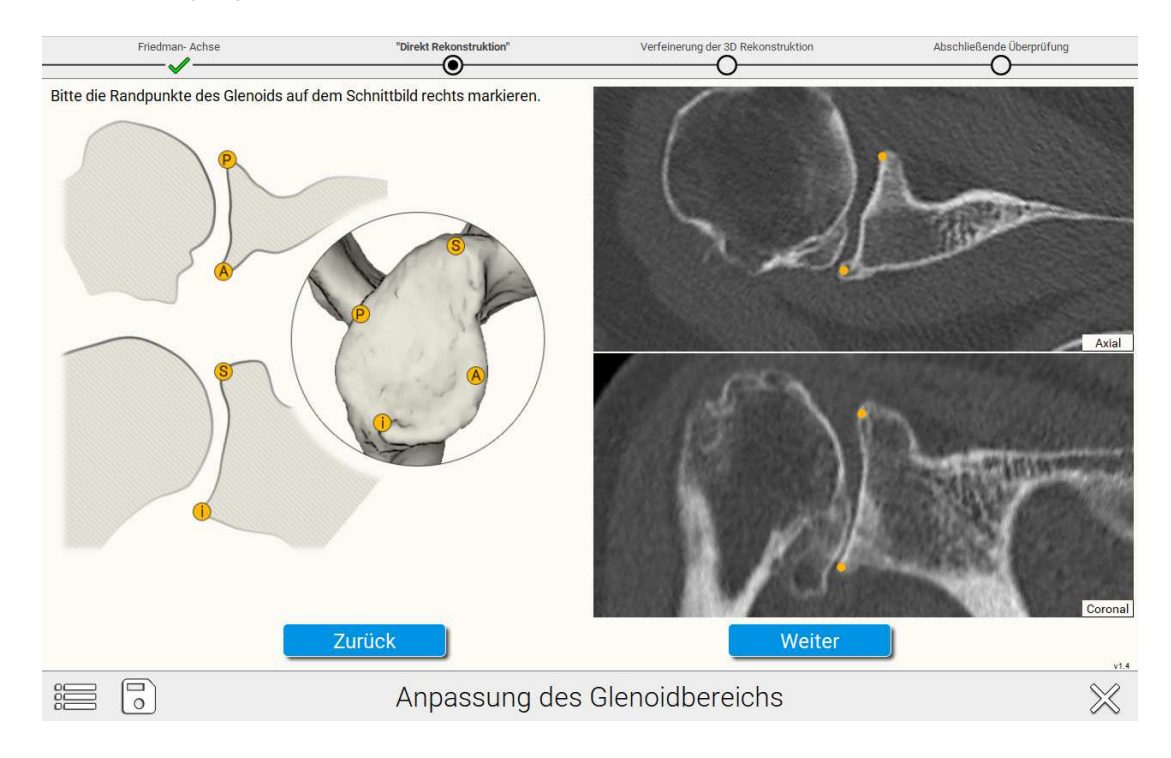

### **C) Enfernen nicht relevanter Knochenstrukturen mit dem Lasso (bei Bedarf):**

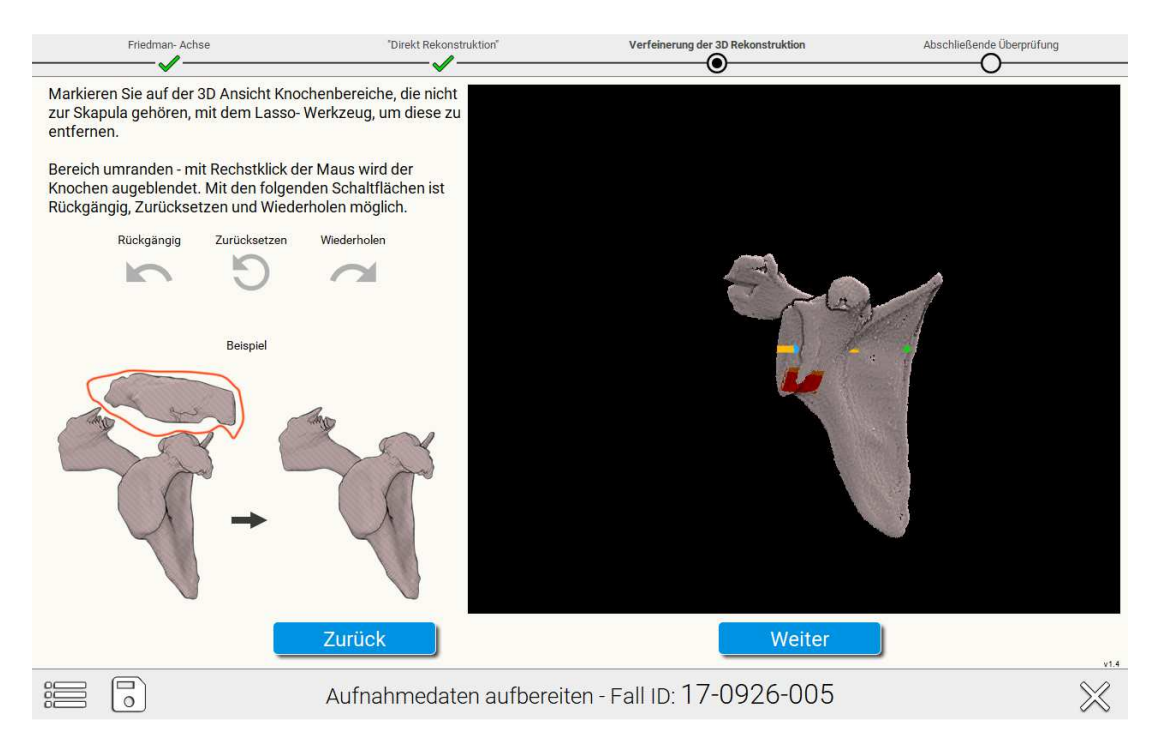

### **D) Validierung der Genauigkeit des 3D Modells**

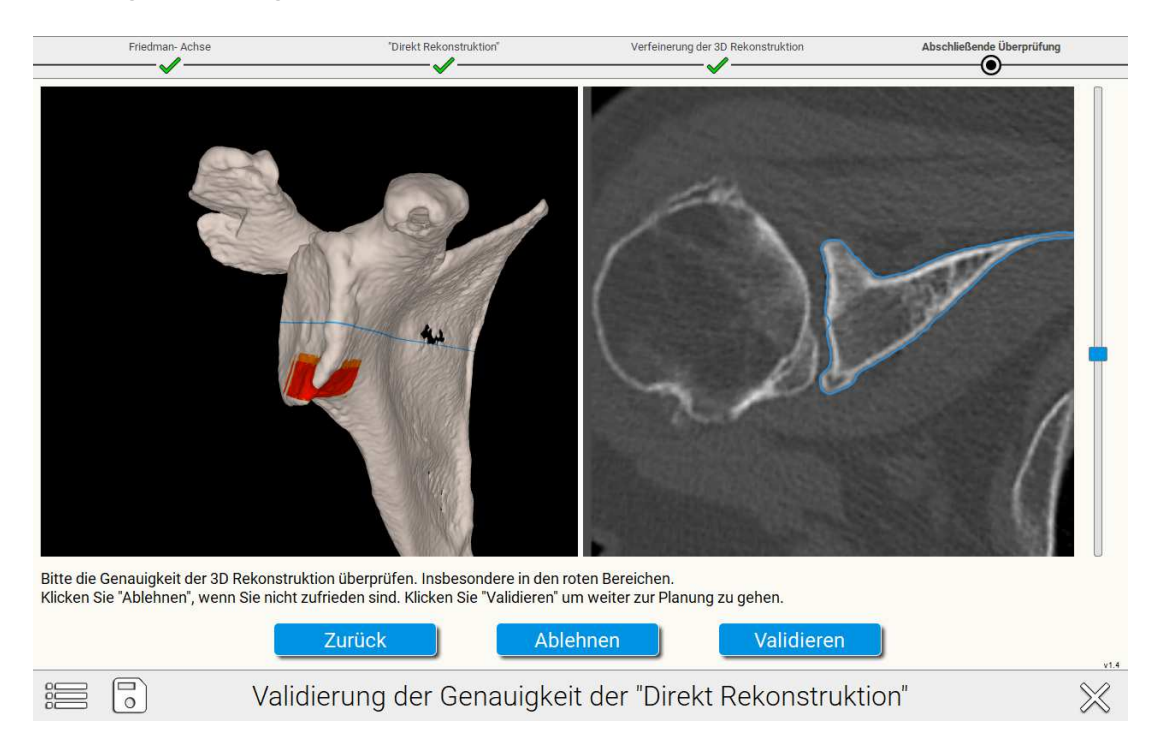

Rote/ orange Bereiche weisen auf Bereiche hin, deren Segmentierungsergebnis mit Priorität überprüft werden sollte. Insgesamt müssen jedoch alle Bereiche auf ihre Genauigkeit überprüft werden, nicht nur die roten.

Folgend einige Beispiele von Bereichen, bei denen der Anwender auf Validierungsbedarf hingewiesen wird:

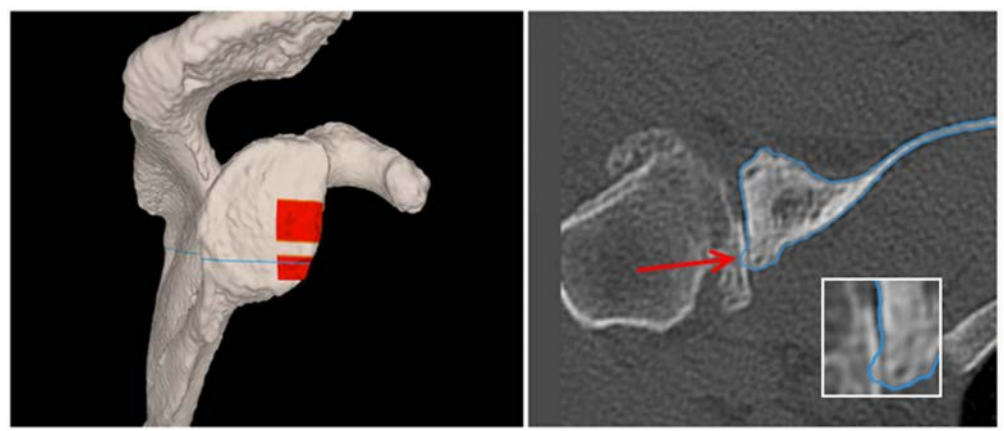

*Beispiel 1 – Kleine Knochennase* 

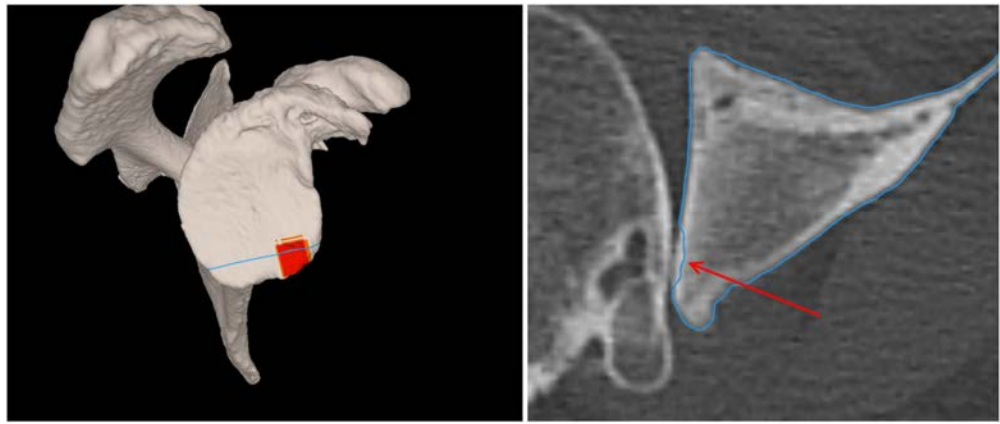

*Beispiel 2 – kleiner Defekt* 

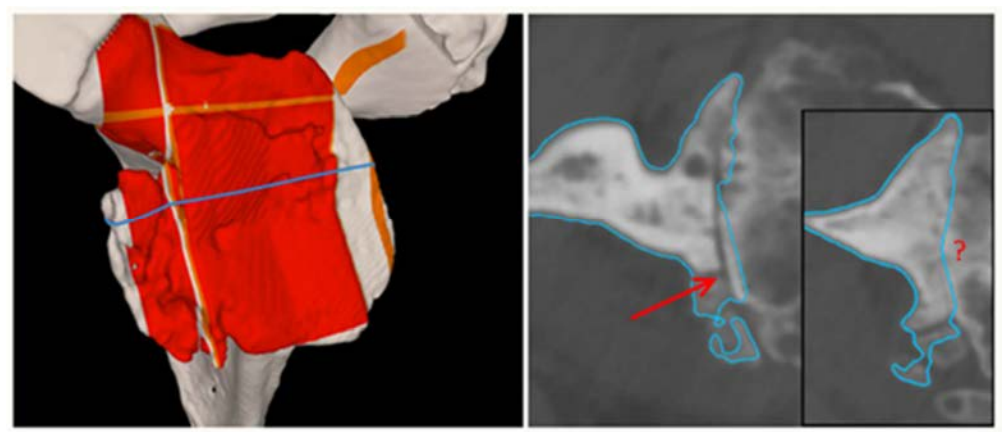

*Beispiel 3 – Größere Ungenauigkeiten In diesem Fall empfiehlt es sich, die Daten für eine manuelle Segmentierung hochzuladen* 

Bemerkung: Die semi-automatische Segmentierung kann offline durchgeführt werden (ohne Verbindung zu GPS Web). Die Anzahl ist jedoch auf 20 Fälle oder einen Monat beschränkt (Details besprechen Sie bitte mit Ihrem Exactech Verteter).

### 4.7 IMPLANTATE PLANUNG

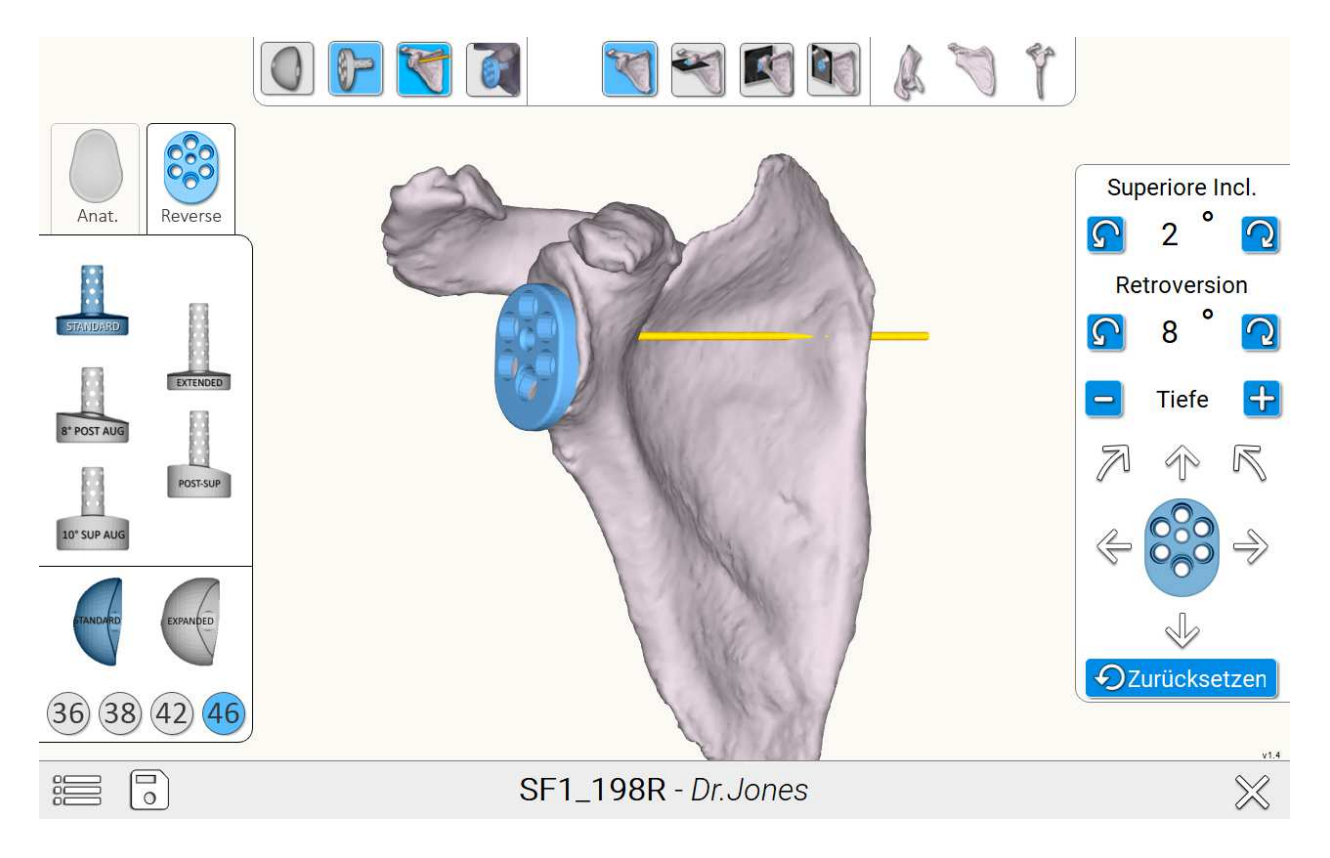

Das Planungsinterface erlaubt sowohl die Planung eines anatomischen als auch eines Reverse Implantats.

Die **Inklination** wird in Bezug auf die Frontaleben der Skapula angegeben. Diese Ebene wird durch die Friedman Achse und den inferiorsten Punkt der Skapula definiert.

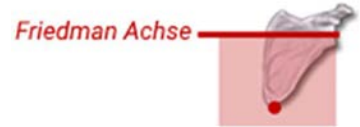

**Die Version** wird angegeben in Bezug auf die Ebene, in der orthogonal zur Fronatleben der Skapula die Friedman Achse liegt.

### **Friedman Achse**

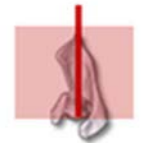

Wenn die Lage dieser Referenzebenen nicht plausibel erscheint, kann eine Anpassung erforderlich sein.

Die Software erlaubt die Planung aller für das Glenoid vorgesehenen Implantate des Equinoxe Systems, einschließlich der augmentierten Varianten. Die operativen Ziele sind den entsprechenden Operationstechniken – in Sektion 20 referenziert – zu entnehmen.

# INSTALLATION, BETRIEB UND REINIGUNG DER GPS STATION

Für Informationen zur Installation ist das "Benutzerhandbuch – GPS Station v2" zu beachten. Dort sind auch die Anweisungen zur Abdeckung enthalten. Im GPS Benutzerset ist dazu ebenfalls ein Handzettel beigelegt.

Für die Nutzung der Schulterprothetischen Anwendung ist die Verwendung des oberen Haltebügels **J00020** obligatorisch, da nur dieser die Orientierung des oberen Halters in ±90° erlaubt.

Den oberen Bügel **J00012** zu benutzen, ist nicht möglich, da bei diesem der obere Halter nicht drehbar ist und somit die Sichtbarkeit der Tracker während einer Schulteroperation nicht gewährleistet werden kann.

Der obere Halter kann in drei Positionen arretiert werden: Positionen 1 und 2 werden für die Schulterprothetische Anwendung, je nach operierter Seite genutzt.

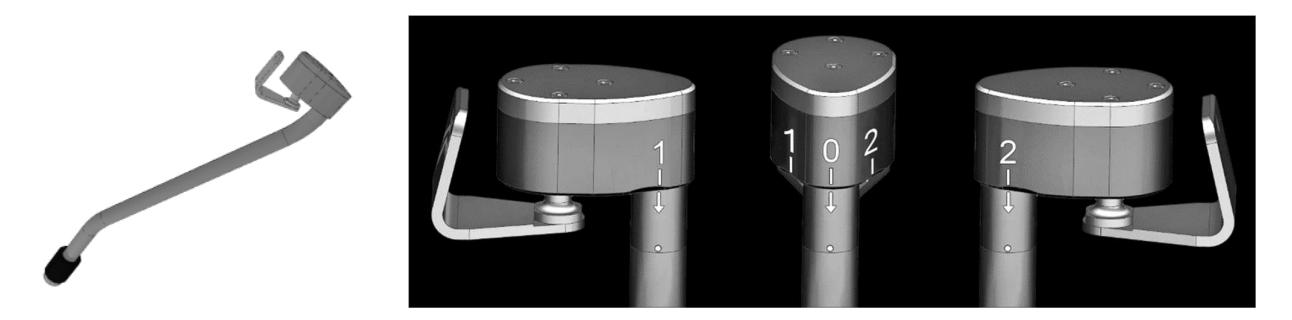

Die Software Anwendung wird entsprechend der zu operierenden Seite des Patienten die Position vorgeben.

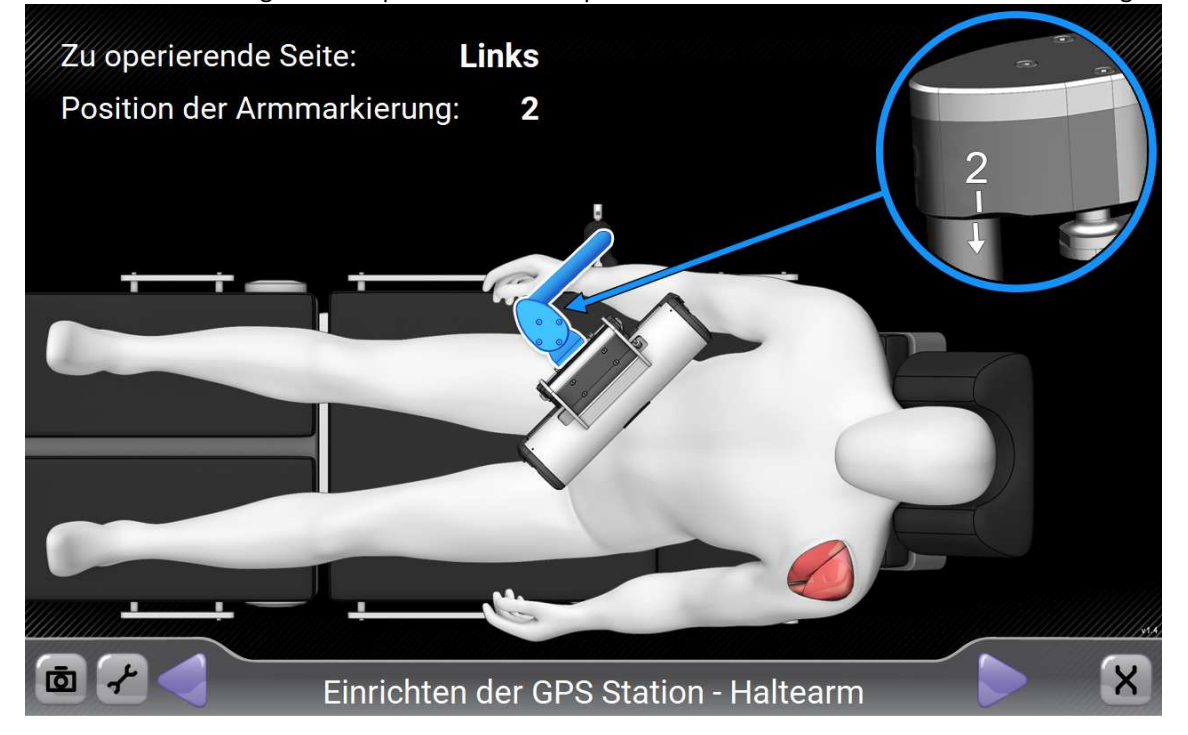

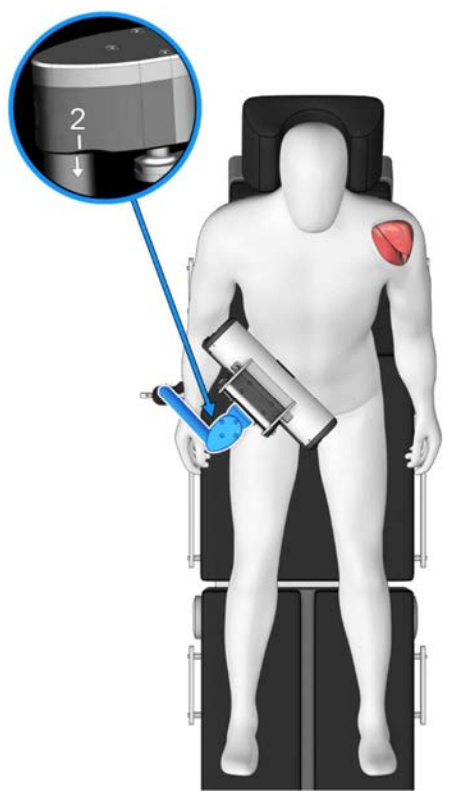

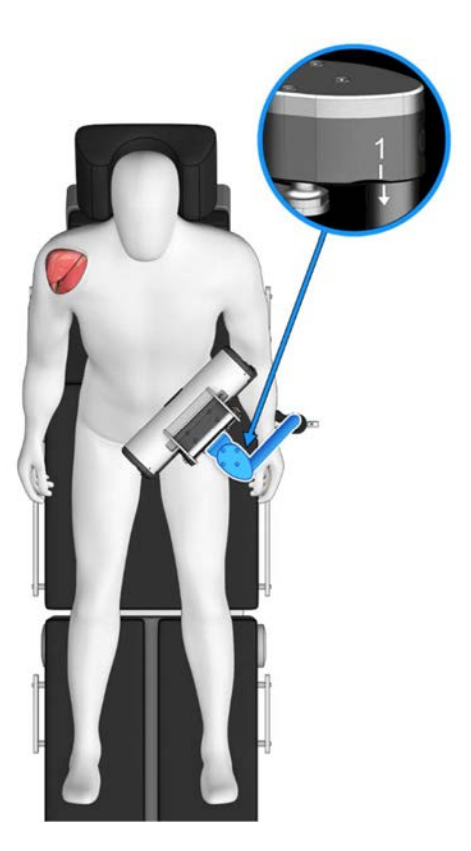

Die Markierung sollte stehen auf

- Position 1, um eine rechte Schulter zu operieren
- Position 2, um eine linke Schulter zu operieren.

# REINIGUNG UND STERILISATION DER GPS TRACKER UND INSTRUMENTE

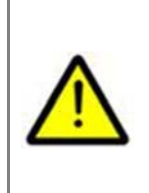

Die GPS Tracker und die Instrumente des Exactech GPS Systems werden nicht steril geliefert und müssen gemäß den Anweisungen im folgenden Abschnitt sterilisiert werden. Die Reiningungs- und Sterilisationsanweisungen anderer Instrumente, die mit der Exactech GPS Schulterprothetischen Anwendung zusammen zur Anwendung kommen, entsprechen denen, die im Exactech Dokument 700-096-124 - *Aufbereitungsanweisungen für wiederverwendbare chirurgische Instrumente* beschrieben sind.

### 6.1 BESCHREIBUNG

In diesen Anweisungen wird beschrieben, wie chirurgische Instrumentensysteme von BLUE ORTHO wiederaufbereitet (Reinigung und Sterilisation) werden. Alle unsterilen Instrumente müssen vor der Verwendung gründlich gereinigt und sterilisiert werden. BLUE ORTHO Produkte, die zum einmaligen Gebrauch gekennzeichnet sind, dürfen nicht wiederaufbereitet werden. Chirurgische Instrumente müssen vor dem Zurücksenden an BLUE ORTHO stets gereinigt und sterilisiert werden.

### 6.2 INSPEKTION UND FUNKTIONSPRÜFUNG

Die Instrumente werden vor dem Versand von BLUE ORTHO auf ihre Funktionstüchtigkeit geprüft. Da BLUE ORTHO keine Kontrolle über die Handhabung der Geräte während des Transports hat, sollten die Instrumente vor der Verwendung erneut geprüft werden. Visuell ist auf offensichtliche und geringfügige Schäden, Verformung, Korrosion und Verschleiß zu prüfen. Auch ist das ordnungsgemäße Zusammenspiel der modularen Komponenten zu prüfen. Insbesondere darf kein wahrnehmbarer Spielraum zwischen den Komponenten der GPS Tracker vorhanden sein.

### 6.3 VORSICHTSMAßNAHMEN

Bei der Handhabung kontaminierter Instrumente ist geeignete Schutzausrüstung zu tragen und die örtlichen Regelungen zur Infektionskontrolle sind zu beachten. Dies umfasst unter anderem wasserfeste Kleidung, widerstandsfähige Handschuhe und Augenschutz. Verspritzen von Flüssigkeiten und das Erzeugen von Aerosol ist zu vermeiden. Scharfe Instrumente sind vorsichtig zu handhaben, um Verletzungen zu vermeiden. Ätzende Substanzen und stark saure oder alkalibasierte Lösungen können zu Korrosion führen und so die Lebensdauer der Instrumente verkürzen. Instrumente mit eloxierten Beschichtungen sind besonders anfällig für Lösungen mit hohem Alkaligehalt (pH > 9). Wenn die Instrumente Temperaturen von mehr als 137 °C (279 <sup>o</sup>F) ausgesetzt werden, kann dies deren Lebensdauer ebenfalls verkürzen. Wasserunreinheiten, wie alkalische Metalle und Metall- und Chloridionen, können Instrumente verfärben oder korrodieren.

Zum abschließenden Spülen und für Dampfsterilisisationszyklen bitte gefiltertes Wasser verwenden. Kochsalzlösung kann die Oberflächen der Instrumente angreifen. Wenn Blut und Schmutzreste an chirurgischen Instrumenten antrocknen, kann dies zu Korrosion, Rosten und Lochfraß führen.

Zur Wiederaufbereitung dürfen nur legal vertriebene medizinische Ausrüstungen bzw. Zubehör verwendet werden. Kein nicht absorbierendes Siebkorbzubehör verwenden, da dies zu Ansammlungen von Kondensat und so zu verlängerten Trocknungszeiten führen kann. Produkte, die für den einmaligen Gebrauch gekennzeichnet sind, dürfen nicht wiederaufbereitet werden.

### 6.4 WARNHINWEISE/NEBENWIRKUNGEN

Diese Anweisungen wurden nicht als effektiv für die Sterilisation von Instrumenten befunden, die mit unkonventionellen übertragbaren Erregern (Prionen), wie z. B. die Krankheitserreger für Creutzfeldt-Jakob-Krankheit (CJK) und Bovine spongiforme Enzephalopathie (BSE), kontaminiert wurden. Es darf nicht davon ausgegangen werden, dass die beschriebenen Methoden gegen derartige Erreger wirksam sind.

Reinigung ist eine notwendige Voraussetzung zur Sicherung effektiver Sterilisation. Lumen, Sacklöcher, Hohlräume, Kerben und Gelenke erfordern bei der Reinigung besondere Aufmerksamkeit. Wenn biologische Rückstände und/oder Reinigungsmittelreste nicht vollständig entfernt werden, kann dies zu einer unzureichenden Sterilisation und damit zu einem erhöhten Infektionsrisiko führen. Wenn Reinigungsmittel nicht gründlich entfernt werden, kann dies zu Überempfindlichkeit oder allergischen Reaktionen führen.

GPS Tracker sind Messkomponenten. Sie müssen mit Vorsicht behandelt werden. Verformungen (selbst geringfügige) können zu unzureichender Präzision führen. Herunterfallen, Schläge und mechanische Belastungen müssen vermieden werden. Vor jeder Anwendung muss eine sorgfältige visuelle Inspektion durchgeführt werden und bei Vorliegen von Brüchen, Korrosion, Verschleiß, Verformung, Verbiegung oder eines sonstigen nicht vertrauenswürdigen Erscheinungsbildes dürfen GPS Tracker nicht verwendet werden. Besondere Aufmerksamkeit ist dem Taststab des GPS Sonden-Trackers (P) zu widmen, welcher ganz gerade sein muss, sowie den Teilen aus Kunststoff und Harz, welche durch wiederholte Wiederaufbereitungen verschlissen sein können. Sollte jegliche Abnormalität beobachtet werden, dürfen die GPS Tracker nicht verwendet werden und es muss eine Wartungsmaßnahme durchgeführt werden.

Nicht über dem Patienten mit Batterien hantieren.

GPS Tracker sind metallische Geräte, die Stromschläge von anderen elektrischen Geräten übertragen können. Nicht gleichzeitig einen Tracker, der mit dem Patienten in Berührung ist, und ein anderes elektrisches Gerät berühren.

### 6.5 VORBEREITUNG AM EINSATZORT

- Batterien entnehmen, diese mit einem in Isopropylalkohol getränkten Tuch reinigen und ordnungsgemäß recyceln bzw. entsorgen. WARNHINWEIS: Batterien müssen entfernt werden, um das Risiko des Auslaufens oder einer Explosion zu vermeiden. Batterien nicht wiederverwenden, um das Risiko einer Kontamination des Patienten zu vermeiden.
- Grobe Schmutzreste unmittelbar nach der Verwendung entfernen. Zusammengesetzte Komponenten zerlegen.
- Übermäßige Verschmutzungen mit in sterilem Wasser getränkten chirurgischen Tüchern/Schwämmen entfernen.
- Lumen, Sacklöcher, Hohlräume, Kerben und Gelenke mit sterilem Wasser ausspülen. Um eine effektive Reinigung zu gewährleisten, dürfen Verschmutzungen nicht an den Instrumenten antrocknen.
- Ein 2%ige Lösung aus Wasserstoffperoxid (welches beim Kontakt mit Blut oder Eiweiß Bläschen bildet) kann verwendet werden, um sicherzustellen, ob alle Eiweißreste beseitigt worden sind.

### 6.6 REINIGUNGSANWEISUNGEN

Die folgenden Reinigungsrichtlinien gelten als Zusatzinformationen zu den Anweisungen der Geräte- und Lösungshersteller und örtlichen Vorschriften.

Die Geräte müssen gemäß Herstelleranweisungen und innerhalb der Nutzungsbeschränkungen betrieben werden. Dies schließt Instrumente mit bestimmten Eigenschaften ein, die eine spezielle Handhabung erfordern oder eventuell mithilfe der vorhandenen Reinigungsausstattung nur unzureichend gereinigt werden. Reinigungslösungen sind gemäß Herstelleranleitung auszuwählen, vorzubereiten und zu verwenden. Dabei ist besonders auf die Spezifikationen für die Reinigungslösungskonzentration, Wassertemperatur, Wasserqualität und Wartungspläne zu achten.

Um Schäden an den Instrumenten zu vermeiden, bitte nur neutrale Enzymreiniger verwenden (pH 7–9).

Bei der Ultraschallreinigung bitte nur Instrumente zusammen reinigen, die aus ähnlichen Metallen gefertigt sind, um Ionenübertragungen zu verhindern, die Ätzungen und Lochfraß verursachen.

Es ist sicherzustellen, dass bei den Spülverfahren sämtliche Reinigungsmittelreste entfernt werden. Das Entfernen der Reinigungsmittelreste ist eine wichtige Voraussetzung für eine effektive Sterilisation.

Überprüfen, ob mit den Reinigungsgeräten die geeigneten Prozessparameter erreicht und aufrechterhalten werden (z. B. Zeit, Temperatur, Wasserdruck, Flüssigkeitsdurchflussraten, Konzentration und Zuführung der Zusatzlösungen usw.).

### 6.6.1 Manuelle Methode

Ausrüstung: Ultraschallreiniger, Reinigungsbürste, Enzymreiniger (neutraler pH-Wert), fließendes Wasser (Leitungswasser, gefiltert).

- 1. Das Instrument unter fließendem Wasser mindestens zwei (2) Minuten lang abspülen, um den groben Schmutz zu entfernen.
- 2. Das Instrument dann vollständig in ein Ultraschallreinigungsbad eintauchen, das mit einer Enzymreinigungslösung mit neutralem pH-Wert (pH 7–9) gefüllt ist (z. B. Enzol® oder Cidezyme®), welches gemäß Herstelleranweisungen zubereitet wurde.
- 3. Mindestens zehn (10) Minuten lang im Ultraschallbad bei Temperaturen von höchstens 35 °C (95 °F) reinigen.
- 4. Sämtliche Schmutzreste mit einer Reinigungsbürste aus den Hohlräumen entfernen.
- 5. Das Instrument mindestens zwei (2) Minuten lang mit gefiltertem Wasser abspülen, um die Reinigungsmittelreste zu entfernen.
- 6. Vorsichtig mit einem absorbierenden, flusenfreien Tuch oder in einem industriellen Trockner trocknen oder in einen Trockenschrank legen, bis sämtliche Feuchtigkeit entfernt ist.
- 7. Prüfung der Reinigung: Die Instrumente visuell auf Reinheit prüfen. Vor der Sterilisation müssen alle sichtbaren organischen Materialien und Schmutzreste entfernt werden. Den Reinigungsprozess bei Bedarf wiederholen.

### 6.6.2 Automatische Methode

- 1. Es kann ein automatischer Reinigungsprozess mit der gleichen Wirksamkeit wie bei der manuellen Reinigungsmethode angewandt werden. Bei angetrocknetem biologischen Material wird eine manuelle Vorreinigung empfohlen. Die Anweisungen des Reinigungsgeräte- bzw. Reinigungsmittelherstellers sowie die örtlichen Regelungen befolgen.
- 2. Die Instrumente so im Reinigungsgerät verteilen, dass sie seinem Wirkungsbereich ausgesetzt sind.
- 3. Die Abfolge, Anzahl und Art der Reinigungsgerätestufen sind von Hersteller zu Hersteller unterschiedlich. Manche Reinigungsgeräte verfügen über nur eine einzige Kammer zum Spülen, Reinigen und Trocknen, andere Geräte über mehrere – jeweils eine pro Zyklus. Zu den typischen Reinigungszyklen gehören u. a.: Kaltwasserspülen, Enzymeinweichen, Reinigungsmittelzyklus, Ultraschallreinigung, fortwährende Heißwasserspülung und Trocknen. Es wird empfohlen, nach der Verwendung starker Alkali- bzw. Säurereiniger eine neutralisierende Spülung durchzuführen. Für das abschließende Spülen gefiltertes Wasser verwenden.
- 4. Prüfung der Reinigung: Die Instrumente visuell auf Reinheit prüfen. Vor der Sterilisation müssen alle sichtbaren organischen Materialien und Schmutzreste entfernt werden. Bei Bedarf die automatische Reinigung wiederholen oder eine manuelle Reinigung durchführen.

### 6.7 STERILISATIONSANWEISUNGEN

1. Die Komponenten in die entsprechenden Siebkörbe einsortieren und die Siebkörbe abdecken.

Die vorschriftsmäßige Positionierung der Komponenten sichert eine ausreichende Penetration des Sterilisationsmittels und die Belüftung während der Sterilisation. Das Sterilisationsmittel muss an alle Instrumentenoberflächen gelangen, um eine effektive Sterilisation zu gewährleisten.

2. Den gesamten Siebkorb in Sterilisationsvlies einwickeln und entsprechend dem Inhalt kennzeichnen. Das Sterilisationsvlies muss eine ausreichende Penetration des Sterilisationsmittels, Belüftung sowie Schutz gegen Mikrobendurchdringung gewährleisten. Sterilisationsvliese müssen für den klinischen Gebrauch zugelassen sein. In den USA darf nur FDA-zugelassenes Sterilisationsvlies verwendet werden.

3. Einen Sterilisationszyklus mit einer der folgenden Methoden durchführen:

### Empfehlenswerte Verfahren: STERRAD® Gasplasma-Sterilisation:

Ausrüstung: STERRAD® 100NX oder NX, von STERRAD® validiertes/r Vlies, Tablett oder Behälter. Einen STERRAD®-Zyklus mit einem der folgenden Parameter durchführen:

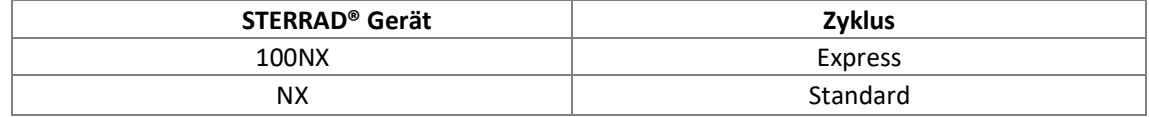

Andere Verfahren: Dampfsterilisation:

Ausrüstung: Vorvakuum-Dampfautoklav, gefiltertes Wasser, Sterilisationsvlies. Einen Vorvakuum-Dampfzyklus mit einem der folgenden Parameter durchführen:

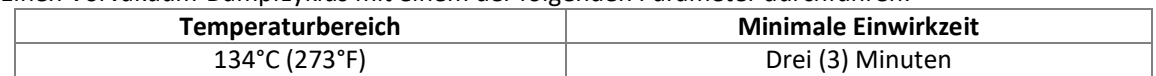

Darauf achten, dass das Gerät die vorgeschriebenen Parameter erreicht und beibehält. Gerät gemäß Herstelleranweisungen betreiben.

Bei der Sterilisation mehrerer Instrumente im selben Zyklus darauf achten, dass die vom Hersteller angegebene maximale Beladung nicht überschritten wird.

### 6.8 LAGERUNG UND HANDHABUNG NACH DER WIEDERAUFBEREITUNG

- Sterile Instrumente so lagern und transportieren, dass ihre Sterilität und einwandfreie Funktion gewährleistet bleiben. Das Instrument in einer trockenen, sauberen, gut belüfteten Umgebung, entfernt von Böden, Decken und Außenwänden lagern.
- Wenn die Sterilisation durch eine externe Einrichtung vorgenommen wird, die eingewickelten Instrumente durch weiteres Einwickeln vor Kontamination schützen.
- Die sterilen Instrumente von den unsterilen trennen. Die sterilen Instrumente gemäß Sterilitätsstatus kennzeichnen und darauf achten, dass die ältesten zuerst entnommen werden (FIFO = first in – first out). Die Instrumente nicht verwenden, wenn das Sterilisationsvlies geöffnet, beschädigt oder nass ist.

### 6.9 EINSCHRÄNKUNGEN

Wiederholtes Aufbereiten gemäß diesen Anweisungen beeinflusst BLUE ORTHO Instrumente nur minimal. Andere Sterilisationszyklen als die oben beschriebenen könnten die GPS Tracker beschädigen und ihre Lebensdauer verkürzen. Zusätzliche GPS Sonden-Tracker (P) und Referenzierungs-Tracker (F, T und G) können alternativ in separaten Beuteln sterilisiert werden.

Das Ende der Lebensdauer wird normalerweise durch eine Sicht- und/oder Funktionsprüfung vor dem Gebrauch bestimmt.

Sobald die GPS Tracker nicht mehr verwendet werden können, bitte die Batterien entnehmen und separat entsorgen. Die GPS Tracker aufbereiten (reinigen und sterilisieren) und an den Hersteller zurücksenden.

Reinigungs- und Sterilisationsausrüstungen unterscheiden sich bzgl. der Leistungsmerkmale und müssen entsprechend gewertet werden. Die Wiederaufbereitungseinrichtung ist für die Routineprüfung und überwachung sämtlicher Geräte, Materialien und Personalkräfte verantwortlich, um zu gewährleisten, dass die gewünschten Ergebnisse erzielt werden. Diese Wiederaufbereitungsanweisungen dienen dazu, wiederverwendbare chirurgische Instrumente von BLUE ORTHO für die erneute Verwendung vorzubereiten. Jegliche Abweichungen von diesen Verfahren müssen durch die Wiederaufbereitungseinrichtung auf ihre Wirksamkeit geprüft werden. Weiterführende Informationen zur Reinigung, Sterilisation und Pflege chirurgischer Instrumente sind in lokalen Richtlinien zu finden bzw. in:

- AAMI ST79 Comprehensive guide to steam sterilization and sterility assurance in health care facilities
- AORN, Association of Operating Room Nurses (Fachgesellschaft für OP-Pfleger): Empfohlene Verfahren für die Reinigung und Pflege von chirurgischen Instrumenten und elektrischen Anlagen.
- EN 285: Sterilisation Dampfsterilisatoren Große Sterilisatoren.

### EINRICHTUNG DER GPS TRACKER 7

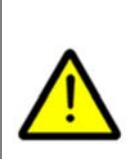

Nur die vorgesehenen Batterien aus dem Einwegset verwenden.

Sterile Batterien sind Einweg-Komponenten, die steril geliefert werden und mit Wasserstoffperoxid-Gasplasma sterilisiert wurden (oder Ethylenoxid-Gas, je nach Version (siehe Kennzeichnung))

Nicht wiederverwenden bzw. erneut sterilisieren, bei beschädigter Verpackung nicht verwenden, vor Feuchtigkeit und Hitze schützen, Gefahr der Patientenkontamination.

Zusätzliche sterile Batterien stehen im Backup-Kit zur Verfügung. Nach Beendigung des Verfahrens alle benutzten und unbenutzten Batterien ordnungsgemäß entsorgen.

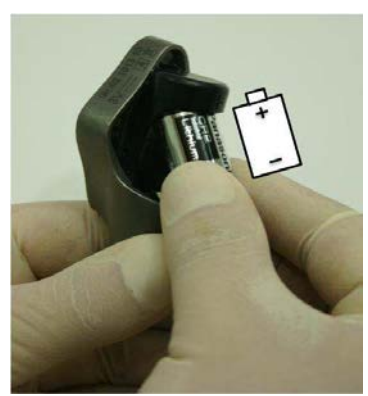

Der für die Tracker zu verwendende Batterietyp ist CR2 (IEC: CR15H270).

GPS Tracker verfügen über eine farbige LED-Leuchte an der Frontseite ( $\bullet$ ):

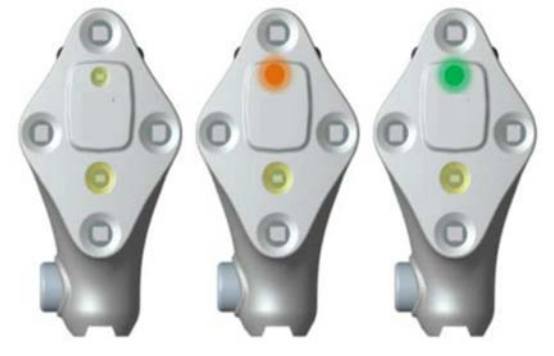

### Farbige LED

Keine Batterie eingelegt oder Batterie leer ------------------------ Keine Farbe

Verbunden, von der Anwendung benötigt, nicht sichtbar

Batteriestand niedrig (weniger als 15 Minuten Laufzeit). Das LED-Leucht-Verhalten kann unregelmässig werden, wenn die Batterie fast leer ist.

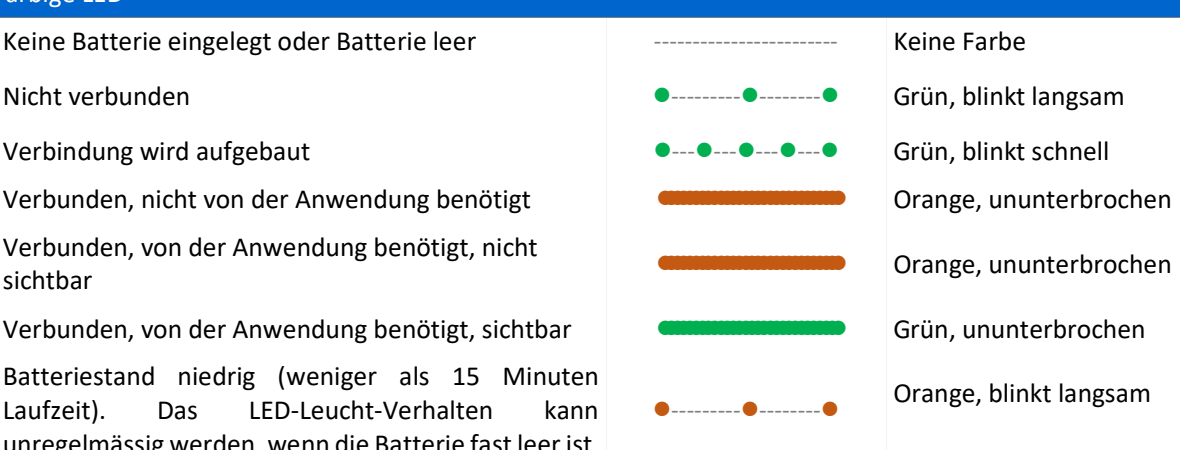

# STARTEN DER ANWENDUNG

Die Software starten (siehe Benutzerhandbuch der GPS Station v2).

面目

Auf der Ausgangsseite auf das TSA Symbol klicken, dann auf "Schulter Navigation", um die Anwendung zu starten.

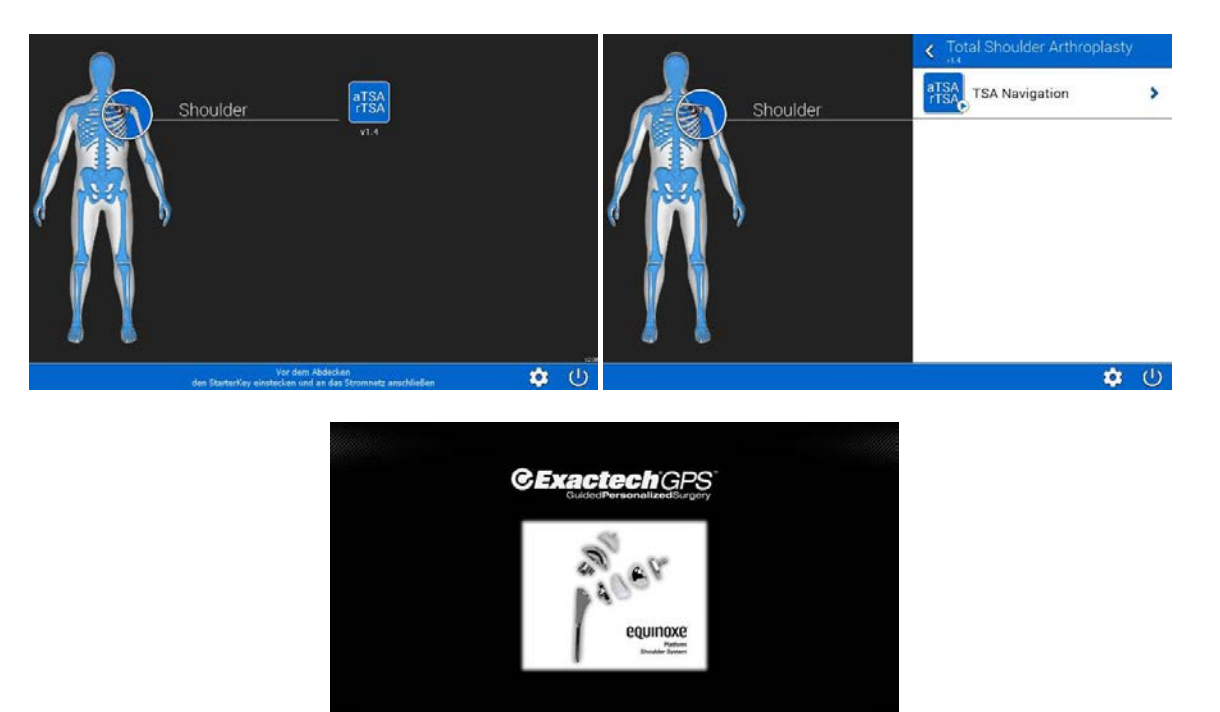

Willkommen

# **9 STEUERUNG DER ANWENDUNG**

Das System kann folgendermaßen gesteuert werden:

- über die Sondentasten
- über den Bildschirm (Touchscreen)

### **Sondentasten:**

Der Sonden-Tracker verfügt über 2 Tasten, mit denen man sich während des intraoperativen Protokolls vorwärts und rückwärts bewegen kann.

Ein Schritt rückwärts wird vorgenommen, wenn zweimal hintereinander auf die Taste gedrückt wurde.

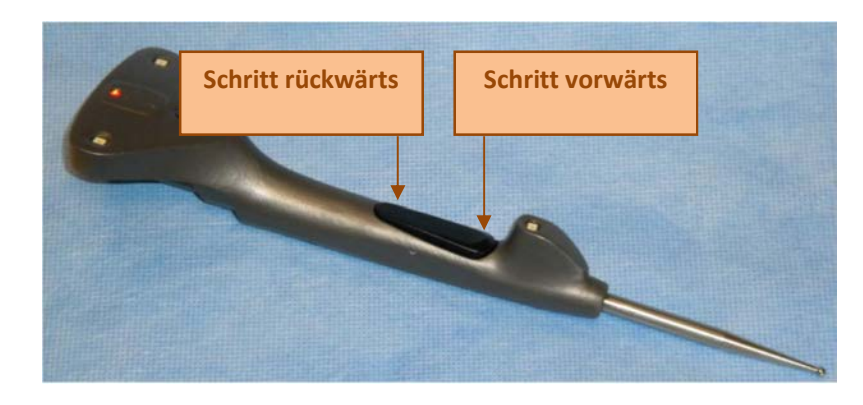

### Bildschirm (**Touchscreen):**

Der Bildschirm (Touchscreen) kann jederzeit benutzt werden. Während des intraoperativen Protokolls entsprechen die zwei Pfeile den 2 Sondentasten.

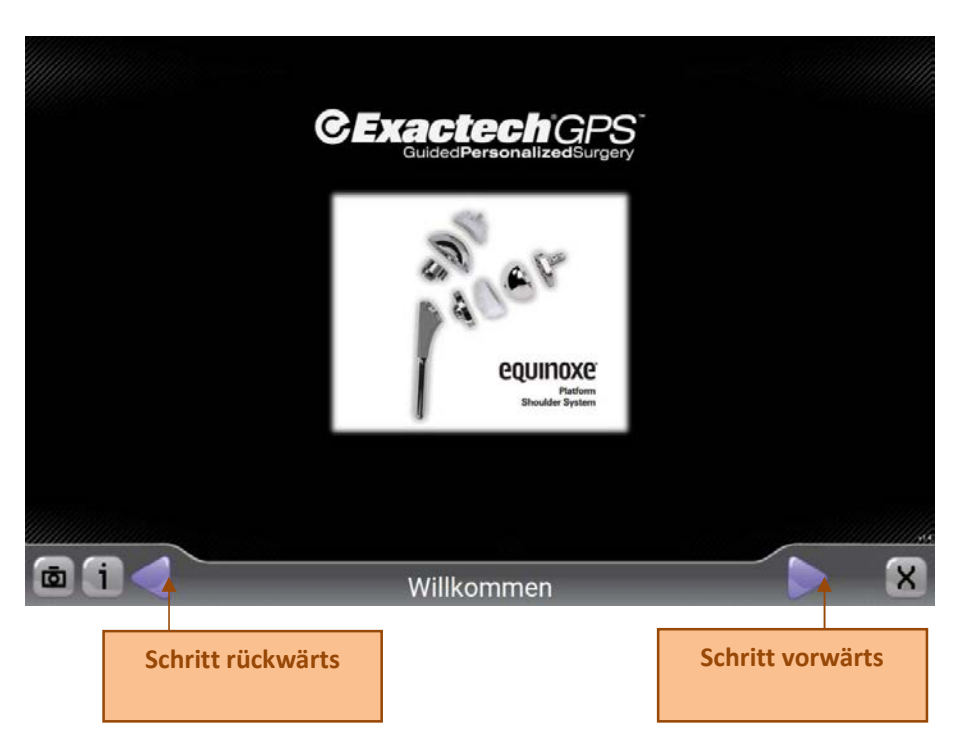

# 10 HERUNTERFAHREN DER GPS STATION

### 10.1 SCHLIEßEN DER ANWENDUNG

Auf die Schaltfläche "Beenden" der Anwendung klicken:

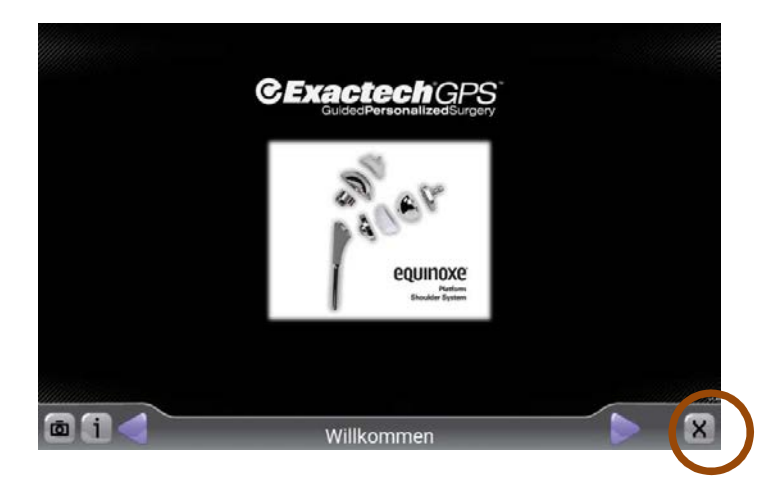

### 10.2 DIE STATION AUSSCHALTEN

Auf die Schaltfläche "Ausschalten" der Station klicken:

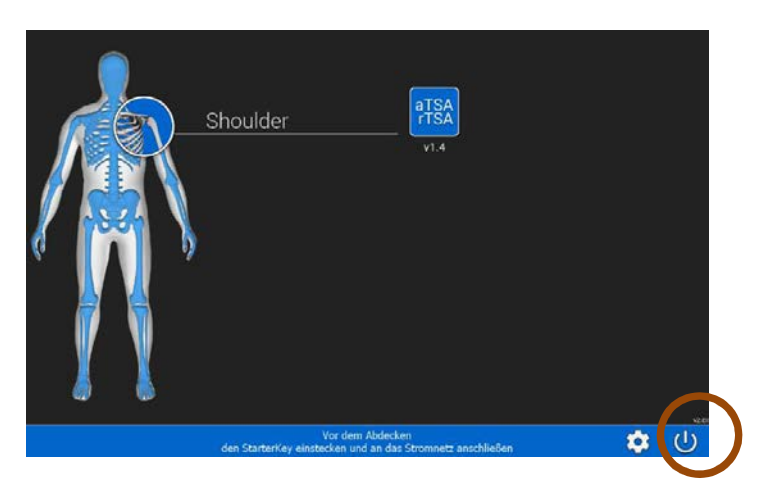

# 11 SOFTWARE – ANWENDUNGSSYSTEM

Das Anwendungssystem ist die erste Anwendung, die startet, wenn der Anwender die GPS Station einschaltet.

### 11.1 SEITE EINS

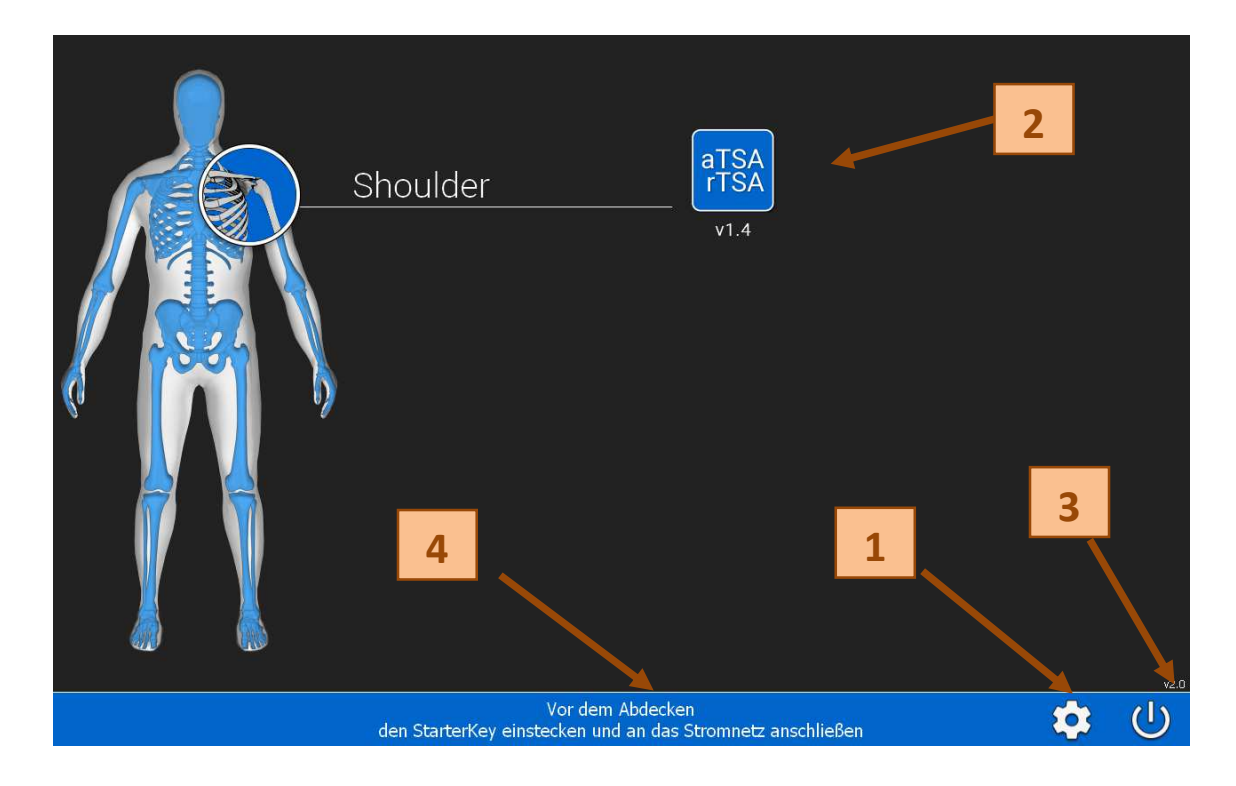

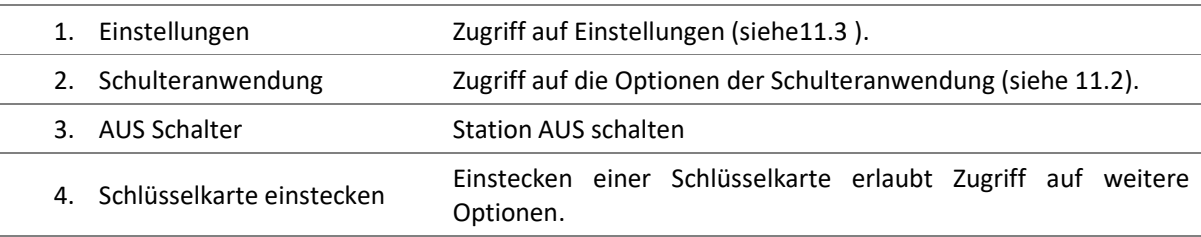

### 11.2 SEITE SCHULTER ARTHROPLASTIK

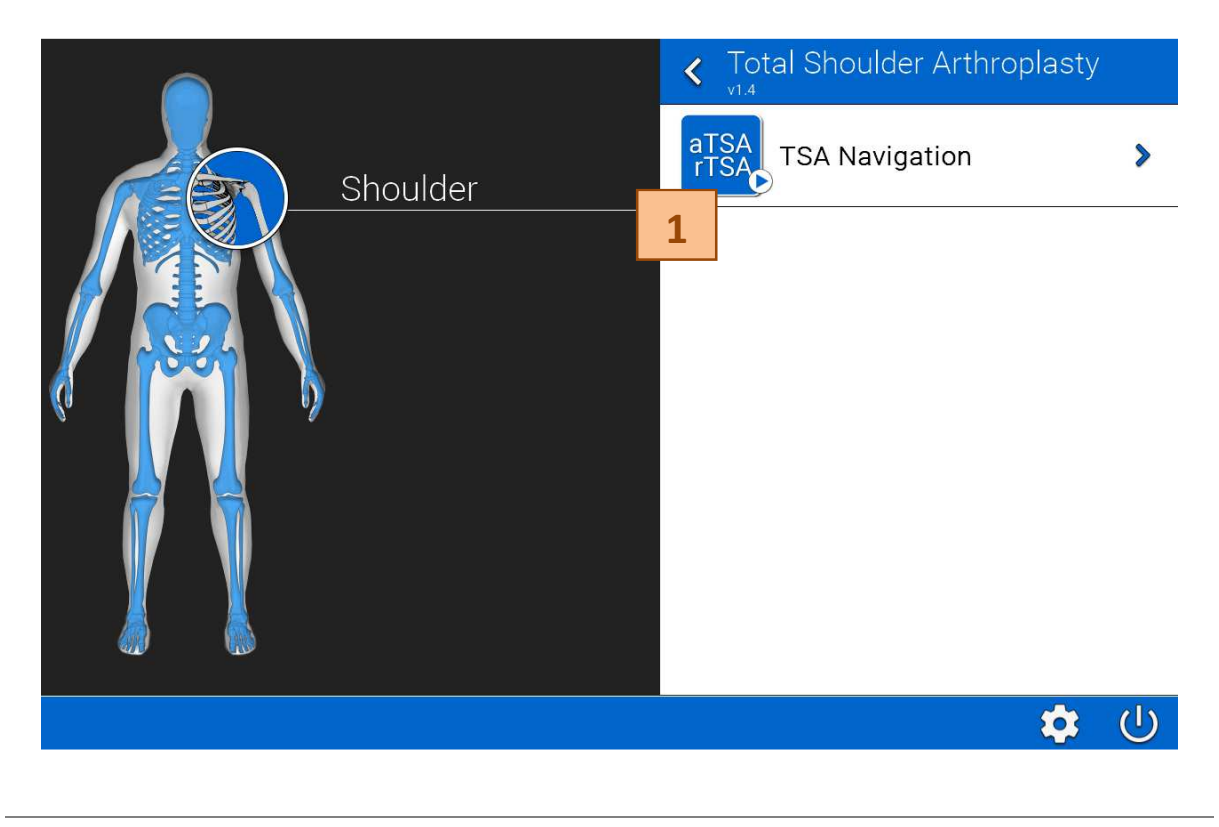

1. Schulter (TSA) Navigation Starten der Schulter Anwendung

### 11.3 SEITE EINSTELLUNGEN

<u>and the state</u>

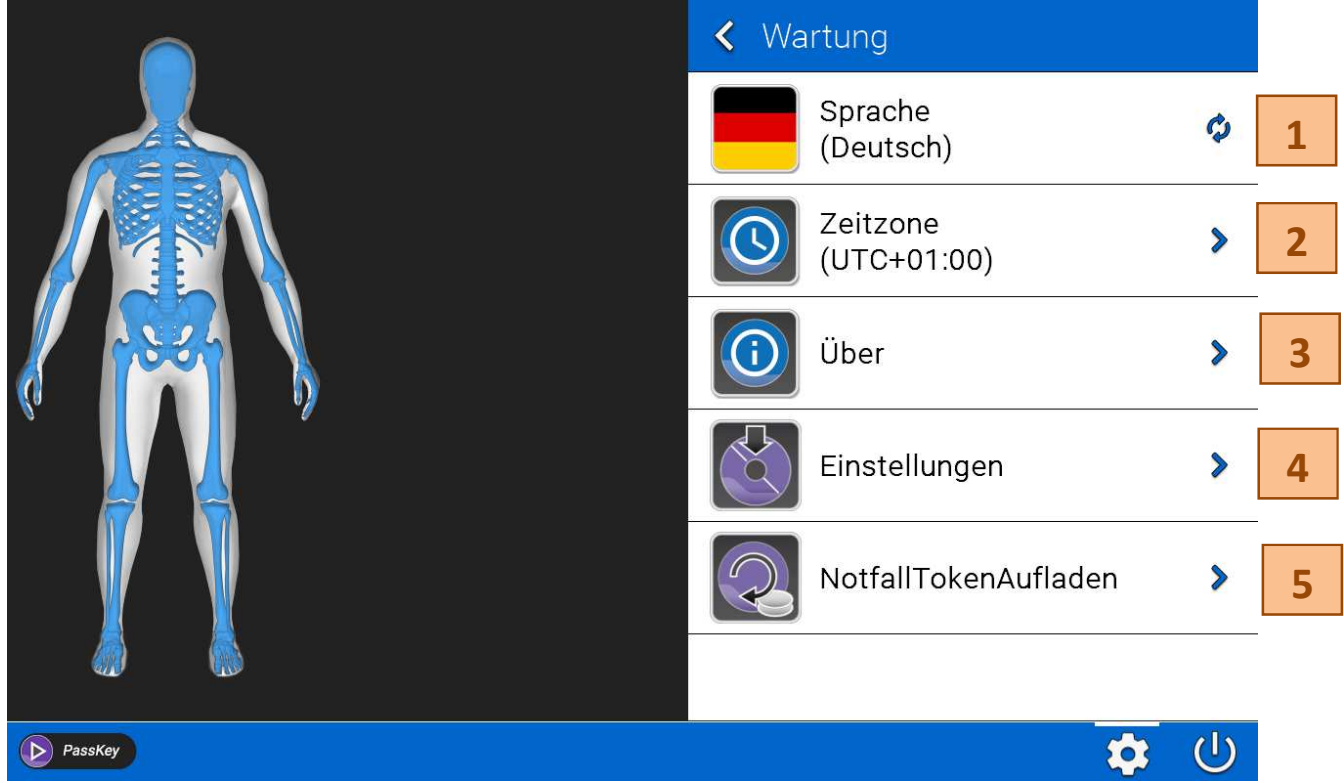

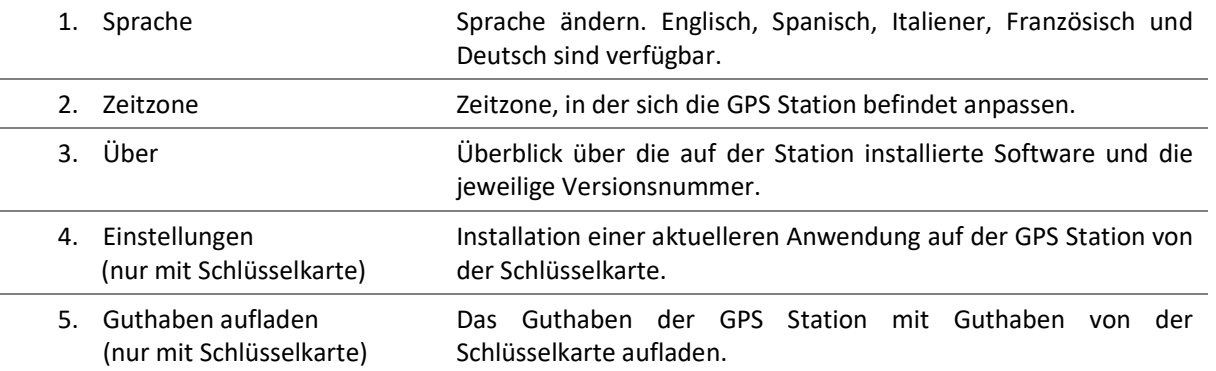

# 12 NAVIGATIONSSOFTWARE

### 12.1 INITIALISIERUNG

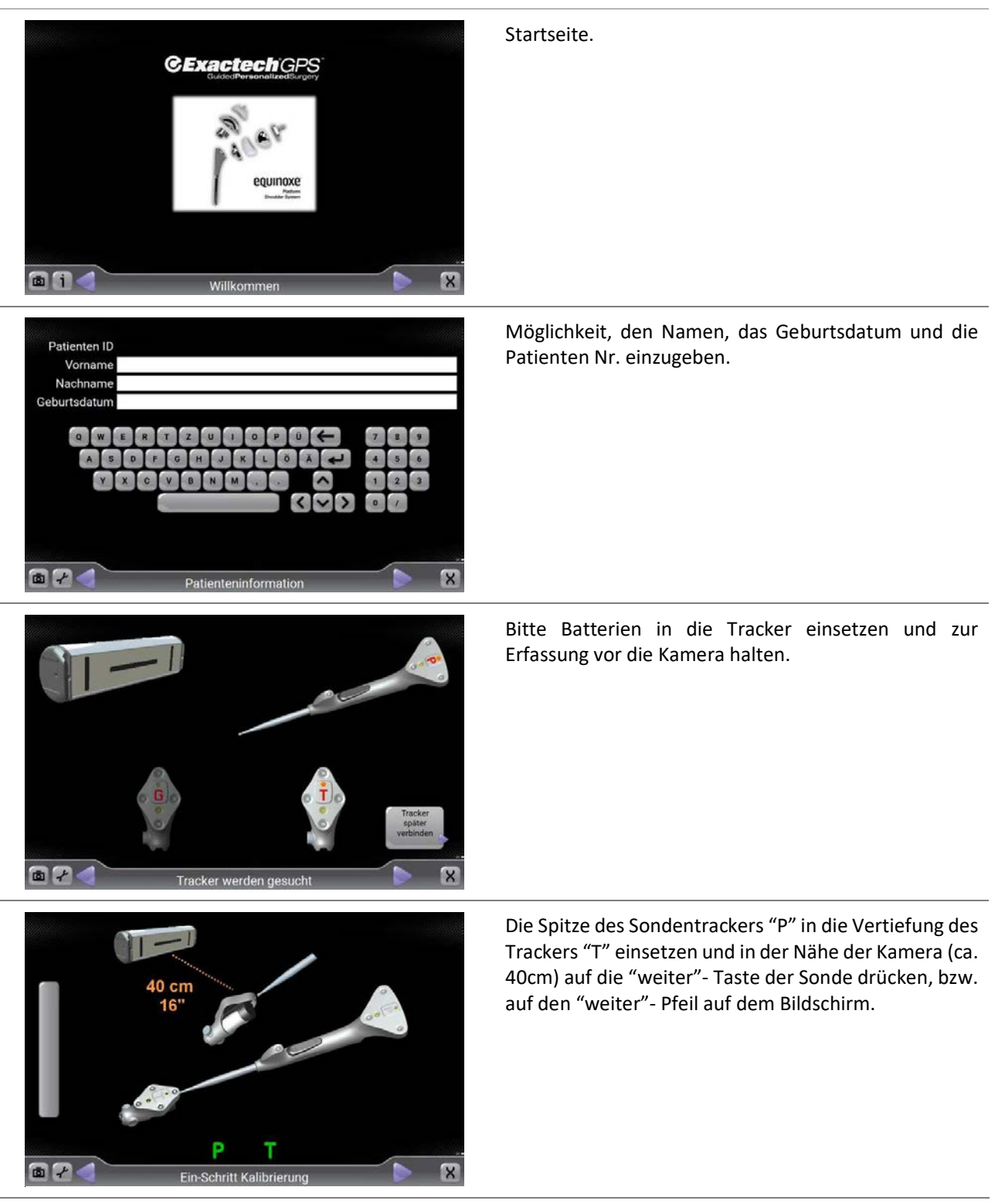

### 12.2 OPTIONEN DES OPERATIVEN PROTOKOLLS

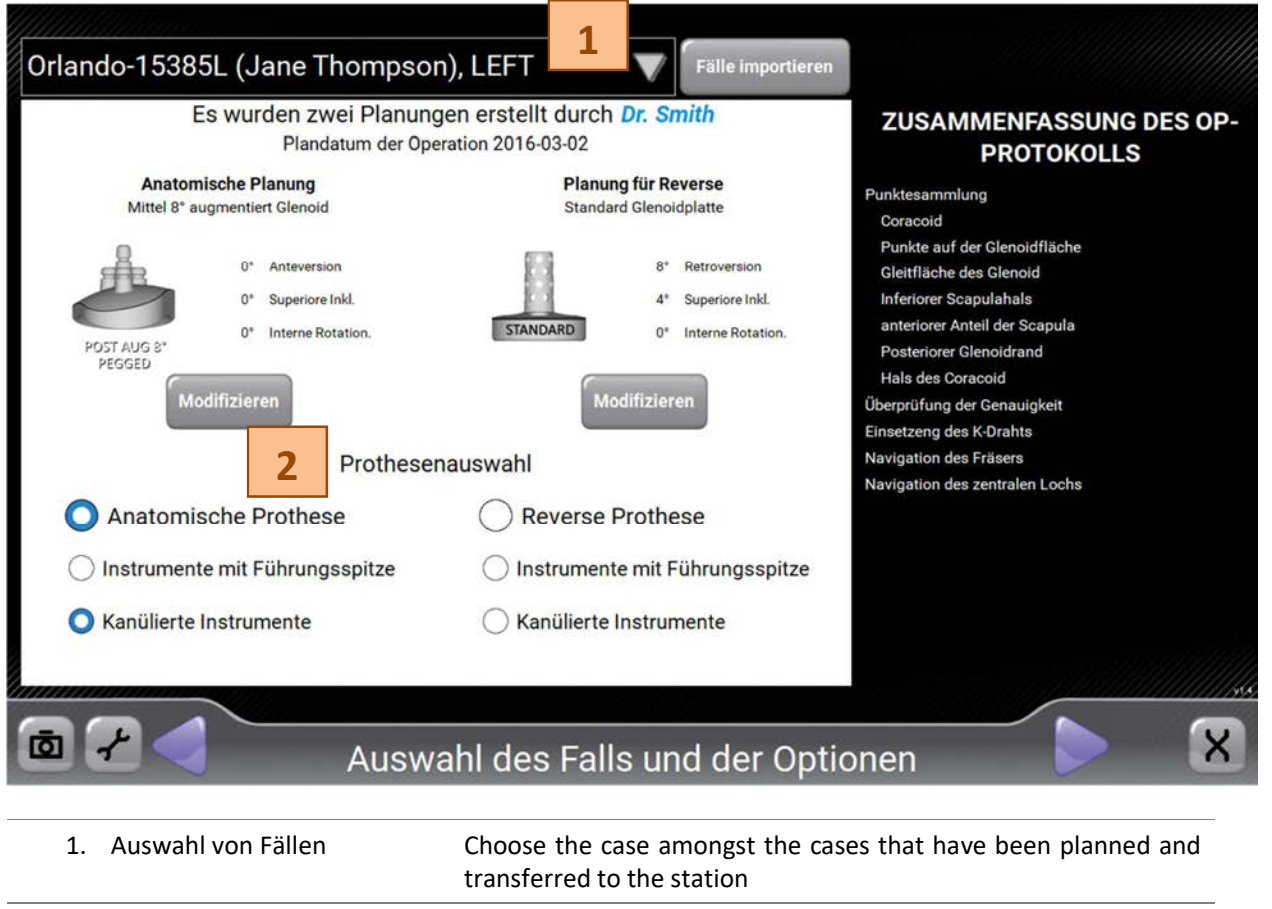

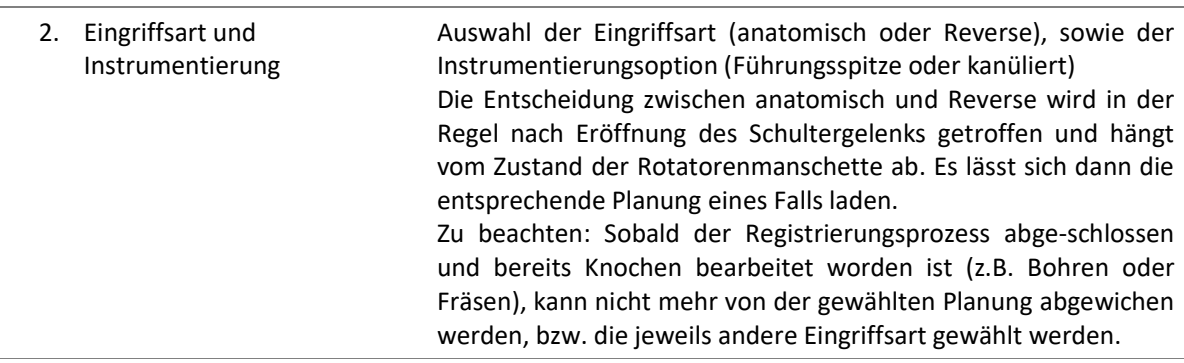

# 12.3 BESTÄTIGUNG DER FALLAUSWAHL

Um Verwechslungen auszuschließen, ist es unerlässlich, den eingelesenen Fall zu überprüfen und zu bestätigen. Dazu sind Patienten Nr., zu operierende Seite und das Geburtsjahr des Patienten einzugeben.

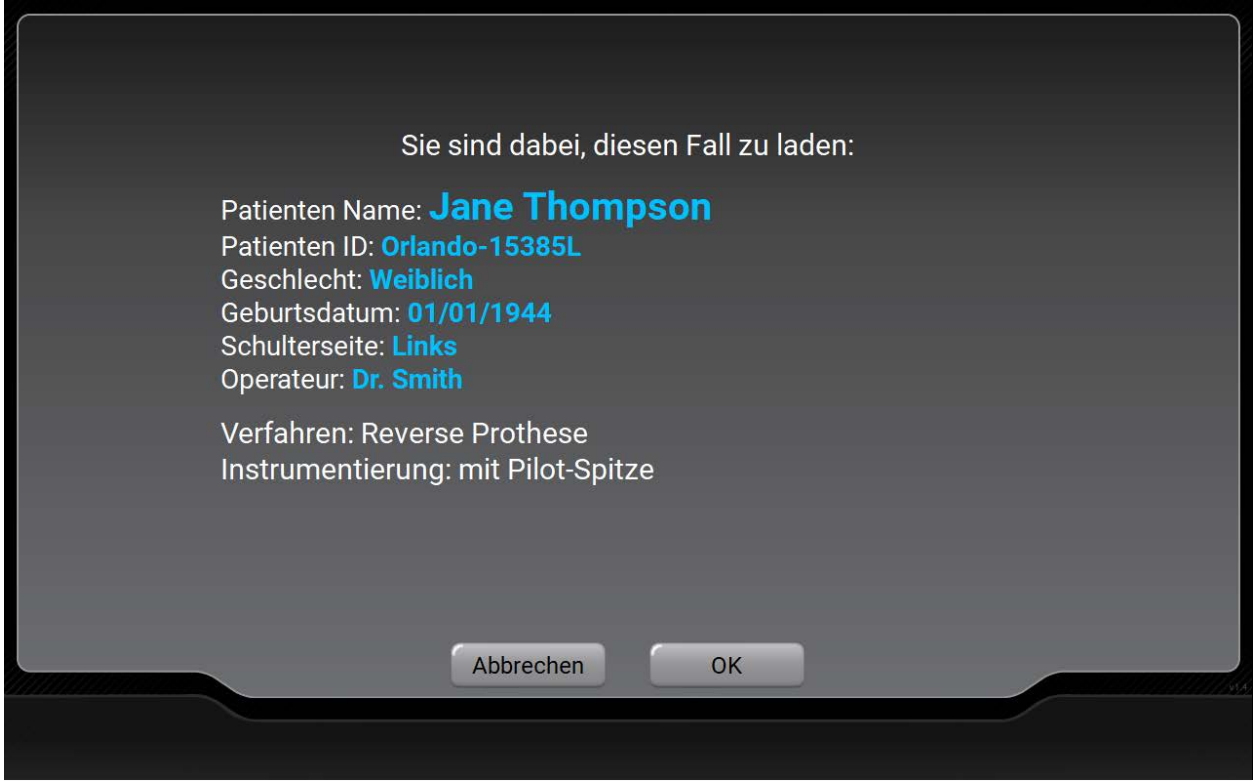

### 12.4 BEFESTIGUNG DES TRACKERS AN DER SKAPULA

### Es stehen 2 Optionen zur Auswahl:

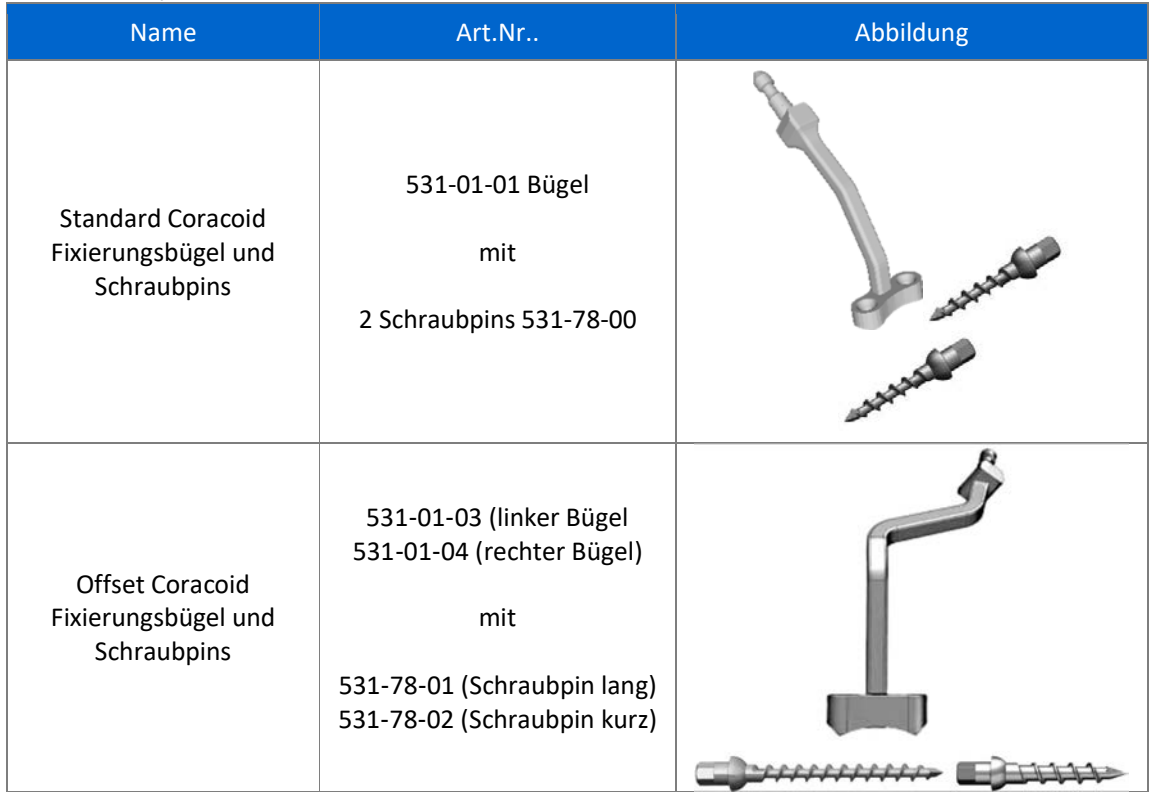

Der Fixierungsbügel muss, wie auf der Abbildung dargestellt, auf dem Processus coracoideus befestigt werden. Der Tracker wird mit Orientierung zur Kameraeinheit auf dem Bügel befestigt.

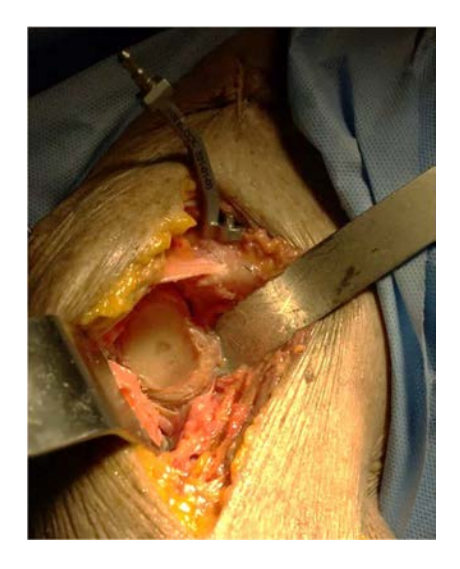

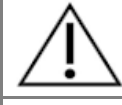

Es ist sicherzustellen, dass der Fixierungsbügel unbeweglich auf dem Knochen fest sitzt.

Es ist sicherzustellen, dass der Tracker wie vorgesehen auf dem Bügel sitzt und sich nicht dreht oder bewegt.

### 12.5 ABLAUFSCHRITTE DER PUNKTSAMMLUNG

Die Punktsammlung anatomischer Landmarken erlaubt es, die präoperativen CT Daten der Patientenanatomie zuzuordnen. Dadurch wird die Navigation der chriurgischen Instrumente ermöglicht.

Für die Erfassung von Einzelpunkten gilt:

- Die Sondenspitze ist auf den am Bildschirm angezeigten Punkt zu führen und dort zu halten
- Signal "Weiter" eingeben (entweder durch drücken des Tasters an der Sonde oder durch "Weiter" am Bildschirm)

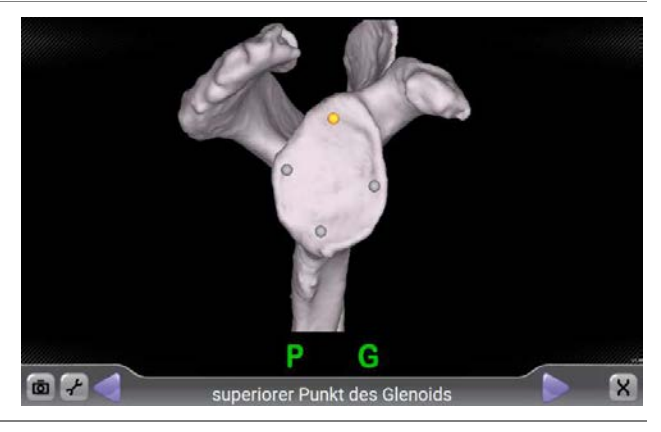

Für die Erfassung von Punktmengen:

- Die Sondenspitze ist auf einen Punkt der am Bildschirm gezeigten Fläche zu führen und dort zu halten
- Signal "Weiter" eingeben (entweder durch drücken des Tasters an der Sonde oder durch "Weiter" am Bildschirm)
- Mit der Sondenspitze ist nun der markierten Fläche zu folgen, wobei die Spitze stets Knochenkontakt behalten muss
- Ein Balken symbolisiert den Fortschritt der Erfassung. Die Erfassung endet selbsttätig, wenn genügend Punkte erfasst sind.

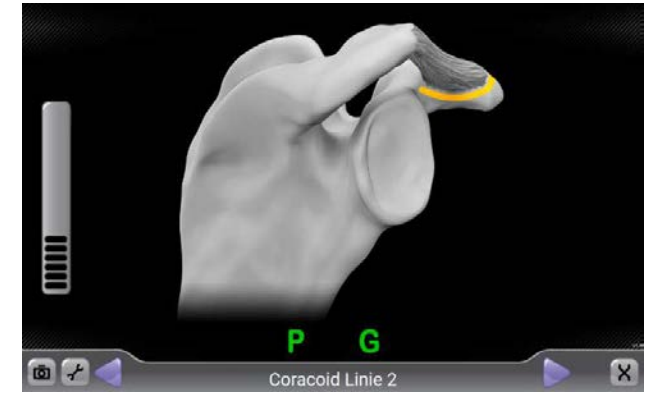

Liste der Punkterfassungsareale:

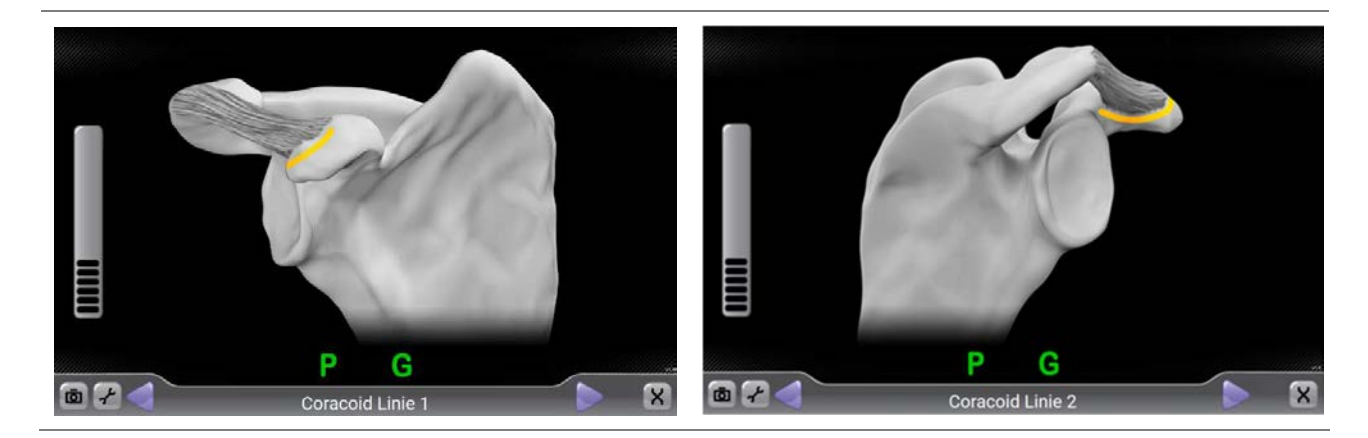

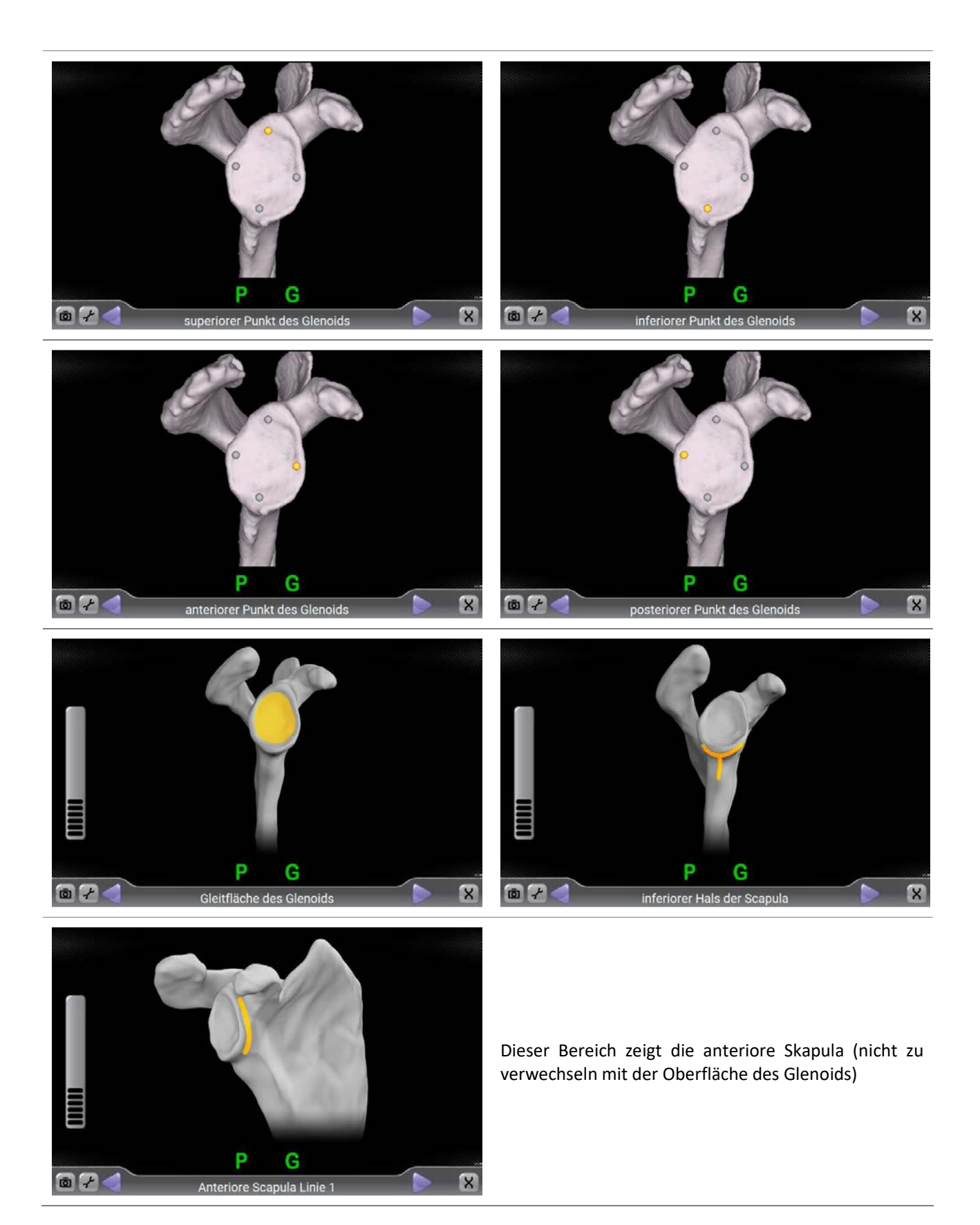

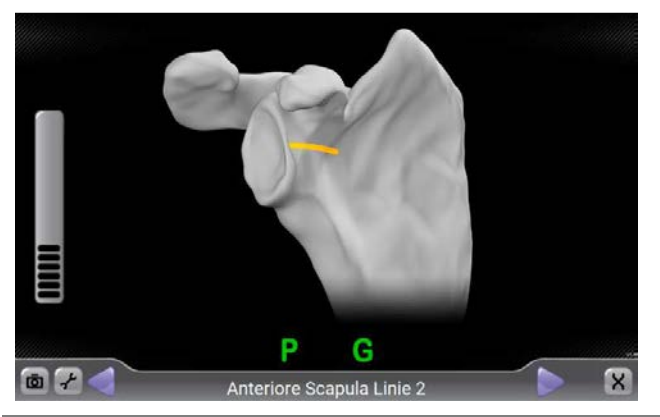

Hier die anteriore Skapula so weit wie möglich nach medial erfassen, dabei aber unbedingt in Kontakt mit der Knochenoberfläche bleiben.

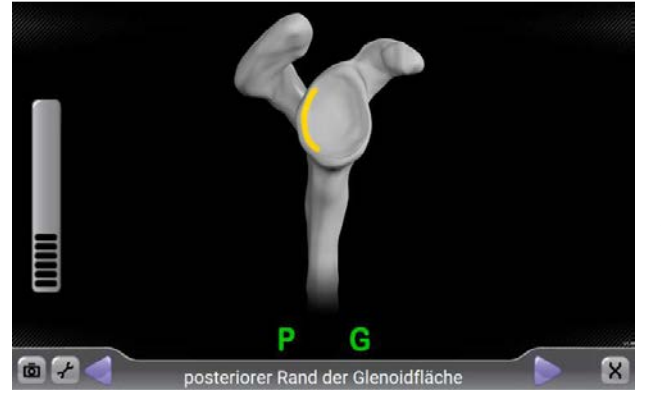

Dieser Bereich zeigt den posterioren Rand der Glenoidfläche (nicht mit der Kante der Skapula zu verwechseln)

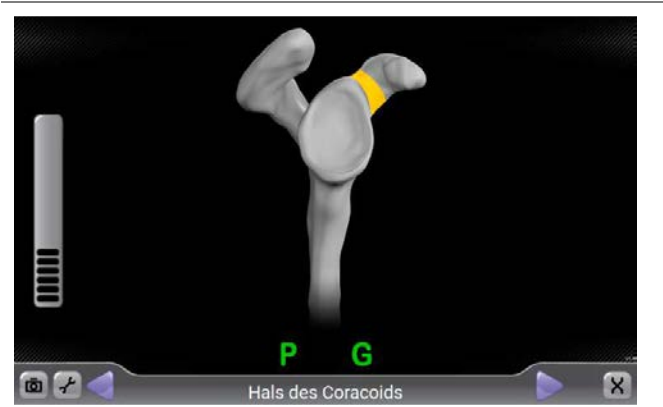

Hier ist möglichst der gesamte Hals des Processus coracoideus zu erfassen

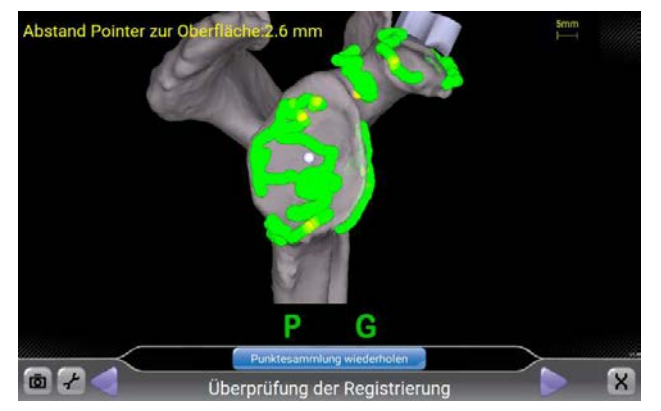

Nachdem alle vorgegenen Punkte erfasst worden sind, berechnet das System die Übereinstimmung der erfassten Werte mit dem 3D Knochenmodell, das auf Basis der präoperativen CT Daten errechnet worden ist. Das Ergebnis des Vergleichs wird farbcodiert am Bildschirm angezeigt. Dabei stehen die Farben für die Übereinstimmung der erfassten Punkten mit denen des 3D Modells.

Durch Aufsetzen der Sonde in verschiedenen Regionen wird die Genauigkeit zusätzlich in mm angezeigt (Abstand Sonde zu 3D Oberfläche).

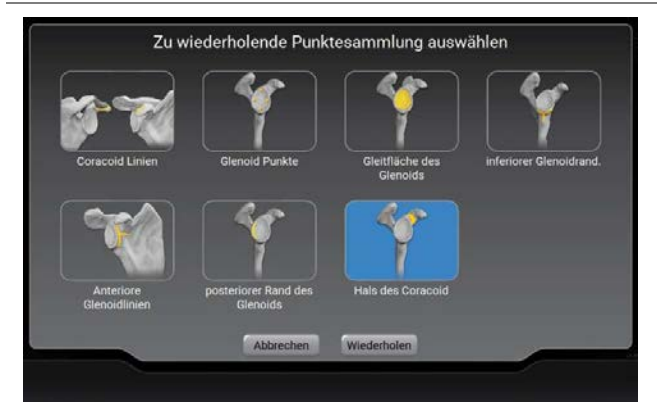

Um die Referenzierung zu verbessern, ist es möglich, solche Punkterfassungen zu wieder-holen, die starke Abweichungen aufweisen.

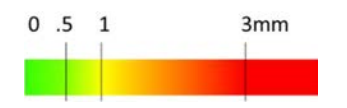

Überprüfung der Referenzierung - Farbschema Jeder Punkt ist entsprechend seinem Abstand zur Oberfläche des 3D Datenmodells eingefärbt.

> Grün: weniger als 0,5 mm Gelb: 1 mm Rot: 3 mm oder mehr

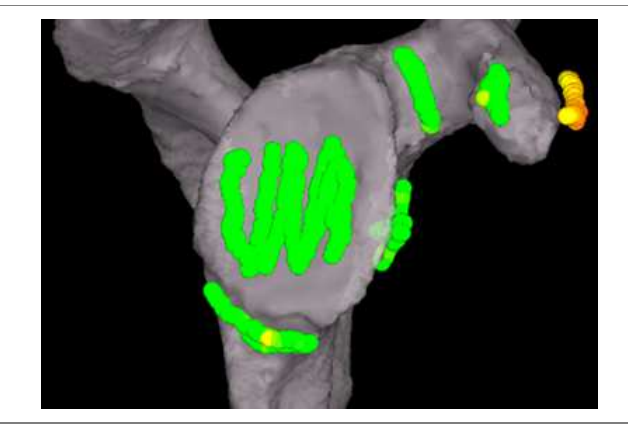

In dem hier dargestellten Fall ist es empfehlenswert, das Weichgewebe um den Processus coracoideus zu entfernen und die Coracoid Punkte neu zu erfassen.

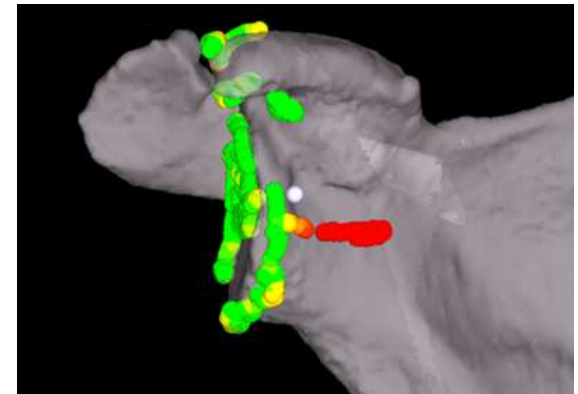

In diesem Fall könnte die Sonde während der Erfassung abgerutscht sein. Auch hier empfiehlt es sich, die Punkte neu zu erfassen.

Im Falle von verbleibenden Zweifeln oder unklaren Abweichungen, wird empfohlen, die gesamte Erfassung zu wiederholen.

### 12.6 ABLAUFSCHRITTE DER NAVIGATION

Alle navigierten Arbeitsschritte verwenden den «GPS Schulter Instrumentengriff».

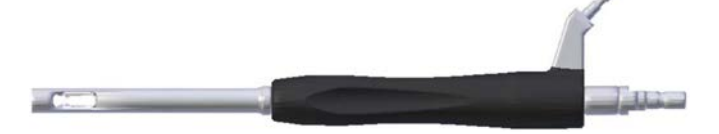

Der Bohrer oder Fräser, der zur Anwendung kommen und in den «GPS Schulter Instrumentengriff» eingesetzt werden soll, wird für den jeweiligen Arbeitsschritt unten rechts im Bildschirm abgebildet.

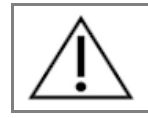

Es ist sicherzustellen, dass der Tracker ordnungsgemäß auf dem Verbindungselement angebracht ist, so dass er sich nicht drehen oder bewegen kann.

Die folgende Sektion stellt alle möglichen Schritte dar. Entsprechend der ausgewählten Methode (anatomisch oder Reverse) entspricht die Reihenfolge der Schritte der, die in der konventionellen Operationstechnik beschrieben wird (siehe Sektion 20)

# Retroversion Superiore Inkl.  $12$ **a24**  $\mathbf{R}$ Navigation des Pilot-Loches Retroversion Superiore Inkl. 8  $\overline{2}$  $\begin{array}{c} \hline \textbf{0} & \textbf{0} \end{array}$ **Navigation des Pilot-Loches**

Navigation mit Hilfe eines Pilotlochs

Zunächst ist die Spitze des Instruments mit dem blauen Punkt zur Deckung zu bringen.

Anschließend ist die Neigung des Instruments so anzupassen, dass der Zielring den gelben Punkt exakt umgibt.

### Navigation des Zentralen Lochs

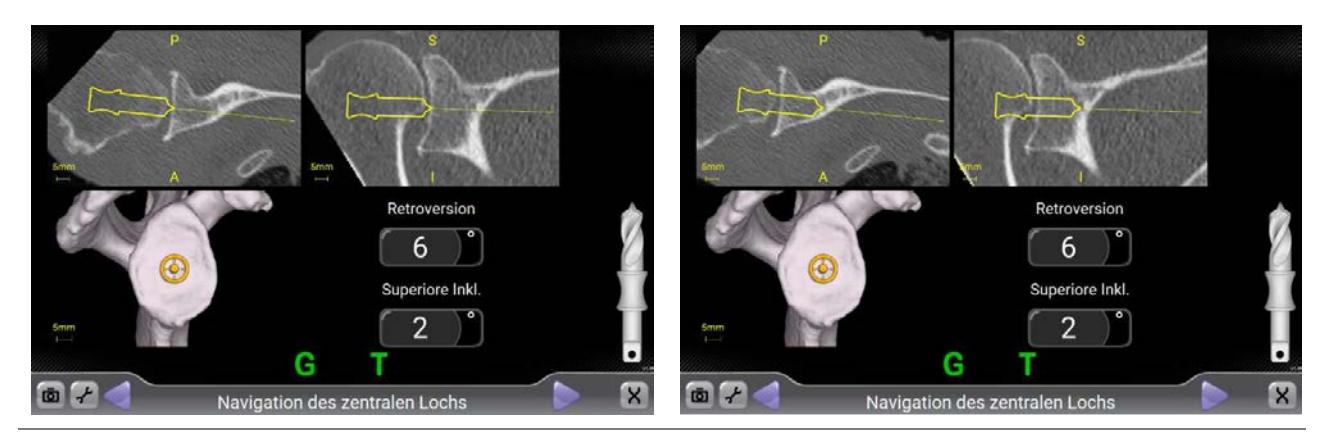

Navigation der Fräser

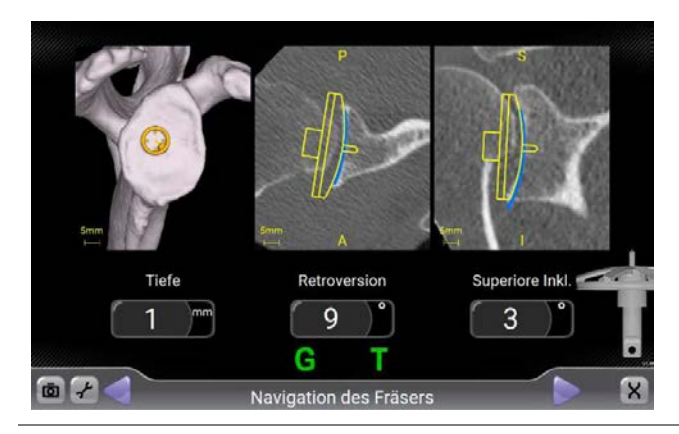

Navigation der Glenoidschrauben der Reverse Schulter

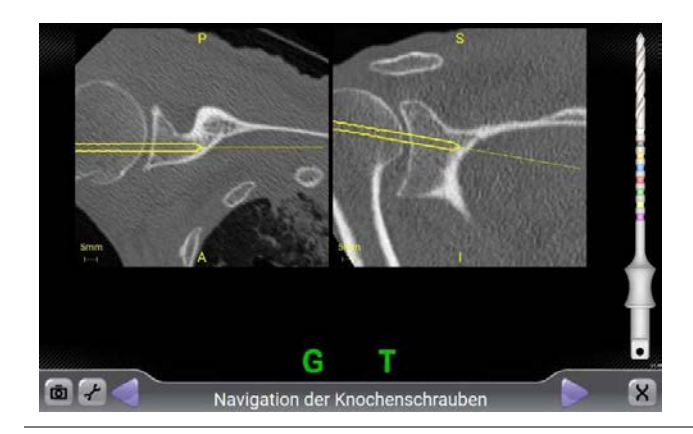

### 12.7 WEITERE AKTIONEN

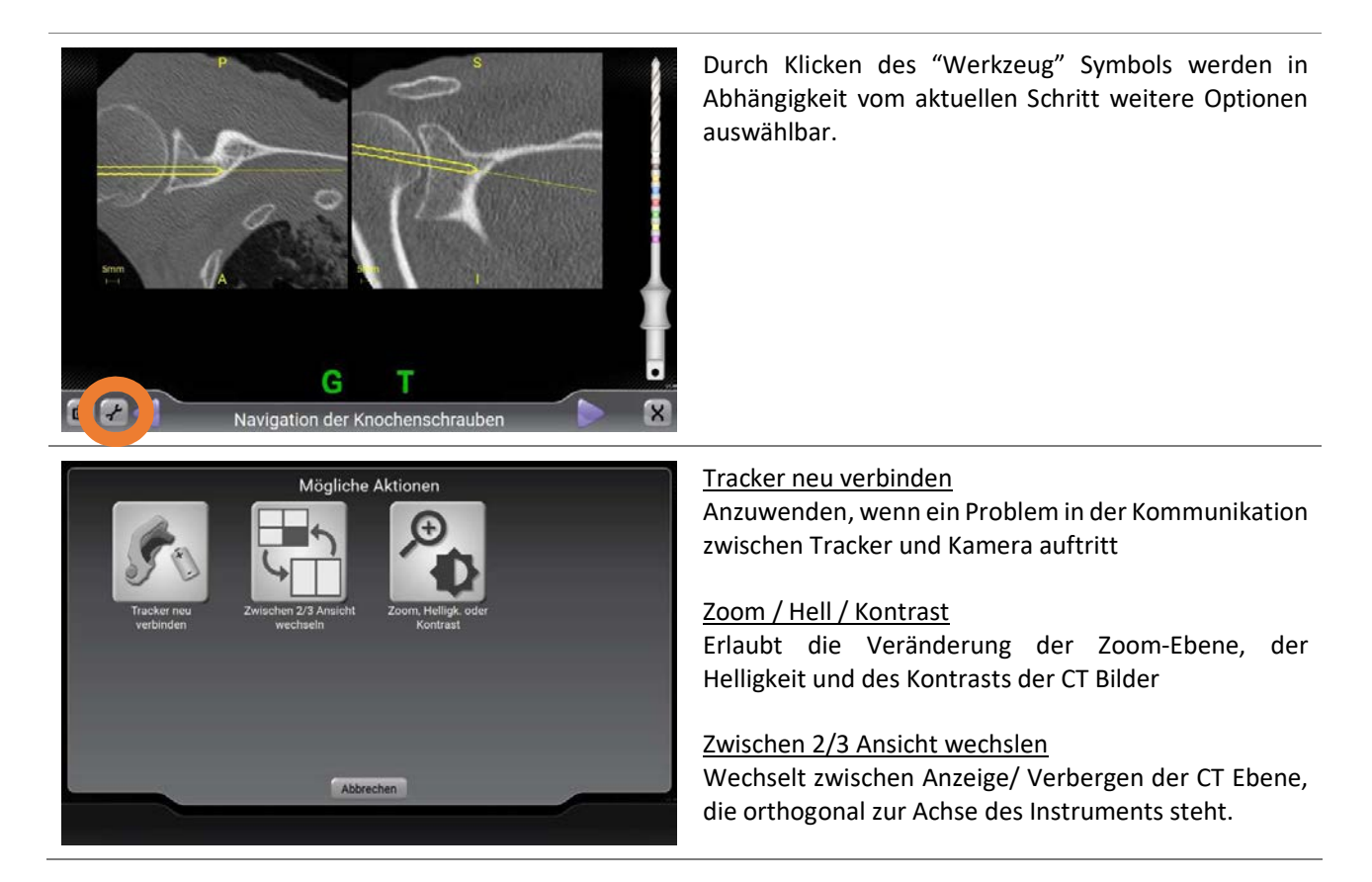

### 12.8 SOFTWARE INFORMATIONEN

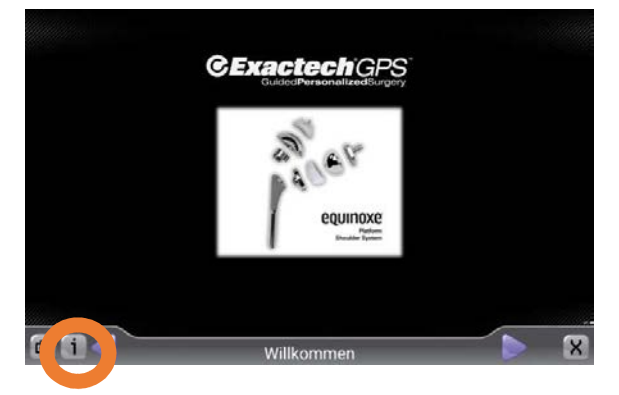

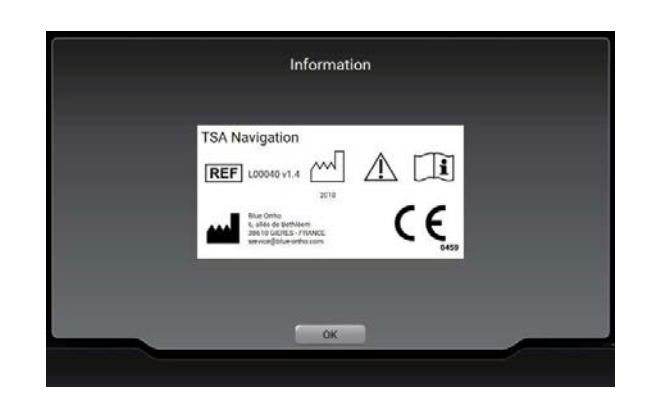

Die <sup>1</sup>Schaltfläche auf der Eingangsseite erlaubt es, die Informationen über die Software abzurufen (Version, Hersteller …)

# 13 PUNKT-/OBERFLÄCHENERFASSUNG

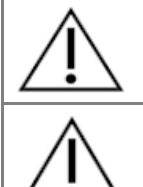

Vor der Erfassung eines **Punktes** mit der Sonde, ist sicherzustellen, dass die Sonde den Knochen berührt und stabil ist.

Vor der Erfassung einer **Oberfläche** mit der Sonde, ist sicherzustellen, dass die Sonde den Knochen berührt und stabil ist. Dann zum Beginnen auf die Schaltfläche "Weiter" klicken und während der Erfassung den Kontakt der Spitze zum Knochen beibehalten.

# EMPFEHLUNGEN ZUR ANWENDUNG DER INSTRUMENTE

GPS Tracker müssen so platziert werden, dass sie zur Kamera gerichtet sind.

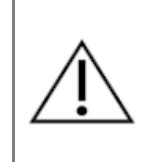

Jedes Mal, wenn ein Tracker an einem Verbindungselement (Fixierungsbügel oder Instrumentengriff) angebracht wird, ist sicherzustellen, dass der Tracker ordnungsgemäß befestigt ist. Es darf nicht möglich sein, den Tracker zu bewegen oder zu entfernen, ohne dabei auf den Knopf am Tracker zu drücken. Sollte der Tracker nicht ordnungsgemäß befestigt sein, könnte die Genauigkeit beeinträchtigt werden.

# 15 CT AUFNAHME PROTOKOLL

### Datum

- Die CT Aufnahme sollte **vor weniger als 6 Monaten** vor dem geplanten Eingriff angefertigt worden sein.

### Format

- Format DICOM
- Modalität = '**CT**'
- Hounsfield Kodierung
- Bilder nicht komprimiert und nicht verschlüsselt

### Auflösung

- Für alle Pixel gilt: Quadratförmig und konstantes Größenverhältnis
	- o Die kleinste zulässige Auflösung beträgt 0,3 x 0,3 mm/pixel (d.h. 512 Pixel entsprechen mindestens 154 mm)
		- o **Die größte zulässige Auflösung beträgt 0,8 x 0,8 mm/pixel**  (d.h. 512 Pixel entsprechen nicht mehr als 410 mm)
- Der Schichtabstand aufeinanderfolgender Schichtaufnahmen ist über die gesamte Aufnahme konstant.
	- o Sie beträgt mindestens: 0,3 mm
	- o **Sie beträgt maximal: 1,0 mm**
- Die CT- Aufnahmen sind reine **axiale** Scheiben (Gantry Neigung = 0°)

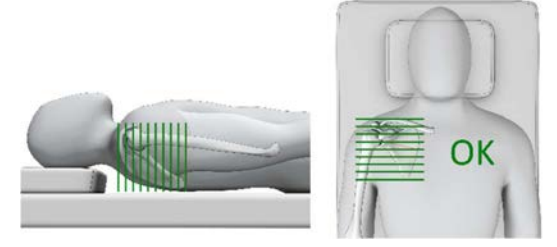

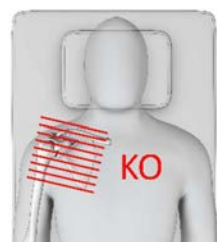

### Ausdehnung

Die Aufnahme soll die gesamte Skapula vom medialen Rand bis zur distalen Spitze erfassen:

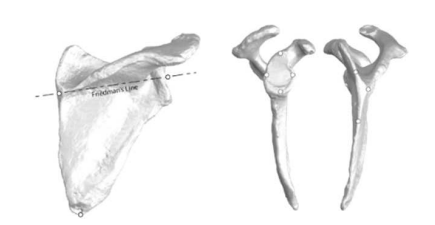

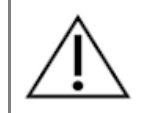

Bitte keine Kontrastmittel injezieren. Dies könnte das Bild überlagern und die 3D Aufbereitung unmöglich machen.

### Empfehlungen/ Hinweise

- Die CT-Aufnahme wird in der Regel zwischen 200 und 450 Schichten enthalten
- Wie bei jedem CT, soll sich der Patient während der Aufnahme möglichst wenig bewegen.
- Empfohlene Geräteeinstellung: Kilo Volt Spitze (KVP) >= 120
- Die Segmentierung der Aufnahme könnte abgelehnt werden, wenn die Bilder verfälscht sind durch
	- o Bewegung des Patienten während der Aufnahme
	- o Metallische Artifakte
- Die CT- Aufnahme muss auf einer CD-ROM oder einem USB Stick gespeichert sein.

# **16 TECHNISCHE EIGENSCHAFTEN**

### 16.1 PHYSIKALISCHE EIGENSCHAFTEN

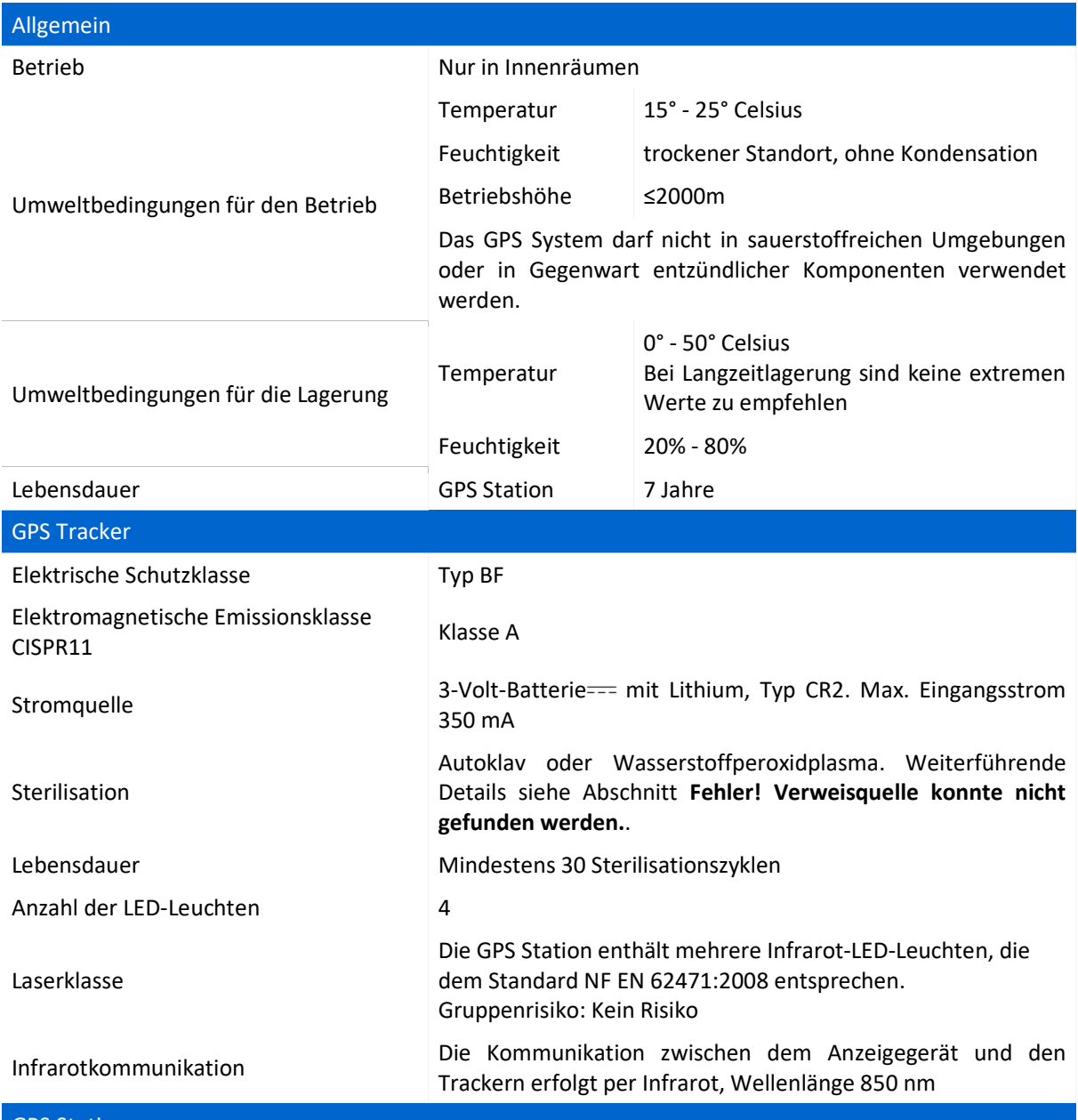

GPS Station

Siehe "Benutzerhandbuch – GPS Station v2".

### 16.2 ELEKTROMAGNETISCHE UMGEBUNG

Siehe "Benutzerhandbuch – GPS Station v2".

### 16.3 GENAUIGKEIT

Die allgemeine Genauigkeit des Exactech GPS ist 2 **mm** und **2°** unter normalen Betriebsbedingungen.

# **17 FEHLERSUCHE**

### 17.1 DAS TRACKING HÖRT MITTEN IM ABLAUF AUF ZU FUNKTIONIEREN

### Kontext:

Wenn die Verbindung mit dem Tracker unterbrochen ist, kann die Kommunikation zwischen dem Tracker und der Kamera manuell wiederhergestellt werden.

Verfahren:

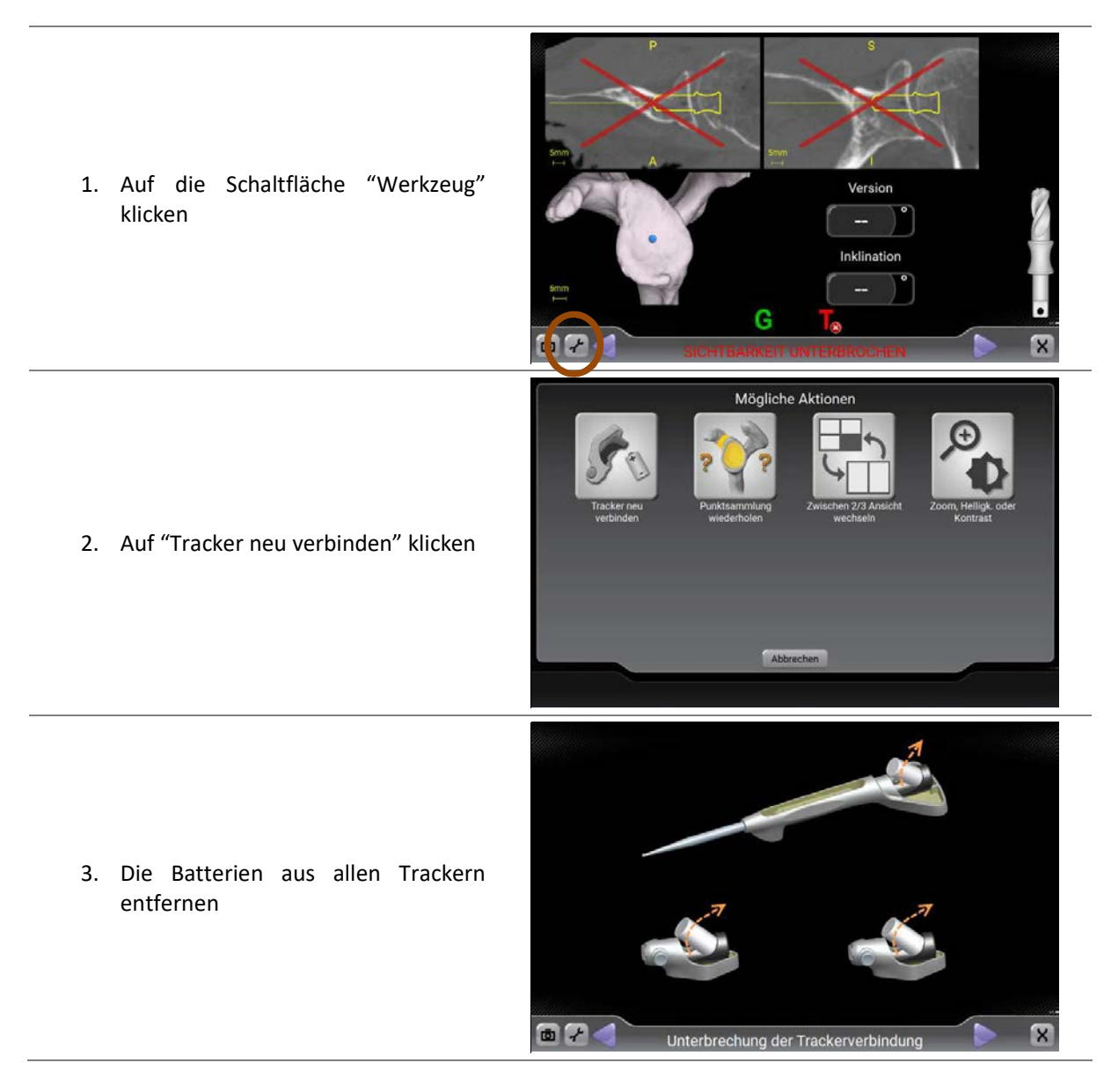

Wenn das Problem weiterhin besteht, kontaktieren Sie Ihre Vertriebsniederlassung.

### 17.2 DIE TRACKER FLACKERN ZU STARK

### Kontext:

Ein oder mehrere Tracker werden von der Kamera nicht gut erkannt und die Status-LED flackert und wechselt ungewöhnlich häufig zwischen den Stati "sichtbar" und "unsichtbar" (orange und grüne Status-LED) hin und her, obwohl die Position und Orientierung zur Kamera normal erscheinen (beispielsweise ohne Vorliegen eines übermäßig steilen Winkels zur Kamera).

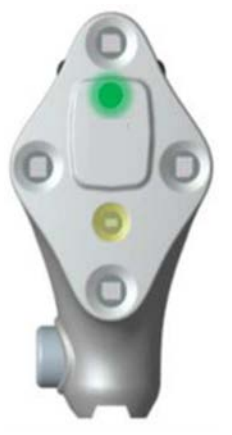

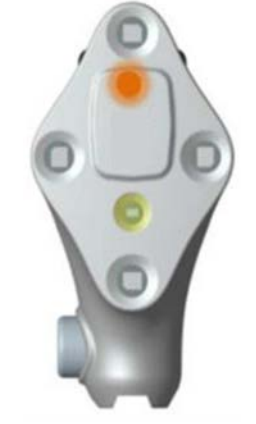

Status: sichtbar Status: nicht sichtbar

Verfahren:

- a) Die **Tracker reinigen**, um sicherzustellen, dass sich kein Blut, keine Flüssigkeit oder andere Rückstände auf den LEDs befinden.
- b) Wenn das Problem weiterhin besteht, und nur im Fall, dass die Batterien vor mehr als 2 Stunden eingelegt wurden, bei den Trackern mit übermäßigem Flackern die **Batterien wechseln**. Neue Batterien bzw. Batterien, die vor weniger als 2 Stunden eingelegt wurden, können diese Art von Problem nicht verursachen.
- c) Wenn das Problem weiterhin besteht, **die Kamera am Ende des Verfahrens reinigen** und mit denselben Trackern prüfen, ob das Problem noch immer vorliegt.
- d) Wenn das Problem weiterhin besteht, bitte Ihre Vertriebsniederlassung kontaktieren.

### 17.3 SYSTEMAUSFALL

### Kontext:

Unter bestimmten Umständen (z. B. elektrostatische Entladung) kann das System ausfallen und nicht automatisch neu gestartet werden.

### Verfahren:

Wenn noch keine Bohrungen vorgenommen worden sind:

- das Verfahren zum Abschalten der GPS Station durchführen (siehe"Benutzerhandbuch GPS Station v2")
- die Station neu starten
- Die Schulter Anwendung und das Operationprotokoll neu starten

In allen anderen Fällen sind die konventionellen Instrumente für die Schulter Arthroplastik zu nutzen, die aus diesem Grund immer aufbereitet zur Verfügung stehen sollten.

# **18 WARTUNG**

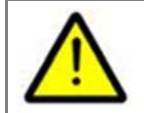

Niemals versuchen, die Komponenten der GPS Station (Hardware oder Software) zur Wartung oder Reparatur zu öffnen. Nur Personen, die vom Hersteller oder Vertreiber autorisiert wurden, sind dazu befugt.

# **19 RECYCLING**

Dieses Gerät wurde unter Einhaltung der Standards zum Umweltschutz entwickelt und hergestellt. Um dieses Produkt am Ende seiner Lebensdauer ordnungsgemäß zu recyceln, bitte an den Vertreiber zurücksenden.

# **20 REFERENZEN**

1. Equinoxe Plattform Shoulter System – Operationstechnik Dokument 718-01-30 2. Equinoxe Posterior Augmentierte Glenoide – Addendum zur Operationstechnik Dokument 718-01-32 3. Equinoxe Augmentierte Reverse Glenoid Implantate – Addendum zur Operationstechnik Dokument 718-04-37

Zusätzliche Gebrauchsinformationen finden Sie in den Packungsbeilagen der Systemkomponenten. Für weitere Produktinformationen kontaktieren Sie bitte unseren Kundendienst: Exactech Deutschland GmbH Werftstraße 193 24143 Kiel Tel.: +49 (0) 431 - 99 02 93 0 Fax: +49 (0) 431 - 99 02 93 29 E-Mail: info@exactech.de Web: www.exactech.de

Das in dieser Broschüre beschriebene System kann in anderen Ländern unter anderen Namen erhältlich sein. Alle Urheberrechte, angemeldete und eingetragene Warenzeichen sind Eigentum der Exactech, Inc. Die Broschüre ist für den alleinigen Gebrauch von Exactech Mitarbeitern und Ärzten bestimmt. Sie darf ohne die ausdrückliche, schriftliche Genehmigung von Exactech Inc. nicht weitergegeben, vervielfältigt oder veröffentlicht werden. ©2018 Exactech.

Exactech, als Hersteller dieses Produkts, praktiziert keine Medizin und ist nicht für die Empfehlung einer geeigneten OP-Technik für einen einzelnen Patienten verantwortlich. Dies sind rein informative Richtlinien und jeder Chirurg muss die Eignung dieser Richtlinien auf der Grundlage seiner medizinischen Ausbildung und Erfahrung beurteilen. Vor Gebrauch dieses Systems sollte sich der Chirurg in der Packungsbeilage über umfassende Warnhinweise, Vorsichtsmaßnahmen, Indikationen, Kontraindikationen und Nebenwirkungen informieren.

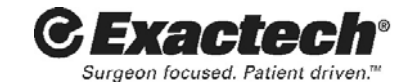